part of the screen that is invisible a part of the screen that is invisible to you. If you suspect this has occurred, type @SPLIT <sup>0</sup> or @SPLIT curred, type @SPLIT 0 or @SPLIT <sup>25</sup> in immediate mode (even if you 25 in immediate mode (even if you have to type blind) to examine the have to type blind) to examine the entire text screen. In map 1, neither entire text screen. In map 1, neither screen contains text, so use @SCREEN 0,4,4,0,0 to check the @SCREEN 0,4,4,0,0 to check the **text screen.** 

#### Controlling Video **Controlling Video Features**

Once you've created a split screen with @SCREEN and @SPLIT, you with @SCREEN and @SPLIT, you essentially have two independent essentially have two independent screens at your disposal. You may screens at your disposal. You may use any of the ordinary graphics use any of the ordinary graphics techniques appropriate to the cur techniques appropriate to the current configuration, keeping in mind the reduced size of each screen. the reduced size of each screen.

The usual way to control sprites and other video features is sprites and other video features is by POKEing values into the appro by POKEing values into the appropriate VIC-II control registers. priate VIC-II control registers. A similar method is used with Screen similar method is used with Screen Splitter, but the addresses are dif Splitter, but the addresses are different. Instead of POKEing into the ferent. Instead of POKEing into the control registers themselves, you control registers themselves, you POKE mock registers and let Screen POKE mock registers and let Screen Splitter transfer the values to the Splitter transfer the values to the actual control registers when the actual control registers when the time is right. time is right.

There are <sup>47</sup> VIC-II control There are 47 VIC-II control registers, which normally begin at location 53248. Screen Splitter pro location 53248. Screen Splitter provides two sets of mock control registers—one set for the upper screen and one for the lower. The <sup>47</sup> top and one for the lower. The 47 top screen registers begin at location screen registers begin at location 49235. The <sup>47</sup> mock registers for 49235. The 47 mock registers for the bottom screen begin at location the bottom screen begin at location 49282. Whenever you POKE a new value into one of the mock regis value into one of the mock registers, Screen Splitter waits until the ters, Screen Splitter waits until the correct time, then transfers that val correct time, then transfers that value into the corresponding control ue into the corresponding control register. register.

Pointers to sprite dot patterns Pointers to sprite dot patterns are normally stored in the last eight are normally stored in the last eight bytes of the video matrix (locations bytes of the video matrix (locations 2040-2047). But, since Screen 2040-2047). But, since Screen Splitter permits as many as <sup>16</sup> Splitter permits as many as 16 sprites to share the screen in some sprites to share the screen in some configurations, it is necessary to use **configurations, it is necessary to use**  mock sprite pointer registers as mock sprite pointer registers as well. The mock sprite pointers are well. The mock sprite pointers are always in the same place regardless always in the same place regardless of the screen's location. The top of the screen's location. The top screen sprite pointers occupy the screen sprite pointers occupy the eight bytes beginning at location eight bytes beginning at location 49329. These bytes are preset to 49329. These bytes are preset to point to sprite shape locations point to sprite shape locations 32-39 (locations 2048-2111 con 32-39 (locations 2048-2111 con-

tain the data for sprite 0, the next <sup>64</sup> tain the data for sprite 0, the next 64 bytes contain the data for sprite 2, bytes contain the data for sprite 2, and so forth). The lower screen and so forth). The lower screen sprite pointers begin at location sprite pointers begin at location <sup>49337</sup> and point to sprite locations 49337 and point to sprite locations 40-47. Of course, you can POKE 40-47. Of course, you can POKE new values into these registers at **new values into these registers at**  any time. any time.

At the start of each raster inter At the start of each raster interrupt all the sprite pointers at the rupt all the sprite pointers at the ' end of the current video matrix are end of the current video matrix are reset to point to sprite shape loca reset to point to sprite shape location <sup>11</sup> (addresses 704-767, filled tion 11 (addresses 704-767, filled with zero bytes when you first acti with zero bytes when you first activate Screen Splitter). If this occurs vate Screen Splitter). If this occurs in the middle of a sprite, the video chip continues to send it to the chip continues to send it to the screen, but since the dot pattern is screen, but since the dot pattern is blank, the rest of the sprite becomes blank, the rest of the sprite becomes invisible. Near the end of the inter invisible. Near the end of the interrupt, the sprite pointers for the new rupt, the sprite pointers for the new screen are copied into the last eight screen are copied into the last eight bytes of its video matrix. The video bytes of its video matrix. The video chip continues to project any re chip continues to project any remaining upper sprites, but uses the maining upper sprites, but uses the new horizontal position, color, and **new horizontal position, color, and**  dot data. As a result, when an upper sprite sinks through the bound per sprite sinks through the boundary, the bottom few lines of the ary, the bottom few lines of the corresponding lower sprite may ap corresponding lower sprite may appear just below the boundary, at pear just below the boundary, at the lower sprite's *x* position.

Changing the lower sprite's Changing the lower sprite's y position or even turning it off com position or even turning it off completely will not prevent this overlap pletely will not prevent this overlap problem—these controls are ig problem-these controls are ignored once the chip begins project nored once the chip begins projecting a sprite. So when an upper sprite is going to drop through the sprite is going to drop through the boundary, the same numbered sprite for the lower screen should sprite for the lower screen should contain blank definition (at least contain a blank definition (at least for its bottom several lines), or it for its bottom several lines), or it must be positioned off the side of must be positioned off the side of the screen. Sprites rising from the the screen. Sprites rising from the lower screen are cut off at the top as lower screen are cut off at the top as they approach the boundary. But they approach the boundary. But when the sprite's y position reaches the split point, the remaining por the split point, the remaining portion of the sprite suddenly dis tion of the sprite suddenly disappears. appears.

#### Advanced Techniques **Advanced Techniques**

Most VIC-II registers control only Most VIC-II registers control only one feature. However, locations **one feature. However, locations**  <sup>53265</sup> and <sup>53270</sup> each control mul 53265 and 53270 each control multiple functions. The @SCREEN tiple functions. The @SCREEN statement initializes both of the statement initializes both of the mock registers corresponding to mock registers corresponding to 53265 with a default value of 27 (three rasters of vertical fine scroll (three rasters of vertical fine scrolling, <sup>25</sup> rows, blanking off, bitmap-ing, 25 rows, blanking off, bitmapping off, extended color off, raster ping off, extended color off, raster bit 8 off). Both mock registers corresponding to 53270 are set to 8 (no horizontal fine scrolling, <sup>40</sup> col horizontal fine scrolling, 40 columns, multicolor off). Changes are umns, multicolor off). Changes are made as needed to turn on extend made as needed to turn on extended, multicolor, or bitmap graphics. ed, multicolor, or bitmap graphics. The default settings may be The default settings may be changed with POKEs to address changed with POKEs to address <sup>49638</sup> for register <sup>53265</sup> and <sup>49646</sup> 49638 for register 53265 and 49646 for register 53270. For more infor for register 53270. For more information about these rarely used fea mation about these rarely used features, consult *Mapping the 64*, available from COMPUTE! Books, available from COMPUTE! Books, and the Commodore <sup>64</sup> Program and the *Commodore* 64 *Program*mer's Reference Guide. *mer's Reference Guide.* 

You can override @SPLIT's You can override @SPLIT's raster control with POKEs. The raster control with POKEs. The @SPLIT statement always sets the @SPLIT statement always sets the number of scan lines above the number of scan lines above the boundary to <sup>a</sup> multiple of eight, so boundary to a multiple of eight, so that text will fit neatly on the that text will fit neatly on the screen. For an in-between position, **screen. For an in-between position,**  adjust location <sup>49253</sup> to the value adjust location 49253 to the value <sup>48</sup> plus the number of scan lines of 48 plus the number of scan lines of upper screen you want to display. upper screen you want to dlsplay. For example, this statement shows For example, this statement shows <sup>43</sup> scan lines of hi-res screen in the 43 scan lines of hi-res screen in the top screen: top screen:

#### POKE 49253, 43 + 48

You may also change the raster You may also change the raster setting for the change from lower to setting for the change from lower to upper screen. The normal value is upper screen. The normal value is <sup>19</sup> for an offscreen transition. But 19 for an offscreen transition. But you can set location <sup>49300</sup> to <sup>a</sup> you can set location 49300 to a value greater than 48, creating value greater than 48, creating a three-part screen with the bottom three-part screen with the bottom screen visible both below and above the top screen. above the top screen.

For a strange effect, POKE 49253 with a value of 19 to match the lower register. If the upper and the lower register. If the upper and lower screen colors are different, lower screen colors are different, you will see them flicker in alterna you will see them flicker in alternation. If the colors are the same, you tion. If the colors are the same, you will be able to see up to <sup>16</sup> flicker will be able to see up to 16 flickering sprites at once against a steady background. Each sprite will be free background. Each sprite will be free to move anywhere on the screen. **to move anywhere on the screen.**  To display a flicker-free sprite, create a twin in the same position on the other screen. the other screen.

Screen Splitter uses a delay during the interrupt to insure that during the interrupt to insure that any change in background color oc any change in background color occurs between scans of the TV's elec curs between scans of the TV's electron beam. The length of the delay tron beam. The length of the delay is controlled by location 50828, is controlled by location 50828, which, in turn, is set by @SCREEN. which, in turn, is set by @SCREEN. Maps 3 and 4 usually change colors early in the interrupt, when the early in the interrupt, when the screen type changes. @SCREEN screen type changes. @SCREEN sets location 50828 for eight passes

disrupts the timing (for example, sprite may be located at the bo correct such an imperfection by **correct such** an imperfection by

it up.

#### Program 1. Screen Splitter **Program 1. Screen Splitte**

**Please refer to the "MLX" article in this** 

------C120:D2 --<sup>00</sup> <sup>00</sup> --- $-1$ - ------ $-$ <sup>06</sup> -- $-$ -- $-$ --<sup>06</sup> -9 -- $C008: 14 03 8D C3 C0 AD 15$  $CØ38 : CE$  DØ 40 53 50 4C 49 C050:C1 50 C3 00 00 00 00 C080:08 08 00 00 00 00 00 C0A0:00 00 08 08 00 00 00 C0D0:00 A9 2C A0 00 D1 7A  $CL20: D2 B0 82 90 86 20 79$ 

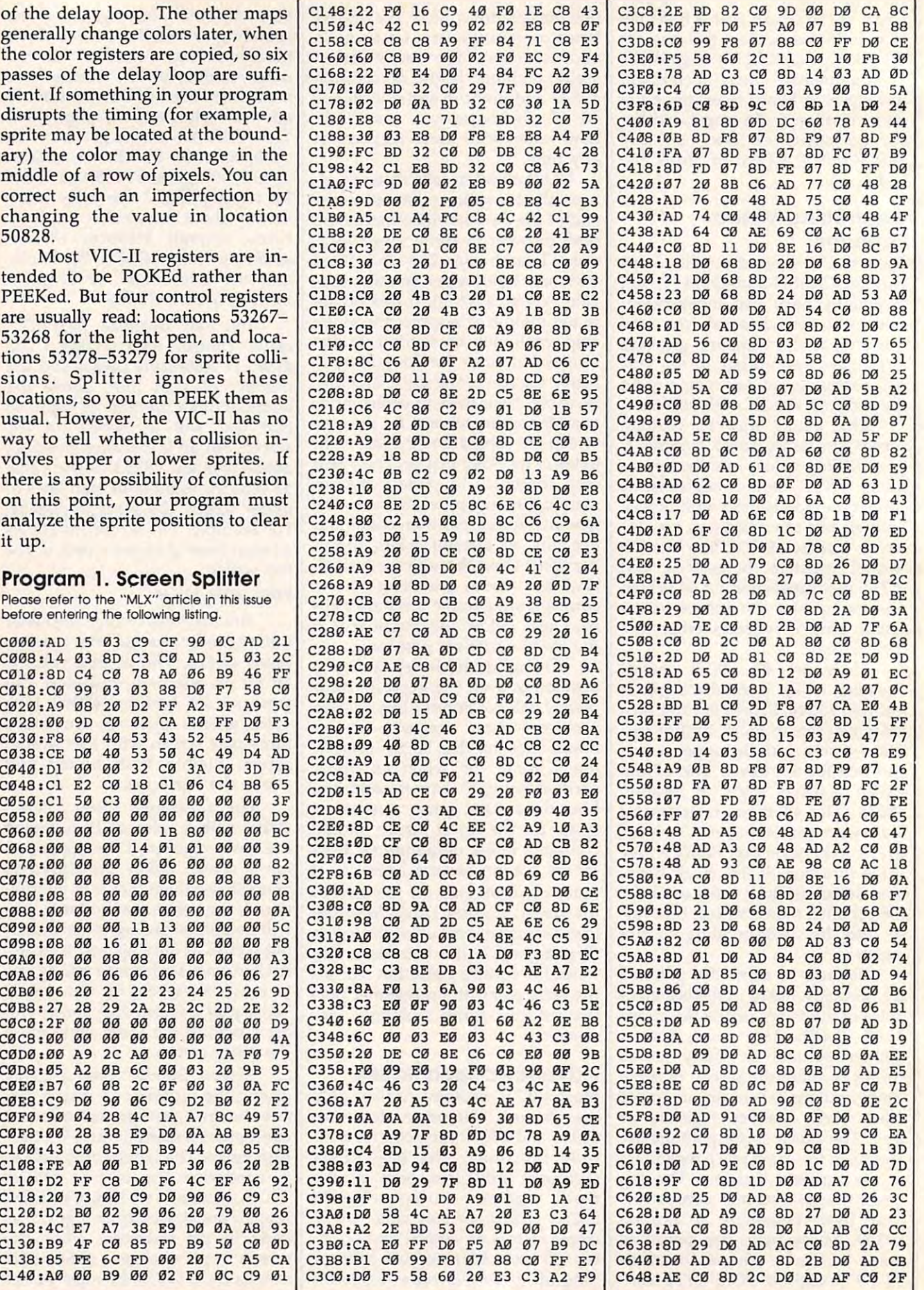

#### Gwww.commodore.ca

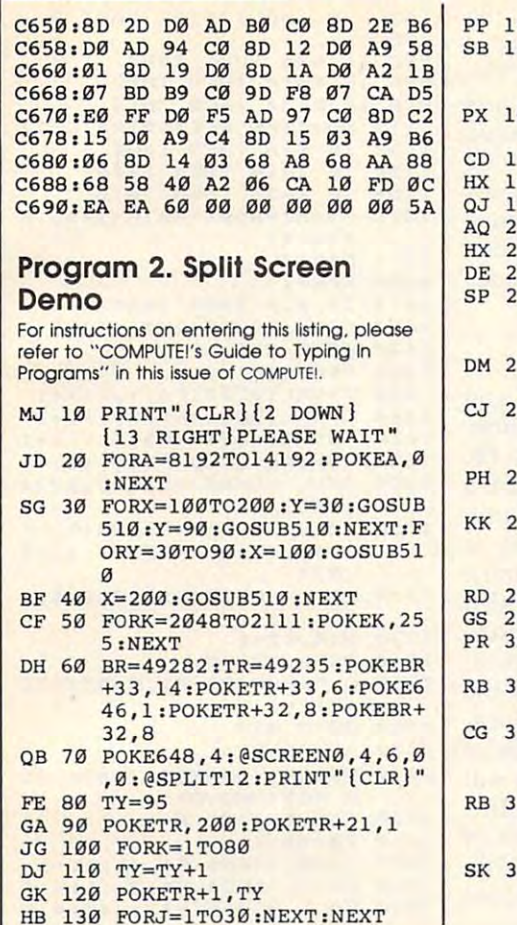

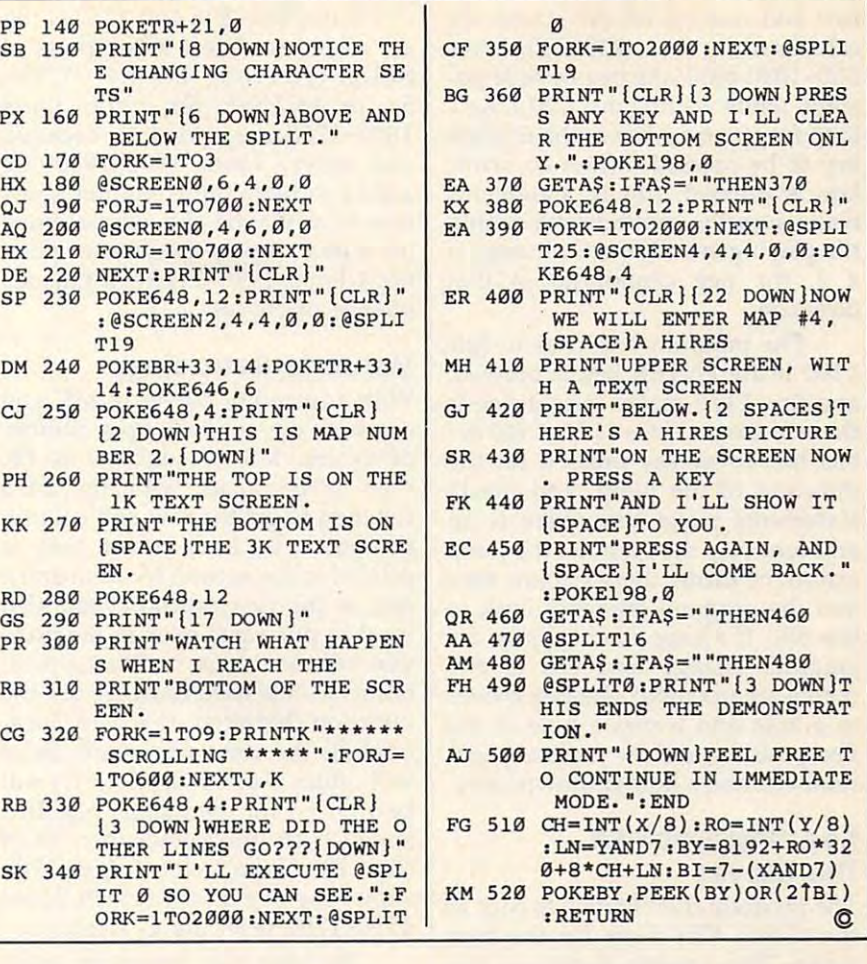

# *E* Programming the TI

Regena

# **More Solitaire**

This month's article and listing con This month's article and listing continue the game program, "Solitaire", tinue the game program, "Solitaire", started in last month's column. Al started in last month's column. Although last month's listing includ though last month·s listing included enough of the game to play, all ed enough of the game to play, all the features had not been included. the features had not been included. This month we'll add way to keep This month we'll add a way to keep track of each move so you can back track of each move so you can back up if you want or have the com up if you want or have the computer replay the whole game or puter replay the whole game or print the moves with a printer.

Keep in mind as you are doing Keep in mind as you are doing your own programming that there your own programming that there are many ways to accomplish the are many ways to accomplish the same thing (and most of the time it doesn't matter which method you doesn't matter which method you choose). Some ways may be more choose). Some ways may be more sophisticated or more efficient. In sophisticated or more efficient. In

this game I selected the techniques I thought would be easiest to under thought would be easiest to understand. First, let's go back and see how to tell if you are making a legal **move.** 

#### Less Complicated Array **A Less Complicated Array**

To move a peg, you must choose a peg, then jump over one (and only peg, then jump over one (and only one) peg into a vacant place, or hole. I decided to use an array of numbers where the number 1 represents a peg's location and the number 0 represents a hole. For each location there is a row and a column. This array is the G array. The playing area is shaped like The playing area is shaped like a cross, so there are locations that **cross, so there are locations that** 

cannot be used. Rather than define cannot be used. Rather than define smaller, more complex array, a smaller, more complex array, I used all the elements of the array used all the elements of the array and used the number 2 for positions off the playing area—where pegs off the playing area-where pegs cannot be. I needed two spots around each peg to test the valid around each peg to test the valid jumps, so there are two rows and jumps, so there are two rows and two columns beyond each peg on two columns beyond each peg on the playing surface. The G array thus starts with the zero elements thus starts with the zero elements and goes to (12,12). The DATA and goes to (12,12). The DATA statements in lines 340-460 define statements in lines 340-460 define the elements for the starting game the elements for the starting game board. The border elements contain board. The border elements contain  $a$  2; a peg is 1; and a hole is 0.

Each position is represented by Each position is represented by a row R and a column C. The actual

**October 1986 COMPUTEI 101** 

row and column on the screen areas are screen are screen as a screen and column on the screen areas are screen calculated by lines 820-830. Lines calculated by lines 820-830. Lines 850-1090 blink the peg or hole po 850-1090 blink the peg or hole position while waiting in a CALL KEY loop for an arrow key or the ENTER loop for an arrow key or the ENTER key to be pressed. When an arrow key to be pressed. When an arrow key is pressed, the IF statements key is pressed, the IF statements make sure the move is still within make sure the move is still within the playing area. If the G element is 2, the peg cannot go in that a 2, the peg cannot go in that **row and column on the screen are**  direction.

The program branches to line The program branches to line <sup>1100</sup> if the ENTER key is pressed, 11 00 if the ENTER key is pressed, and line 1110 makes sure a peg is there to move. Lines 1120-1540 de there to move. Lines 11 20-1540 detect the arrow key pressed for the tect the arrow key pressed for the direction of the jump, and the IF direction of the jump, and the IF statements make sure there is an **statements make sure there is an**  adjacent peg, then a hole. If a jump cannot be made, there is a low tone and the program branches back to and the program branches back to line 850. If a jump can be made, the graphics change and the G elements are updated: The peg moves ments are updated: The peg moves to a hole and leaves a hole in the first position, and the jumped peg is first position, and the jumped peg is removed and a hole is shown there.

#### Keeping Track Of **Keeping Track Of**  The Moves **The Moves**

The program then branches back to The program then branches back to the CALL KEY loop for the next the CALL KEY loop for the next move. This process continues (in move. This process continues (indefinitely). By the way, you may definitely). By the way, you may want to add a routine to check for the end of <sup>a</sup> game—my program the end of a game-my program just stays in this loop. just stays in this loop.

Now let's add a way to keep track of the moves. Since the loca track of the moves. Since the locations are designated by a row number and a column number, I decided to trace the move by mak decided to trace the move by making (R,C) the first position and ing (R,C) the first position and (R2,C2) the new one. These moves (R2,C2) the new one. These moves are in the M\$ array. To simplify are in the M\$ array. To simplify further, by subtracting one from the further, by subtracting one from the row or column number used in the **row or column number used in the**  array, all locations will be one-G array, all locations will be onedigit numbers. Therefore, the M\$ digit numbers. Therefore, the M\$ string will be a four-digit number. For example, M\$(5) might be 5351, For example, M\$(5) might be 5351, which indicates the peg in (5,3) which indicates the peg in (5,3) moves to (5,1). The top row of the moves to (5,1). The top row of the cross shape is row 1, and the left cross shape is row 1, and the leftmost column is column 1. The cen most column is column 1. The center hole is (5,5). ter hole is (5,5).

Add line <sup>795</sup> to start with Add line 795 to start with move 1. 2. Line 1524 increments the line 1514 incredible 15 incredible 15 incredible 15 incredible 15 incredible number of the move. Lines <sup>1115</sup> number of the move. Lines 1115 and <sup>1512</sup> record the row and col and 1512 record the row and column numbers of the starting posi umn numbers of the starting position and ending position of valid tion and ending position of valid move 1. Line 1514 increments the **moves.** 

are added to detect a key press of REDO (FCTN-3), BEGIN (FCTN-REDO (FCTN-3), BEGIN (FCTN-5), or FCTN-P for print, lines 5), or FCTN-P for print. Lines 1600-1760 are added to back up 1600-1760 are added to back up one move. Lines 1800-1980 are one move. Lines 1800-1980 are added to have the computer show added to have the computer show how you played the whole game how you played the whole game (or a game up to the present position). Lines 1990-2110 print the se tion). Lines 1990-2110 print the sequence of moves. **quence of moves.**  Lines 892-896 and 1152-1156

#### Variable Retracing **Variable Retracing**

With a record of moves in M\$, you can back up—or back up a number of moves. M\$ is redefined as F\$, then taken apart with the SEG function to get the row and column function to get the row and column positions. To back up, a hole is printed in the second location and printed in the second location and a peg in the first position. You also peg in the first position. You also need to put a peg back in the position between these two listed posi tion between these two listed positions. SGN is used to figure out the tions. SGN is used to figure out the tions. If the row is constant, SGN tions. If the row is constant, SGN will return  $0$  and  $SGN(C2-C)$  will be 1 or  $-1$  for the middle peg. If C and C2 are the same, then SGN and C2 are the same, then SGN  $(R2-R)$  will be 1 or  $-1$ . Line 1700 shows the peg on the screen. Lines shows the peg on the screen. Lines 1730–1750 reset the G elements. of moves. M\$ is redefined as F\$, direction between the two loca-

To have the computer show To have the computer show the game from the start, the screen the game from the start, the screen clears and the original game board clears and the original game board is shown. Lines 1820-1960 loop for is shown. Lines 1820-1 960 loop for the first move to the present move. After each move the player must After each move the player must press the space bar to continue. press the space bar to continue. After all the moves are shown, the After all the moves are shown, the program is ready for the player to program is ready for the player to continue playing. continue playing.

To print the sequence of moves, be sure to put your own moves, be sure to put your own printer configuration on line 2010. printer configuration on line 2010. Line <sup>2080</sup> simply prints move Line 2080 simply prints a move number, then the first position and number, then the first position and second position (using coordinates). second position (using coordinates).

If you wish to save typing ef If you wish to save typing effort, you may receive a copy of this (complete) program by sending (complete) program by sending a copying fee of \$3 plus a stamped, self-addressed mailer and blank self-addressed mailer and a blank cassette or disk to C. Regena, P. O. cassette or disk to C. Regena, P. O. Box 1502, Cedar City, UT 84720. Box 1502, Cedar City, UT 84720. Please specify the title, "Solitaire" for the TI-99/4A. for the TI-99/4A.

Note: This listing is incomplete. *Note: This listing* is *incomplete.*  Start by loading Solitaire from last *Start by loading Solitaire from last month's column; then add these lines.* You should then save a copy of the complete program. *complete program.* 

795 M=1<br>892 IF K=6 THEN 1600 <sup>894</sup> IF K=14 THEN <sup>1800</sup> **894 IF K=14 THEN 18001**  <sup>1115</sup> N\*=STR\*(R-l)&STR\*CC-i) **1115** NS=STRS(R-1)~STRS(C-1) <sup>1152</sup> IF K=6 THEN <sup>1600</sup> **1152 IF K=6 THEN 16001**  <sup>1154</sup> IF K=14 THEN <sup>1800</sup> **1154 IF K- 14 THEN 180101**  1156 IF KEEPING IF KEEPING IF KEEPING IN 1979 IF KEEPING IN 1979 IF AND IN 1979 IF AND IN 1979 IF AND IN 1979 1512 M\$(M)=N\$&STR\$(R-1)&STR <sup>1514</sup> <sup>M</sup> <sup>=</sup> M+1 **1514 M=M+ l**  1610 IF M>0 THEN 1640 <sup>1620</sup> CALL SOUND(200,130,2) **1620 CALL SOUND(20101.1301.2)**  <sup>1650</sup> R=VAL(SEG\*(F»,1,1))+i **16501 R=VAL C SEGS ( FS, 1, 1) ) + 1**  <sup>1660</sup> C=VAL(SEG\*<F\*,2,1))+l **1660 C=VAL {SEGS ( FS,2, 1) )+1**  <sup>1670</sup> R2=VAL(SEG\*(F\*,3,i))+l **1670 R2 <sup>z</sup> VALCSEGSCFS,3,l) )+1**  <sup>1680</sup> C2=VAL(SEG\*(F\*,4, 1) >+l **1680 C2=VALCSEGSCFS,4,1»+1**  <sup>1690</sup> CALL HCHAR(R2I2,C2\*2+4 **1 690 CALL HCHARCR212,C2'2+4**  105) **,105)**  <sup>1700</sup> CALL HCHAR<(R+SGNCR2-R **1700 CALL HCHARC CR+SGNCR2-R**  )> \*2, (C+SBN(C2-C))\*2+4 **»12, CC+SBN CC2-C»'2+4 , 97)**  ,97) <sup>1710</sup> CALL HCHAR(Rt2,C\*2+4,9 **171 0 CALL HCHARCRI2,C'2+4,9**  1730 G(R, C) = 1 <sup>1740</sup> G(R2,C2)=0 **17401 GCR2 ,C2)-01**  <sup>1750</sup> (R SGNCR2-R> ,C+SGN(C2 **1750 GCR+SGNCR2-R),C+SGNCC2**  -C)>»1 <sup>1760</sup> GOTO <sup>820</sup> **1760 GOTO 8 20**  <sup>1800</sup> GOSUB <sup>620</sup> **18010 GOSUB 6201**  1810 PRINT : "PRESS SPACE FO NEXT MOVE" **R NE XT MOVE <sup>u</sup>** <sup>1820</sup> FOR T-l TO M-l **1820 FOR T-l TO M-l**  1830 F\*\* T 1S40 R=VAL(SEB»(F\*,1,1)>+l **18401 R=VALCSESSCFS,I,l) )+1**  <sup>1850</sup> C=VAL(SEG\*(F\*,2,1))+I **1859 C-VA LCSEGSCFS,2,l»+1**  <sup>1860</sup> CALL HCHAR<R\*2,Ct2+4,9 **18601 CALL HCHARCR'2,CI2+4,9**  <sup>1870</sup> CALL SOUNDC100,1048,2) **18701 CALL SOUND(1010,10148,2)**  <sup>1880</sup> R2=VAL(SEG\*(F\*,3,1))+1 **1880 R2-VALCSEGSCFS.3,l»+1**  <sup>1890</sup> C2=VAL(SEG\*(F\*,4,1)>+l **1899 C2-VALCSEG SC FS,4,1»+1**  <sup>1900</sup> CALL HCHAR(R2\*2,C2\*2+4 **1908 CALL HCHAR ( R212,C2'2+4**   $\overline{\phantom{a}}$ 1910 CALL HOUSE CALL HOUSE CALL HOUSE CALL HOUSE CALL HOUSE CALL HOUSE CALL HOUSE CALL HOUSE CALL HOUSE CALL H ) ) **\***2, (C+SGN(C2-C) ) **\***2+4<br>, 105) ,105) <sup>1920</sup> CALL HCHAR<R\*2,C\*2+4,1 **19201 CALL HCHARCRI2,C'2+4,1**  05) 05) <sup>1930</sup> CALL HCHAR(R2\*2,C2\*2+4 **19301 CALL HCHARCR2'2,C212+4 , 97)**  ,97) <sup>1940</sup> CALL KEY(0,K,S> **1 9401 CALL KEYC0I,K,S)**  <sup>1950</sup> IF KO32 THEN <sup>1940</sup> **1959 IF K<>3 2 THEN 19401**  <sup>1970</sup> CALL HCHAR(23,3,32,25) **19701 CALL HCHARC23,3,32,2S)**  19B0 GOTO <sup>820</sup> **1980 GOTO 8201**  <sup>1990</sup> REM PUT YOUR PRINTER **19901 REM PUT YOUR PRINTER**  <sup>2000</sup> REM CONFIGURATION HER **201"" REM CONFIGURATION HER**  <sup>2010</sup> OPEN #1:"RS232.BA=600" **2010 OPEN \*1:"RS232.8A=6001"**  <sup>2020</sup> FOR T»I TO M-l **201201 FOR T- I TO M-l**  <sup>20</sup> <sup>40</sup> R\*«SEGt(Ft,1,1) **20401 Rs-SEal (FS I 1,1)**  <sup>2050</sup> CC\*-SEB\*<F«,2,1) **201501 CC S- SEGSCFS,2,1)**  <sup>2060</sup> R2\*=SEG\*(F\*,3,1> **201601 R2S=SEGSCFS,3,1)**  2070 C2\*-SEG\*(F\*, 10) C2\*-SEG\*(F\*, 10) C2\*-SEG\*(F\*, 10) C2\*-SEG\*(F\*, 10) C2\*-SEG\*(F\*) C2\*-SEG\*(F\*) C2\*-SEG\*(F\*) 2080 PRINT #1: 2080 PRINT #1: 2080 PRINT #1: 2080 PRINT #1: 2080 PRINT #1: <sup>11</sup> TO ";R2»; C2\* **" TO "; R2S;** ", **"; C2S**  <sup>2090</sup> NEXT **2"901 NE XT T**  <sup>2100</sup> CLOSE #1 **210" CLOSE .1**  <sup>2110</sup> GDTO S20 **21101 aOTO 8201 105 REM SOLITAIRE PART 2** 795 M=1<br>892 IF K=6 THEN 1600 **896 IF K=34 THEN 2010 1156 IF K=34 THEN 2010**   $$ (C-1)$ **1600 MzM-l 1630 GOTD 8S0 16401 F S=MS CM)**  7)  $-C()$  $=1$ **1830 FS-MS(T)**  8) **,98)**  1910 CALL HCHAR ((R+SGN(R2-R **1960 NEXT T** E **201301 FS"MSC T) 20701 C2S-SEGSCFS,4,1) 20801 PRINT \*l:T,RS; ", ";CCS ; 2200 END @** 

The World Inside the Computer

Fred D'lgnazio, Associate Editor Fred D'ignazio, Associate Editor

## Boy Shoppin1 With Taunnie Howery **Boy Shoppin' With Taunnie Howery**

Taunnie Howery is about to release Taunnie Howery is about to release her first pop single. The name of her first pop single. The name of the single, "Boy Shoppin'," will the single, "Boy Shoppin'," will also be the name of Taunnie's first also be the name of Taunnie's first LP, to be released later this fall. LP, to be released later this fall. Taunche was a recorded the and recorded the most control of the second terms of the second terms of the second terms of the second terms of the second terms of the second terms of the second terms of the second terms of th Shoppin' for her older sister Shoppin'" for her older sister Shanna, 15. "It's about girls going Shanna, 15, " It's about girls going out on Friday nights looking for gorgeous guys," says Taunnie. "I gorgeous guys," says Taunnie, " I wrote it for Shanna; she's kind of wrote it for Shanna; she's kind of like that." Taunnie wrote and recorded "Boy like that."

Taunnie is only <sup>12</sup> years old, Taunnie is only 12 years old, but she has been making music for but she has been making music for long time. Her parents bought her a long time. Her parents bought her a piano when she was only 2 years old. At age 3-1/2, Taunnie com old, At age 3-1/2, Taunnie composed her first song, and she has posed her first song, and she has been writing music ever since. She **been writing music ever since. She**  still plays the piano, but now she still plays the piano, but now she adds music from an electronic or **adds music from an electronic or**gan, drum machine, electric guitar, gan, drum machine, electric guitar, and several keyboard synthesizers. and several keyboard synthesizers,

Taunnie's dad, Clint, has built Taunnie's dad, Clint, has built her a professional recording studio in the garage that connects to the in the garage that connects to the back of their house. The family back of their house. The family laundry room has become a studio control room. Taunnie has wanted control room. Taunnie has wanted to record her own album since she to record her own album since she was 6 years old, but this seemed impossible until now. Not only was impossible until now. Not only was she just one person, amidst dozens she just one person, amidst dozens of highly technical machines, but of highly technical machines, but she was also blind. How could she was also blind, How could a blind child operate her own record blind child operate her own recording studio and record her own ing studio and record her own songs? songs?

Taunnie and her parents didn't Taunnie and her parents didn't give up. Clint joined with Robert give up. Clint joined with Robert Artusy, a programmer who was working with blind people at the working with blind people at the University of California at Berkeley, University of California at Berkeley, on a voice I/O system for computers. Together the two of them creat ers, Together the two of them created the Pro Inovator MK I-a talking, musical computer that a blind person can control by giving verbal son can control by giving verbal commands. Clint set up a Pro Inovator in Taunnie's garage studio, and tor in Taunnie's garage studio, and Taunnie went to work composing Taunnie went to work composing and recording "Boy Shoppin'." and recording "Boy Shoppin',"

Who Needs Keyboard? **Who Needs A Keyboard?**  Taunnie can control the entire stu Taunnie can control the entire studio a from the doesn't location. She doesn't have to get up and try to find but have to get up and try to find buttons or read a screen. She doesn't even need a keyboard. According to Taunnie, "It just gets in my way." Taunnie, " It just gets in my way," dio from one location. She doesn't

Taunnie talks to the computer Taunnie talks to the computer and tells it settings for her musical and tells it settings for her musical instruments. The computer talks instruments. The computer talks back and tells her the status of ev back and tells her the status of everything in the room. She uses an erything in the room, She uses an array of foot pedals to remotely op array of foot pedals to remotely operate multitrack recorders, mixers, **erate multitrack recorders, mixers,**  and other devices in the control and other devices in the control room. By singing through a delay box, Taunnie can harmonize with **box, Taunnie can harmonize with**  her own voice, create different voices, and give her voices special **voices, and give her voices special**  effects, reverberations, and echoes. effects, reverberations, and echoes,

is the Pro Inovator. It's based on an is the Pro Inovator. It's based on an IBM PC-compatible computer with IBM PC-compatible computer with 48-channel, 16-track MIDI inter a 48-channel, 16-track MIDI interface, 20-megabyte hard disk drive face, a 20-megabyte hard disk drive and 640K of RAM. With this sys and 640K of RAM. With this sys $t = \frac{1}{2}$  . which costs the  $\frac{1}{2}$  than  $\frac{1}{2}$  and  $\frac{1}{2}$ Taunnie can mix together <sup>32</sup> musi Taunnie can mix together 32 musical instruments in any combination. **cal instruments in any combination.**  The heart of Taunnie's studio tem, which costs less than \$2000,

The voice recognition and The voice recognition and speech synthesis software built into speech synthesis software built into the Pro Inovator is the product of the Pro Inovator is the product of four years of effort by Robert Ar four years of effort by Robert Artusy and a dedicated group of blind people. Together they created people . Together they created something that is far more than something that is far more than a talking computer. According to Ar talking computer. According to Artusy, "My team of blind consultants tusy, "My team of blind consultants worked very hard to help me de worked very hard to help me design a product that would meet a blind person's needs. First, it had to blind person's needs, First, it had to be affordable, since the average be affordable, since the average blind person makes less than \$3500 blind person makes less than \$3500 year. Second, it had to run com a year. Second, it had to run commercial software and use off-the-mercial software and use ofl-theshelf hardware products. Third, it had to enable a blind or physically challenged person to review any challenged person to review anything on the computer screen. Last, thing on the computer screen. Last, it had to be part of a lifelong learning and productivity system for ing and productivity system for blind people." blind people."

#### Not Only For Music **Not Only For Music**

By using DECTalk stand-alone By using a DECTalk stand-alone speech synthesizer, Artusy was speech synthesizer, Artusy was able to create an understandable able to create an understandable computer voice with 25,000-word computer voice with a 25,000-word vocabulary at a fraction of the cost of <sup>a</sup> digitized speech system. The of a digitized speech system. The entire product—including synthe entire product-including synthesizer, voice recognition and synthe **sizer, voice recognition and synthe**sis software, and cable—costs less sis software, and cable-costs less than \$1,000. "A blind person can than \$1,000. "A blind person can take this equipment, hook it up to take this equipment, hook it up to an IBM-compatible computer at an IBM-compatible computer at home, school, or work," says Ar home, school, or work," says Artusy. "He or she can do word pro tusy, "He or she can do word processing, create databases and cessing, create databases and spreadsheets, and do anything else spreadsheets, and do anything else people normally do with comput people normally do with computers. With this system a person can hold down a computer-related job or go to high school or college." or go to high school or college,"

After her first album is re After her first album is released, Taunnie Howery is looking leased, Taunnie Howery is looking forward to additional challenges. forward to additional challenges. "My biggest goal in life," says "My biggest goal in life," says Taunnie, "is to reach people Taunnie, "is to reach people through music." To that end, she through music." To that end, she have apply a part on the TV programmers and TV programmers and TV programmers and TV programmers and TV programmers and TV programmers and TV programmers and TV programmers and TV programmers and TV programmers and TV prog The Incredible Incredible and worked worked worked worked worked worked worked worked worked worked worked worked worked worked worked worked worked worked worked worked worked worked worked worked worked worked worked wor with Dudley Moore and Christina with Dudley Moore and Christina Crawford on charity benefits for Crawford on charity benefits for abused and neglected children. She abused and neglected children, She and her mother Diane are now put and her mother Diane are now putting together a band composed entirely of disadvantaged people. tirely of disadvantaged people, "We'll show physically challenged people you can do great things if people you can do great things if you just make up your mind and go you just make up your mind and go for it." **for it."**  has appeared on the TV program "That's Incredible" and worked

For more information about **For more information about**  Robert Artusy's voice recognition/ Robert Artusy's voice recognition/ speech synthesis system, write En speech synthesis system, write Enable Talking Software, <sup>1510</sup> E-4 able Talking Software, 1510 E-4 Walnut Avenue, Berkeley, CA 94709, or call 415/540-0389. For 94709, or call 415 / 540-0389, For more information about the Pro In more information about the Pro Inovator computer, write Professional **avatar computer, write Professional**  Innovations, <sup>2828</sup> Cochran Street, Innovations, 2828 Cochran Street, Suite 284, Simi Valley, CA 93063, Suite 284, Simi Valley, CA 93063, or call 805/581-2078. or call 805/ 581-2078. @

Computers and Society and Society and Society and Society and Society and Society and Society and Society and **PRAN Computers and Society Linux D. Thornburg, Associate Editor** 

id D. Thornburg, Associate Editor

Judging from articles appearing in Judging from articles appearing in some of the trade magazines these some of the trade magazines these days, software piracy is becoming days, software piracy is becoming a big business. The most conservative big business. The most conservative estimate I've seen suggests that pira estimate I've seen suggests that piracy cost the industry \$168 million in cy cost the industry \$168 million in <sup>1984</sup> alone. Estimates for <sup>1985</sup> 1984 alone. Estimates for 1985 losses are in the \$800-million range. losses are in the \$800-million range.

According to industry observ According to industry observers, piracy is largely restricted to software that runs on personal software that runs on personal computers, and the bulk of the loss computers, and the bulk of the loss comes from individuals who make **comes from individuals who make**  copies as "gifts" for others rather copies as "gifts" for others rather than from organized counterfeiters **than from organized counterfeiters**  who operate their thievery for profit. who operate their thievery for profit

#### Reasons For Copying **Reasons For Copying**

In the past few months I have corresponded with many people who sponded with many people who make illicit copies of software. In make illicit copies of software. In many cases, these people feel that many cases, these people feel that software is not "property" in the software is not "property" in the normal sense of the word, and that normal sense of the word, and that making copy doesn't hurt anyone. making a copy doesn't hurt anyone. "Sure I use copied software," one person wrote; "I wasn't going to person wrote; "1 wasn't going to buy it anyway, so who loses?" An buy it anyway, so who loses?" Another common argument is that the other common argument is that the copy is merely for "testing," and, if copy is merely for " testing, " and, if the program is any good, a legitimate copy will be purchased from mate copy will be purchased from the manufacturer. Still another the manufacturer. Still another argument arises: "Most software is argument arises: "Most software is overpriced, and I paid enough for my computer, so why should I have to pay for software too?"

One of my favorites among the One of my favorites among the arguments is: "When I make copies, am giving free advertising to the I am giving free advertising to the software vendor. They should thank software vendor. They should thank . . . . . **me!"** 

Computer software is not the Computer software is not the only victim of this mentality. The popularity of dual-bay tape record popularity of dual-bay tape recorders with "auto-dubbing" features is ers with "auto-dubbing" features is taken by many to be an indication taken by many to be an indication that we have become a nation of copiers. The copying of audio re copiers, The copying of audio recordings is thought to be so perva cordings is thought to be so pervasive that the U.S. Senate has sive that the U.S. Senate has proposed a bill (S. 1739) that would impose 5-percent royalty tax on impose a 5-percent royalty tax on

#### all tape recorders, a 25-percent tax on dual-bay recorders, and a \$1 (per cassette) tax on blank tapes. It (per cassette) tax on blank tapes. It is possible, if software vendors is possible, if software vendors were to form a powerful lobbying organization, that similar legisla organization, that similar legislation would be proposed for com tion would be proposed for computers as well. puters as welL

**A Nation Of Thieves?** 

Imagine having to pay a special tax when you purchase a second disk drive, or whenever you ond disk drive, or whenever you buy blank disks! buy blank disks!

I don't like this proposed legislation for two reasons. First, it pe **lation for two reasons. First, it pe**nalizes those who do not copy, and nalizes those who do not copy, and second, it provides legitimacy to second, it provides legitimacy to those who do. Once such a tax goes into effect, it will be easy for people into effect, it will be easy for people to justify copying by saying, "1 al to justify copying by saying, "1 already paid my copying tax, so why ready paid my copying tax, so why shouldn't do it?" shouldn't I do it?"

#### Industry's Response **Industry's Response**

If the software industry hasn't got If the software industry hasn 't gotten special legislation enacted, it ten special legislation enacted, it has tried many other ways to cut has tried many other ways to cut down on illicit copying. The most down on illicit copying. The most popular method involves copy popular method involves *copy*protection of the disk. *protection* of the disk.

By making disks hard to copy, By making disks hard to copy, vendors hope to cut down on the vendors hope to cut down on the number of "free" copies floating number of " free" copies floating around the user community. In fact, around the user community. In fact, virtually every computer that the protection of the protection of the copy-protection of the copy-protection of the copy-protection of the copy-protection of the copy-protection of the copy-protection of the copy-protectio scheme can be broken within half-hour by anyone who wants to half-hour by anyone who wants to take the time to do it. The real consequence of copy-protection is consequence of copy-protection is that legitimate users are burdened that legitimate users are burdened with problems when they make le with problems when they make legitimate backup copies of <sup>a</sup> disk, or gitimate backup copies of a disk, or when they try to install their prod when they try to install their product on hard disk. Many vendors uct on a hard disk. Many vendors allow their product to be copied to <sup>a</sup> allow their product to be copied to a backup disk or to a hard disk, but then require that a master disk be inserted each time the program is inserted each time the program is booted. This penalizes the honest booted. This penalizes the honest user who wants to reconfigure the user who wants to reconfigure the computer system, or who wants to computer system, or who wants to place software on a hard disk drive. The person who makes illicit copies The person who makes illicit copies has no such penalty since, once the has no such penalty since, once the virtually every copy-protection scheme can be broken within a copy-protection is broken, new copy-protection is broken, new copies have no protection at all. copies have no protection at alL

New schemes are being pro New schemes are being proposed weekly to solve this problem, posed weekly to solve this problem, but I think that copy-protection approaches the problem from the proaches the problem from the wrong angle. wrong angle,

#### Different Approach **A Different Approach**

Call me naive if you wish, but I'd Call me naive if you wish, but I'd like to think that people could be like to think that people could be kept from copying software be kept from copying software because it is wrong to do so, not be **cause it is wrong to do so, not be**cause it is too difficult to do. Rather cause it is too difficult to do. Rather than invest time and energy in than invest time and energy in copy-protection schemes that are copy-protection schemes that are expensive to implement, that pe expensive to implement, that penalize honest users, and that can be nalize honest users, and that can be broken in <sup>a</sup> short time anyway, I'd broken in a short time anyway, I'd rather see the industry launch an educational effort to let the public educational effort to let the public know that software can be protect know that software can be protected under Federal copyright law and ed under Federal copyright law and that the unauthorized copying of that the unauthorized copying of this software is a Federal offense.

Quite simply, it is against the Quite simply, it is against the law to copy software. law to copy software.

A second prong in this educational effort would be to help the tional effort would be to help the public understand that software public understand that software theft is not a "victimless crime," that the loss of revenue can lead that the loss of revenue can lead and has led to the bankruptcy of and has led to the bankruptcy of software developers. The real trag software developers. The real tragedy is that, since it is the good edy is that, since it is the good software that gets copied, it's the software that gets copied, it's the good, innovative developers being good, innovative developers being driven out of the business. driven out of the business.

feel certain that, once people I feel certain that, once people come to realize the negative conse come to realize the negative consequences of their copying, copy quences of their copying, copyprotection can become a thing of the past. And if it is not enough to say that software copying is a violation of Federal law (which it is), it tion of Federal law (which it is), it should be enough to say that we should be enough to say that we shouldn't copy software simply be shouldn't copy software simply because it isn't fair to the people who cause it isn't fair to the people who created it in the first place. created it in the first place.

David Thornburg enjoys hearing *David Thornburg enjoys hearing*  from readers and may be reached in care of this magazine. *care of this magazine,* ~ **Telecomputing Today** 

Arlan R. Leviton

## Fighting The Bloat Factor **Fighting The Bloat Factor**

Rapid change is one of the few con Rapid change is one of the few constants in the world of personal com stants in the world of personal computing. In a little over five years, the average personal computer's mem average personal computer's memory size has grown from about ory size has grown from about 48,000 bytes to more than one-half 48,000 bytes to more than one-half million bytes of storage, with one-million bytes of storage, with oneand two-megabyte memories be and two-megabyte memories becoming common. Once the prov coming common. Once the province of well-heeled small business ince of well-heeled small business computing, 40-megabyte hard disk computing, 40-megabyte hard disk drives are well within the reach of drives are well within the reach of the average yuppie's pocketbook. the average yuppie's pocketbook.

During this time, the average During this time, the average speed of computer hobbyist mo speed of computer hobbyist modems has barely kept pace. It has derns has barely kept pace. It has moved from <sup>300</sup> to <sup>1200</sup> bits per moved from 300 to 1200 bits per second (bps) over the past few second (bps) over the past few years. While <sup>2400</sup> bps modems are years. While 2400 bps moderns are now in vogue, far higher transmis now in vogue, far higher transmission speeds will be required by the sion speeds will be required by the average user in the future. Even average user in the future. Even now, the amount of computerized now, the amount of computerized data we are likely to handle can be data we are likely to handle can be overwhelming. overwhelming.

This point was driven home This point was driven horne rather forcibly to me the other day. had decided to download four I had decided to download four days of messages from the Atari ST days of messages from the Atari ST special interest group on one of the special interest group on one of the commercial information services. **commercial infonnation services. I**  played it smart (or so I thought) by not pausing to read individual mes not pausing to read individual messages, instead capturing all the sages, instead capturing all the messages in a steady stream. I settled back in a lounge chair, put a new recording on the stereo, and **new recording on the stereo, and**  closed my eyes for <sup>a</sup> moment.... closed my eyes for a moment....

#### No Smiles **No Smiles**

was rudely awakened by the bell I was rudely awakened by the bell signal from the computer which in signal from the computer which indicates that it has finished the dicates that it has finished the download and logged off the infor download and logged off the information service. I sat down and gawked bleary-eyed at the screen. gawked bleary-eyed at the screen. The sign-off message said that I had been on the system for almost an been on the system for almost an hour. Was that possible? I exited the terminal program to check the size terminal program to check the size of the downloaded message file. It consisted of <sup>a</sup> whopping 245K of consisted of a whopping 245K of

text. With a healthy amount of trepidation, I loaded the document into a word processor that reputedly can take advantage of my ST's ly can take advantage of my ST's megabyte of memory. While the file megabyte of memory. While the file did load, the word processor's per did load, the word processor's performance was decidedly on the formance was decidedly on the slothful side, just for fun, tried slothful side. Just for fun, I tried some global search and change op some global search and change operations. I stopped grinning when I found that each operation took sev found that each operation took several minutes. **eral minutes.** 

Both my machine and I were victims of information overload, victims of information overload, and more of the same is just around and more of the same is just around the corner for purchasers of so-the corner for purchasers of socalled state-of-the-art microcom called state-of-the-art microcomputers. Larger memory sizes puters. Larger memory sizes encourage larger (and often less ef encourage larger (and often less efficient) programs. Forget about 8K ficient) programs. Forget about 8K gems such as the original Star Raid gems such as the original *Star Raid*ers for the Atari <sup>400</sup> and 800. Say *ers* for the Atari 400 and 800. Say goodbye to the "huge" 128K ad goodbye to the "huge" 128K address space of the Commodore 128. dress space of the Commodore 128. Bid a fond farewell to the ho-hum 640K of an IBM PC. There is al 640K of an IBM Pc. There is already talk that serious software for the Amiga, Atari ST, Macintosh, the Amiga, Atari ST, Macintosh, and even PC will soon require at and even PC will soon require at least <sup>a</sup> million bytes of memory (if least a million bytes of memory (if not 2 or 4 megabytes) and thirdgeneration versions of the micro **generation versions of the micro**processor chips those machines use processor chips those machines use today. today.

Think I'm stretching things? Think I'm stretching things? Apple Computer recently posted Apple Computer recently posted a new version of the Mac's operating new version of the Mac's operating system on the commercial infor system on the commercial information services two weeks before it **mation services two weeks before it**  was to be distributed to dealers. was to be distributed to dealers. I was tempted to download all of the was tempted to download all of the files involved—a total of 978,000 files involved- a total of 978,000 bytes—until I took a closer look at what it would cost. Assuming the what it would cost. Assuming the <sup>75</sup> character-per-second through 75 character-per-second throughput rate I usually experience on that particular service, it would take  $3\frac{1}{2}$ hours to download the entire pack hours to download the entire package-at a cost of about \$42. Since the update would be available free the update would be available free of charge from my dealer in <sup>14</sup> of charge from my dealer in 14 days, decided to pass on Apple's days, I decided to pass on Apple's

generosity. generosity.

Unless there is corresponding Unless there is a corresponding increase in the base transmission **increase in the base transmission**  speed of modems and the through speed of modems and the throughput of packet-switching networks, put of packet-switching networks, this trend bodes ill for the commer this trend bodes ill for the commersubscribers. Under present circum subscribers. Under present circumstances, many hobbyists are willing stances, many hobbyists are willing to spend half an hour downloading to spend half an hour downloading 48K program at <sup>300</sup> bps and pay a 48K program at 300 bps and pay \$2.50 for the privilege. But how \$2.50 for the privilege. But how many of them will be willing to many of them will be willing to cough up \$12 an hour to download cough up \$12 an hour to download bloated code for their new, increas **bloated code for their new, increas**ingly more voracious computers? In ingly more voracious computers? In my view, simple economics will my view, simple economics will force many hobbyists to abandon force many hobbyists to abandon the commercial services and rely the commercial services and rely more and more on local, privately more and more on local, privately owned bulletin board systems and owned bulletin board systems and user groups for public domain soft user groups for public domain software and personal networking. **ware and personal networking.**  *cial* **information services and their** 

#### when the new contraction of the second contract of the second contract of the second contract of the second contract of the second contract of the second contract of the second contract of the second contract of the second **What's Needed?**

How fast is fast enough? <sup>2400</sup> bps is How fast is fast enough? 2400 bps is generally regarded as <sup>a</sup> stopgap generally regarded as a stopgap measure. If modems and the com measure. If moderns and the commercial services are to keep pace **mercial services are to keep pace**  with the increased demands of 16- with the increased demands of 16 bit machines, they will need to sup bit machines, they will need to support <sup>9600</sup> bps and perhaps even port 9600 bps and perhaps even 19,200 bps on regular voice grade 19,200 bps on regular voice grade lines. Pacific Telephone and several lines. Pacific Telephone and several other firms will reportedly bring other firms will reportedly bring 19.2K bps technology to the con 19.2K bps technology to the consumer market by early 1988. How sumer market by early 1988. How the commercial services will see fit **the commercial services will see fit**  to charge for such data rates is any to charge for such data rates is anybody's guess. The cost of upgrading body's guess. The cost of upgracling existing packet networks to support existing packet networks to support higher speeds may prove prohibi higher speeds may prove prohibitively expensive. tively expensive.

But the telephone line isn't the But the telephone line isn't the only communications link into the only communications link into the American home. Millions of households are already wired for cable holds are already wired for cable television—a medium that can television-a medium that can bring you <sup>9600</sup> bps communica bring you 9600 bps communications for a cost of about \$20 per month. We'll look into that next month. We'll look into that next month.  $\qquad \qquad \qquad \mathbb{C}$ 

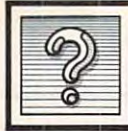

The Beginning Page 2014 and 2014 and 2014 and 2014 and 2014 and 2014 and 2014 and 2014 and 2014 and 2014 and 2014 and 2014 and 2014 and 2014 and 2014 and 2014 and 2014 and 2014 and 2014 and 2014 and 2014 and 2014 and 2014 **a** The Beginners Page

C. Regenance of the control of the control of the control of the control of the control of the control of the control of the control of the control of the control of the control of the control of the control of the control

# The Many Faces Of PRINT **The Many Faces Of PRINT**

am happy to be taking over "The I am happy to be taking over "The Beginner's Page" from Tom Half-Beginner's Page" from Tom Halfhill, who has assumed new respon hill, who has assumed new responsibilities as editor of COMPUTE!'s Atari ST Disk & Magazine. Since buying my first computer in 1980, buying my first computer in 1980, I have written hundreds of BASIC have written hundreds of BASIC programs and have accumulated programs and have accumulated several newer machines (most re **several newer machines (most re**cently, an Atari ST). So I have been "beginner" several times. My goal <sup>a</sup>"beginner" several times. My goal for this column is to help you learn for this column is to help you learn to program in BASIC on your own to program in BASIC on your own computer—and to enjoy doing it. Although each brand of computer Although each brand of computer has its own quirks, all versions of has its own quirks, all versions of Basic share many similarities; the many similarities; the similar similar similar similar similar similar similar similar similar similar similar similar similar similar similar similar similar similar similar similar simi column will focus on broad con column will focus on broad concepts that apply to all home cepts that apply to all home computers. computers. BASIC share many similarities; this

This month let's look at one of This month let's look at one of the most important commands— the most important commandsthe PRINT statement. PRINT used by itself prints a blank line on the screen. PRINT may be followed by screen. PRINT may be followed by items to be printed, either variables items to be printed, either variables (using string variable or numeric (using string variable or numeric variable names) or constants (actual variable names) or constants (actual numbers, or characters enclosed in **numbers, or characters enclosed in**  quotation marks). You may also quotation marks). You may also print the product of <sup>a</sup> BASIC func print the product of a BASIC function, such as the tangent of an angle tion, such as the tangent of an angle or a segment of a string. Many computers allow you to abbreviate the puters allow you to abbreviate the keyword PRINT with a question mark (?). mark (?).

#### Printing Multiple Items **Printing Multiple Items**

If you include more than one item If you include more than one item in a PRINT statement, the items may be separated by a special character—usually a comma or semicolon—known as delimiter. Try lon-known as a *delimiter.* Try these commands:

PRINT "HELLO", "FRIENDS", "FRIENDS", "FRIENDS", "FRIENDS", "FRIENDS", "FRIENDS", "FRIENDS", "FRIENDS", "FRIENDS", "FRIENDS", "FRIENDS", "FRIENDS", "FRIENDS", "FRIENDS", "FRIENDS", "FRIENDS", "FRIENDS", "FRIENDS", "FRIENDS" PRINT "ME";"AND",-"YOU" **PRINT "HE";"AN D":"YOU " PRINT "HELLO", "FRI ENDS "** 

Notice the difference in the re Notice the difference in the results. On most computers, the com sults. On most computers, the comma positions the next item in the ma positions the next item in the next print column. The column next print column. The column width is predefined (different types width is predefined (different types of computers may use different col of computers may use different column widths). The semicolon prints umn widths). The semicolon prints one item right after the other. If you one item right after the other. If you need spaces between words, you need spaces between words, you can include a space inside the quotation marks as shown here: tation marks as shown here:

PRINT "ME" AND "YOU" **PRINT "ME ";" AND "; "YOU "** 

In some versions of BASIC, In some versions of BASIC, you can print multiple items with you can print multiple items without any delimiters at all, which is out any delimiters at all, which is the same as using a semicolon. On Commodore commodore commodore commodore commodore commodore commodore commodore commodore commodore commodore com stance, the statement PRINT stance, the statement PRINT A\$"HI" works the same as PRINT A\$"HI" works the same as PRINT  $A\$ ; 'HI''. **Commodore computers, for in-**

When a delimiter falls at the end of <sup>a</sup> PRINT statement, it affects end of a PRINT statement, it affects method is useful when you want to method is useful when you want to print something that doesn't fit print something that doesn't fit conveniently into one program line. conveniently into one program line. the next PRINT statement. This

 READ N\$ **lle READ N\$**  PRINT N5;" "; 1 2e PRINT NS," ", NEXT **1 30 NEXT T**  DATA ED,BILL,JOHN,JIMMY,RI **140 DATA ED , BILL,JOHN,JIMMY ,Rl 100 FOR T=1 TO 5 CHARD** 

#### Printing Functions **Printing Functions**

The TAB function mimics the oper The TAB function mimics the operation of a tab key on a conventional typewriter, allowing you to move to typewriter, allowing you to move to certain column before printing. a certain column before printing. The number in parentheses indi The number in parentheses indicates the column where printing cates the column where printing begins (some computers start with begins (some computers start with column 0; others start with column column 0; others start with column 1). Here are some examples: 1). Here are some examples:

PRINT TAB{8);"INDEXERGENCE TAB{8);"INDEXERGENCE TAB{8);"INDEXERGENCE TAB{8);"INDEXERGENCE TAB{8);"INDEXERGENCE PRINT TAB(5); $L$ \$;TAB(15);F\$ PRINT TAB $(T);A;TAB(T+8);B;TAB$ T+16);C **T+1 6) ;C PRINT TAB(S); "INDENT TO HERE "** 

Some computers let you skip Some computers let you skip screen lines by using a large value with TAB. For example, on a 40column Commodore computer the column Commodore computer the statement TAB(85) skips two 40- statement TAB(85) skips two 40 column lines and indents five column lines and indents five spaces. When you print numeric spaces. When you print numeric values, keep in mind that the com values, keep in mind that the computer adds space before the number puter adds space before the number to allow for <sup>a</sup> sign. If the number is to allow for a sign. If the number is negative, <sup>a</sup> minus sign —) appears negative, a minus sign (-) appears before the number. If the number is before the number. If the number is

positive, an extra blank space ap positive, an extra blank space appears. If you use TAB with a numeric value, don't forget to allow for ic value, don't forget to allow for these extra spaces. these extra spaces:

You may prefer to move the You may prefer to move the cursor by printing actual spaces. cursor by printing actual spaces. The SPC function prints the num The SPC function prints the number of spaces indicated by the value ber of spaces indicated by the value in parentheses. The difference be in parentheses. The difference beusually moved the cursos column column column column column column column column column column column column c without printing anything in the without printing anything in the intervening area, but SPC prints intervening area, but SPC prints spaces. spaces. tween TAB and SPC is that TAB **usually moves the cursor column** 

PRINT"SCORE "SCORE"; SPC(5);SPC(5);SPC(5);SPC(5);SPC(5);SPC(5);SPC(5);SPC(5);SPC(5);SPC(5);SPC(5);SPC(5);SPC(5);SPC(5);SPC(5);SPC(5);SPC(5);SPC(5);SPC(5);SPC(5);SPC(5);SPC(5);SPC(5);SPC(5);SPC(5);SPC(5);SPC(5);SPC(5);SPC(5 PRINT "JEFF"; SPC{8}; JILL" "JEFF"; SPC{8}; JILL" "JEFF"; SPC{8}; JILL" "JEFF"; SPC{8}; JILL" "JEFF"; SPC{8}; JILL" "JEFF"; JILL" "JEFF"; JILL" "JEFF"; JILL" "JEFF"; JILL" "JEFF"; JILL" "JEFF"; JILL" "JEFF"; JILL" "JEFF"; PRINT TABLE TAB(T); The PRINT Table Table Table Table Table Table Table Table Table Table Table Table Table Ta **PRINT "SCORE"; SPC (5) ; sc PRINT "JEFF" ; SPC(8) ; "JILL"**  PRINT TAB(T); $X$ \$;SPC(14); $Y$ \$

Closely relationship relationship relationship relationship relationship relationship relationship relationship relationship relationship relationship relationship relationship relationship relationship relationship relati function is the SPACES function—in the SPACES function—in the SPACES function—in the SPACES function—in the SPACES function—in the SPACES function—in the SPACES function—in the SPACES function—in the SPACES function—in the available in more advanced BASICs available in more advanced BASICs like those for the IBM, Amiga, and like those for the IBM, Amiga, and Atari ST—which creates a string consisting of the number of spaces consisting of the number of spaces specified in parentheses. specified in parentheses. Closely related to the SPC function is the SPACE\$ function-

S\$=SPACES(15) PRINT "ONE"; STEEL BEEN AND THE TAXABLE THAT IS SHOWN THAT IS SHOWN THAT IS SHOWN THAT IS SHOWN THAT IS SHOWN THAT IS SHOWN THAT IS SHOWN THAT IS SHOWN THAT IS SHOWN THAT IS SHOWN THAT IS SHOWN THAT IS SHOWN THAT IS SHOWN SS~SPACES( S) **PRINT "ONE" ; S\$;"TWO"** 

string made by SPACES can A string made by SPACE\$ can also be concatenated (combined) also be concatenated (combined) with other strings. with other strings.

PRINT SS  $SS="ORE" + SPACES (20) + "TWO"$ 

STRINGS is another useful another useful another useful another useful another useful another useful another material function of the more advanced ver function of the more advanced versions of BASIC. It works like sions of BASIC. It works like SPACES, but allows you to create SPACE\$, but allows you to create a string using any ASCII character. string using any ASCII character. The first value enclosed in paren The first value enclosed in parentheses is the number of characters theses is the number of characters desired in the string, and the second item can be either an ASCII value or character inside quota **value or a character inside quota**tion marks. For example, you can tion marks. For example, you can print a string of 12 asterisks with either STRING\$(12,42) or STRING  $$(12,''*)$ . STRING\$ is another useful

Cwww.commodore.ca

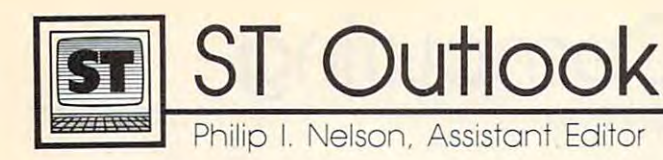

# **The New ST BASIC**

We recently got an advance look at We recently got an advance look at the new ST BASIC, which, at the the new ST BASIC, which, at the time of this writing (July), is still under development by the British under development by the British firm of MetaComCo. The BASIC firm of MetaComCo. The BASIC itself isn't available, but we have itself isn't available, but we have a copy of the manual which describes copy of the manual which describes the new language in detail. The the new language in detail. The new BASIC will be called MCC new BASIC will be called MCC BASIC. It retains all the existing BASIC. It retains all the existing BASIC keywords (so it can run ST BASIC keywords (so it can run ST BASIC programs) and adds a number of new ones. Here's <sup>a</sup> brief run ber of new ones. Here's a brief rundown of the more interesting new down of the more interesting new keywords: keywords:

ASK MOUSE, ASK RGB. ASK MOUSE, ASK RGB. ASK MOUSE reads the mouse cur ASK MOUSE reads the mouse cursor's screen position and button sta sor's screen position and button status. ASK RGB tells you what RGB (Red, Green, and Blue) values are (Red, Green, and Blue) values are currently assigned to a given palette color. RGB (without ASK) rede ette color. RGB (without ASK) redefines a palette color.

BOX. Draws an open or filled BOX. Draws an open or filled box shape. box shape.

DRAW, DRAWMODE. The DRAW, DRAWMODE. The DRAW statement draws a polyline (series of connected lines) defined (series of connected lines) defined by a group of  $x,y$ -coordinate pairs. DRAWMODE controls what hap DRAWMODE controls what happens when you draw over an exist **pens when you draw over an exist**ing shape. ing shape.

LINEPAT. For line-drawing LINEPAT. For line-drawing operations, selects a system line pattern (solid, dotted, and so on) or pattern (solid, dotted, and so on) or user-defined pattern. a user-defined pattern.

PATTERN. Selects a pattern for fill operations. for fill operations.

GSHAPE, SSHAPE. SSHAPE GSHAPE, SSHAPE. SSHAPE saves specified screen area in an **saves a specified screen area in an**  array and GSHAPE puts the stored array and GSHAPE puts the stored shape on the screen in any location shape on the screen in any location (similar to GET and PUT in IBM (similar to GET and PUT in IBM BASICA or SSHAPE and GSHAPE BASICA or SSHAPE and GSHAPE in Commodore BASIC 7.0). in Commodore BASIC 7.0).

MAT AREA, MAT DRAW, MAT AREA, MAT DRAW, MAT LINEF, MAT SOUND. The MAT LINEF, MAT SOUND. The first three commands perform poly first three commands perform polyline draw and fill operations (MAT line draw and fill operations (MAT LINEF duplicates MAT DRAW). LlNEF duplicates MAT DRAW). MAT SOUND causes the ST's sound daemon (processor) to exe sound daemon (processor) to exe- clumsy editor and windowing

cute sound commands stored in <sup>a</sup> cute sound commands stored in a BASIC array. MAT stands for ma BASIC array. MAT stands for *ma*trix, another name for an array. *trix,* **another name for an array.** 

GEMDOS, BIOS, XBIOS. GEMDOS, BIOS, XBIOS. Used to call GEMDOS, BIOS, or Used to call GEMDOS, BIOS, or XBIOS operating system routines XBIOS operating system routines from BASIC, much as VDISYS and from BASIC, much as VDlSYS and GEMSYS call VDI and AES GEMSYS call VDI and AES **routines.** 

GEM\_ADDRIN, GEM\_ GEM\_ADDRIN, GEM\_ ADDROUT, GEM\_CONTRL,  $\overline{a}$  and  $\overline{a}$  and ables that pass information be ables that pass information between BASIC and the operating tween BASIC and the operating system when calling AES routines system when calling AES routines with GEMSYS. with GEMSYS. GEM\_GLOBAL, GEM\_INTlN, GEM\_INTOUT. Reserved vari-

 $\blacksquare$  status. Reserved variables variables variables variables variables variables variables variables variables variables variables variables variables variables variables variables variables variables variables variabl which returns information (often an which returns information (often an error code marking success or fail **error code marking success or fail**ure) after you call a system routine. STATUS. Reserved variable

#### Evolution, Not Revolution **Evolution, Not Revolution**

On paper, MCC BASIC looks re On paper, MCC BASIC looks respectable. It offers mouse control, spectable. It offers mouse control, enhanced graphics and sound support, and more convenient access to **port, and more convenient access to**  system routines. But will it be good system routines. But will it be good enough to make BASIC a predominant language for the ST? nant language for the ST?

Some might question the deci Some might question the decision to go with a jazzed-up version of the existing BASIC rather than of the existing BASIC rather than a completely new implementation. completely new implementation. There's something to be said for There's something to be said for compatibility. However, it's no se compatibility. However, it's no secret that goodly number of ST cret that a goodly number of ST owners—particularly those who owners-particularly those who own other computers—are less **own other computers-are less**  than enthusiastic about ST BASIC. than enthusiastic about ST BASIC. MCC BASIC fills some of the more MCC BASIC fills some of the more glaring gaps in ST BASIC, but it glaring gaps in ST BASIC, but it appears to represent an evolution appears to represent an evolutionary, not a revolutionary, change. There are still many jobs that can There are still many jobs that can only be done by programming at the machine level—using system the machine level-using system calls rather than BASIC commands. calls rather than BASIC commands.

second, perhaps more im A second, perhaps more important, question is whether MCC portant, question is whether MCC BASIC will stick with ST BASIC'S BASIC will stick with ST BASIC's clumsy editor and windowing

scheme or replace it with some scheme or replace it with something more convenient. The history thing more convenient. The history of the Commodore <sup>64</sup> and eight-bit of the Commodore 64 and eight-bit Ataris illustrates the value of good Ataris illustrates the value of a good editor. In both cases, many of the editor. In both cases, many of the computer's best features are avail computer's best features are available from BASIC only if you pro able from BASIC only if you program at the lowest level of the gram at the lowest level of the machine—by POKEing hardware machine-by POKEing hardware registers. But both computers are registers. But both computers are very popular with BASIC program very popular with BASIC programmers, due in no small part to their mers, due in no small part to their excellent full-screen BASIC editors. excellent full-screen BASIC editors. If you make the process of program If you make the *process* of programming easy, even unsophisticated ming easy, even unsophisticated programmers enjoy using the com programmers enjoy using the computer enough to forgive the fact that puter enough to forgive the fact that BASIC contains some holes. BASIC contains some holes.

Interestingly, MetaComCo Inte restingly, MetaComCo also wrote ABAS1C, the BASIC also wrote ABASIC, the BASIC shipped with the earliest Amigas. shipped with the earliest Amigas. As soon as Microsoft's Amiga As soon as Microsoft's Amiga BASIC became available, Commo BASIC became available, Commodore-Amiga scrapped ABASIC and dore-Amiga scrapped ABASIC and made Amiga BASIC the standard. made Amiga BASIC the standard. For anyone who bought an early For anyone who bought an early Amiga, moving from ABASIC to Amiga, moving from ABASIC to Amiga BASIC was like being given Amiga BASIC was like being given <sup>a</sup> sleek new sportscar in exchange a sleek new sportscar in exchange for <sup>a</sup> clunky go-kart. ABASIC was for a clunky go-kart. ABASIC was better than no BASIC at all, but its better than no BASIC at all, but its primitive, line-oriented editor was **primitive, line-oriented editor was a**  throwback to the earliest days of throwback to the earliest days of personal computing. Patterned personal computing. Patterned closely after Microsoft BASIC for closely after Microsoft BASIC for the Macintosh, Amiga BASIC has the Macintosh, Amiga BASIC has a powerful (some would say, luxuri powerful (some would say, luxurious) editor and ranks with Mac BASIC as one of the most complete BASIC as one of the most complete implementations of BASIC for any implementations of BASIC for any microcomputer. **microcomputer.** 

Are ST owners in for <sup>a</sup> similar **Are ST owners in for a similar**  treat? Only the release of MCC treat? Only the release of MCC BASIC will answer that question. BASIC will answer that question. While we await that event, I'd like While we await that event, I'd like to know what you think of ST to know what you think of ST BASIC and what topics you'd like BASIC and what topics you'd like me to cover in this column. Address me to cover in this column. Address your comments to me, in care of **your comments to me, in care of**  COMPUTE!, <sup>324</sup> West Wendover Ave., COMPUTE!, 324 West Wendover Ave., Greensboro, NC 27408. Greensboro, NC 27408. @

October <sup>1986</sup> COMPUTEI <sup>107</sup> **October 1986 COMPUTEI 107** 

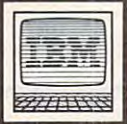

# IBM Personal Computing Computing Computing Computing Computing Computing Computing Computing Computing Computing Computing Computing Computing Computing Computing Computing Computing Computing Computing Computing Computing **151 BM Personal Computing**

# Root Computing **Root Computing**

In about 1742, a small band of Pennsylvania Indians murdered Pennsylvania Indians murdered a settler and his wife and kidnapped settler and his wife and kidnapped their infant daughter. A short time later the Indians boldly rode into later the Indians boldly rode into the village of Pennington, New Jer the village of Pennington, New jersey, where the Reverend James sey, where the Reverend james Davenport recognized that some Davenport recognized that something was amiss. He and his wife thing was amiss. He and his wife traded the Indians a jug of wine and loaf of bread for the child and a loaf of bread for the child and christened her Deliverance Paine— christened her Deliverance Paine-Paine for Mrs. Davenport's maiden Paine for Mrs. Davenport's maiden name. Deliverance grew to woman **name. Deliverance grew to woman**hood and married her school teach hood and married her school teacher, William Paisley, Jr., in November 1763. She and William November 1763. She and William moved south to settle in what is moved south to settle in what is now Greensboro, North Carolina. now Greensboro, North Carolina. They raised six sons and two daughters. Deliverance died in <sup>1818</sup> and her husband died four 1818 and her husband died four years later. years later. Deliverance for her rescue and

Deliverance and William Pais Deliverance and William Paisley are my great-great-great-great-ley are my great-great-great-greatgrandparents. I came across that and lots of other family lore recent and lots of other family lore recently when I began researching and recording my ancestors. **recording my ancestors.** 

#### Computer Genealogy **Computer Genealogy**

Paul Andereck, in his book Com Paul Andereck, in his book *Com*puter Genealogy (Ancestry Press, *puter Genealogy* (Ancestry Press, 1985), describes several pieces of 1985), describes several pieces of software available for maintaining software available for maintaining family records. He favors three pro famil y records. He favors three programs for the IBM PC: *Roots II* by CommSoft (\$195), Family Roots by CommSoft (\$195), *Family Roots* by Quinsept (\$185), and Personal An Quinsept (\$185), and *Personal An*cestral File, written and distributed *cestral File,* written and distributed by the Church of Jesus Christ of by the Church of jesus Christ of Latter-day Saints (\$35). After using Latter-day Saints (\$35). After using all three programs for several days, all three programs for several days, prefer Personal Ancestral File. I prefer *Personal Ancestral File.*  However, my objections to the other two are more personal than sub er two are more personal than substantive, so don't reject them automatically if you're in the mar automatically if you're in the market for genealogical software. ket for genealogical software.

Though its price is quite low, Though its price is quite low, Personal Ancestral File is a solid piece of software. And it's simple to piece of software. And it's simple to use, which may be more important **use, which may be more important**  for genealogy program than for for a genealogy program than for other types of software. Even other types of software. Even a computer novice should have no computer novice should have no difficulty using this program. difficulty using this program.

Personal Ancestral File is driven *Personal Ancestral File* is driven by and once anywhere are constructive menu and each screen is clearly **menu and each screen is clearly**  labeled so that you're never lost. labeled so that you're never lost. Option 1 on the main menu selects data entry, which is the prime func data entry, which is the prime function of any genealogy program. For tion of any genealogy program. For each person in the family tree, you may enter sex, surname, three giv **may enter sex, surname, three giv**en names and both dates and local dates and local tions for birth, death, christening, tions for birth, death, christening, and burial. You may also enter and burial. You may also enter notes of any length for any individ notes of any length for any individual. For instance, the first para ual. For instance, the first paragraph in this column is the note graph in this column is the note I included in the record for Deliver included in the record for Deliverance Paine. **ance Paine.**  by an old-fashioned numerical en names, and both dates and loca-

After recording the infor After recording the information for Deliverance, I added William Paisley, Jr., and then se William Paisley, jr., and then selected the ADD FAMILY option. lected the ADD FAMILY option. This allowed me to pair up Deliver This allowed me to pair up Deliverance and William, enter their date ance and William, enter their date and place of marriage, and record and place of marriage, and record their eight children. While this is their eight children. While this is a convenient way to work—beginning convenient way to work-beginning ing forward in time—Personal An ing forward in *time-Personal An*cestral File does not demand that *cestral File* does not demand that you follow this order. You may add you follow this order. You may add all individuals and pair them into all individuals and pair them into families and children later. families and children later. with the older ancestors and work-

#### Flexible Data Entry **Flexible Data Entry**

One nice feature is that the program One nice feature is that the program lets you enter dates in almost any lets you enter dates in almost any order. The form day/month/year order. The form day/month/year is evidently the conventional form, is evidently the conventional form, though all of my records were dat though 'all of my records were dated in the form month/day/year. ed in the form month/ day/year. Personal Ancestral File converted 1- *Personal Ancestral Fil <sup>e</sup>*converted 1- 31-1958 into <sup>31</sup> JAN 1958. 31 -1958 into 31 JAN 1958.

feature that you may not A feature that you may not enjoy as much is this program's enjoy as much is this program's obsession with accuracy. You can't simply enter Deliverance and then Simply enter *Deliverance* and then

proceed. The program beeps and proceed. The program beeps and asks you to type Deliverance again. asks you to type Deliverance again. If you spell the name the same way If you spell the name the same way both times, it is entered in the pro both times, it is entered in the program's dictionary and thereafter gram's dictionary and thereafter you may enter the name without you may enter the name without having to verify it. This feature having to verify it. This feature slows down data entry, but it does slows down data entry, but it does **reduce errors.** 

Once your family is entered, Once your family is entered, there are many ways to use the there are many ways to use the data. Option 6 on the main menu lets you print data in several forms, lets you print data in several forms, including a descendants list, indented by generation, and pedigree dented by generation, and pedigree chart (often called a tree). Or, suppose you want to retrieve some **pose you want to retrieve some**  information: You can search the information: You can search the database by any field. Perhaps you database by any field. Perhaps you remember your grandmother talk remember your grandmother talking about an aunt Chat but you ing about an aunt Chat but you can't remember who Chat was. Per can't remember who Chat was. *Per*sonal Ancestral File looks through *sonal Ancestral File* looks through all the records and displays the one all the records and displays the one for your great-great-aunt Chat (pro for your great-great-aunt Chat (provided, of course, that you entered vided, of course, that you entered such record in the first place). One such a record in the first place). One of the program's more interesting of the program's more interesting features is the ability to compute features is the ability to compute the relationship of any two people the relationship of any two people in the database. It traces back in the database. It traces back through the chain until it finds an through the chain until it finds an ancestor common to both individ **ancestor common to both individ**uals, then consults a built-in table to find the relationship. to find the relationship.

The minimum configuration The minimum configuration for running the IBM version of Per for running the IBM version of *Per*sonal Ancestral File is 256K MS-*sonal Ancestral File* is a 256K MS-DOS computer with 80-column DOS computer with 80-column monitor and two disk drives. Apple monitor and two disk drives. Apple II and CP/M versions are also available. For those who are inter available. For those who are interested in customizing the program, ested in customizing the program, the Church also plans to release the the Church also plans to release the source code (Microsoft C) for source code (Microsoft C) for a nominal fee. To obtain a copy of the program, you must request an order program, you must request an order form by calling or writing:

Genealogical Library <sup>35</sup> N. West Temple *35 N. West Temple*  Salt Lake City, UT <sup>84150</sup> *Salt Lake City, UT 84150*   $(801)$  531-2331 **C** 

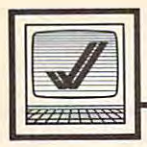

AmigaView

narles Brannon, Program Editor

Any computer can become an infor Any computer can become an information appliance with the addition mation appliance with the addition of a modem. Hayes-compatible 1200-baud modems can be bought l200-baud modems can be bought for under \$200 now. You may find for under \$200 now. You may find one small complication when connecting a modem to your Amiga. When purchasing a cable to connect the modem to your Amiga, nect the modem to your Amiga, you must pay close attention to the you must pay close attention to the types of plugs on the cable. The types of plugs on the cable. The Amiga serial port connectorwhere you plug in the modem ca where you plug in the modem cable—is the gender opposite that of the IBM serial port. (The Amiga the IBM serial port. (The Amiga port uses a female connector while the IBM uses a male.) Since IBMstyle modem cables are more com style modem cables are more common than Amiga modem cables, mon than Amiga modem cables, you may find it simpler to use an you may find it simpler to use an IBM cable with a *gender-changer* module. I'm using one with my module. I'm using one with my Amiga at home. A gender-changer is a small box that attaches to the female plug on the end of the mo female plug on the end of the modem cable, terminating in a male connection that plugs into the fe connection that plugs into the female connector on the Amiga. Be male connector on the Amiga. Be aware, though, that there is voltage aware, though, that there is voltage on pins 14, 21, and <sup>23</sup> on the Amiga on pins 14, 21, and 23 on the Amiga port, although these pins are not port, although these pins are not normally used in most RS-232 ca normally used in most RS-232 cables. Check your modem manual to bles. Check your modem manual to make sure these pins are not con make sure these pins are not connected or grounded on your mo nected or grounded on your modem's connector. dem's connector.

When using a direct-connect modem, you are requized to call your local phone company to regis your local phone company to register the modem, as it becomes part ter the modem, as it becomes part of the phone system when you plug of the phone system when you plug it in. Have at hand the FCC regis it in. Have at hand the FCC registration and ringer equivalence tration and ringer equivalence numbers, usually found on the bot numbers, usually found on the bottom of the modem or in the manual. tom of the modem or in the manual.

Next comes terminal software. Next comes terminal software. In its simplest form, this is a program that monitors the modem for gram that monitors the modem for input—displaying it on your input-displaying it on your screen-and checks the keyboard for your typing, sending it out over for your typing, sending it out over the phone lines. The Amiga BASIC

# Getting Online **Getting Online**

"Extras" disk contains a simple terminal program in the BasicDemos minal program in the BasicDemps folder. More complex terminal pro folder. More complex terminal programs allow you to transmit a file (uploading) or store incoming data (uploading) or store incoming data to disk (downloading). to disk (downloading).

#### Error-free And Automatic **Error-free And Automatic**

Programs such as XMODEM allow Programs such as XMODEM allow error-free file transmission. **error-free file transmission.**  XON/XOFF allows either computer XON/XOFF allows either computer to pause when necessary without to pause when necessary without missing any characters. Advanced missing any characters. Advanced modem software lets you create modem software lets you create scripts to automate the process of scripts to automate the process of calling a remote computer, entering your password, and seeking and your password, and seeking and downloading information—even if downloading information-even if you aren't there to monitor your you aren't there to monitor your computer. computer.

What can you do with a modem? First, you can call up local dem? First, you can call up local bulletin boards, including Amiga-bulletin boards, including Amigaspecific ones. These boards offer specific ones. These boards offer services where callers discuss **services where callers discuss**  everything from the nuts and bolts everything from the nuts and bolts of computing to controversial political issues. Usually, there are also ical issues. Usually, there are also public-domain programs for you to public-domain programs for you to download. It's expected you'll up download. It's expected you'll upload some of your own programs in load some of your own programs in exchange. exchange.

Then there are the commercial Then there are the commercial information services such as **information services such as**  CompuServe, The Source, Delphi, CompuServe, The Source, Delphi, and GEnie. These services provide and GEnie. These services provide information such as stock quotes, information such as stock quotes, daily news/weather/sports, and on daily news/ weather/ sports, and online encyclopedias and books. Via line encyclopedias and books. Via electronic mail, you can send and **electronic mail, you can send and**  receive letters directly over the phone. Most of these services let phone. Most of these services let you play games with other users. you play games with other users. The popular CB simulation allows The popular CB simulation allows dozens of callers to talk via key dozens of callers to talk via keyboard in conversational free-for-board in a conversational free-forall. You can also shop by phone, all. You can also shop by phone, make airline and ticket reserva make airline and ticket reservations—even buy and sell tions-even buy and sell commodities. **commodities.** 

Always a popular part of these services is the forum specific to **services is the forum specific to** 

your machine. All these services your machine. All these services have Commodore or Amiga fo have Commodore or Amiga forums, containing databases of the rums, containing databases of the most popular public-domain soft most popular public-domain software. The forums allow you to ex ware. The forums allow you to exchange messages with other change messages with other members. It's like belonging to an members. It's like belonging to an electronic user group. It's a great way to get help with a problem just send question and you'll like just send a question and you'll likely be surprised by how many an ly be surprised by how many answers you get. swers you get.

#### The Twenty-first Century **The Twenty-first Century**  And Beyond **And Beyond**

Perhaps the most powerful option Perhaps the most powerful option you have with an autoanswer mo **you have with an** *autoanswer* **mo**dem—one that can pick up the dem-one that can pick up the phone and establish a connection automatically when called by an automatically when called by another modem—is to set up your other modem-is to set up your own bulletin board. You can buy own bulletin board. You can buy bulletin board software or down bulletin board software or download public-domain programs to load public-domain programs to help manage your own information help manage your own information service. You are the host here, pro service. You are the host here, providing your time and equipment to viding your time and equipment to set up a local communications network. Callers will download soft work. Callers will download software and expect to find interesting ware and expect to find interesting things to download. Of course, you things to download. Of course, you must insure that you offer only must insure that you offer only noncopyrighted, public-domain soft noncopyrighted, public-domain software on your board. If in doubt, ware on your board. If in doubt, leave it out. (Programs published in leave it out. (Programs published in most magazines, COMPUTE! includ most magazines, COMPUTE! included, are *not* public domain.) A public bulletin board is <sup>a</sup> great way to bulletin board is a great way to meet people. meet people.

Technology is now significantly Technology is now significantly expanding our communications; we **expanding our communications; we**  live in an age where we can have **live in an age where we can have**  our own computers and hook them into <sup>a</sup> global intelligence net, offer into a global intelligence net, offering the greatest possibilities yet for ing the greatest possibilities yet for personal expression and free choice. personal expression and free choice. Although there are limitations, tele Although there are limitations, telecommunication offers us <sup>a</sup> hint of communication offers us a hint of what life will be like as the global what life will be like as the global village becomes a reality in the twenty-first century, and beyond.<sup>©</sup>

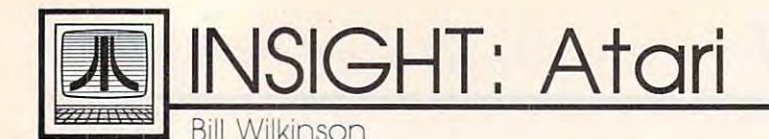

# Special RAMdisk For The 800XL **A Special RAMdisk For The 800XL**

This is continuation of my August This is a continuation of my August column, wherein discussed some **column, wherein I discussed some**  of the ins and outs of memory bank of the ins and outs of memory bank selection on a 130XE computer and gave you means of referring to gave you a means of referring to your RAMdisk as something other your RAMdisk as something other than D8:. At the end of that article, I promised that the September issue promised that the September issue would talk about why a 130XE has only 126K bytes of RAM, and other oddities. As you probably noticed, oddities. As you probably noticed, I got sidetracked last month. I hope you didn't mind too much my remi you didn't mind too much my reminiscing, and I promise to get back to work with this issue. work with this issue.

In fact, let's start working now: In fact, let's start working now: You'll recall that I had posed the question "Is there a way to use the extra 16K memory of the 800XL as extra 16K memory of the 800XL as a RAMdisk?" My answer was <sup>a</sup> hesi RAMdisk?" My answer was a hesitant yes, because it isn't easy (it tant yes, because it isn't easy (it took me relatively long time to prepare this article). For example, prepare this article). For example, the extra memory of the XL is locat the extra memory of the XL is located from \$C000 to \$FFFF (the top ed from \$COOO to \$FFFF (the top 16K bytes of the 6502's address 16K bytes of the 6502's address space), which is the same space space), which is the same space used by the OS ROMs and the I/O used by the OS ROMs and the I/O hardware registers (another in hardware registers (another instance of bank selection). What's stance of bank selection). What's wrong with that, you ask? Why wrong with that, you ask? Why can't just turn off the ROMs and can't I just turn off the ROMs and I/O registers and start using the I/O registers and start using the underlying RAM? underlying RAM? took me a relatively long time to

#### With Frightening **With Frightening**  Regularity **Regularity**

Well, to start with, any time an Well, to start with, any time an interrupt occurs, the <sup>6502</sup> looks in interrupt occurs, the 6502 looks in some locations in the top of memo some locations in the top of memory (between \$FFFA and \$FFFF) to ry (between \$FFFA and \$FFFF) to find the address of the routine find the address of the routine which will process the interrupt. If we have turned off the OS in order we have turned off the OS in order to use the extra RAM, those loca to use the extra RAM, those locations surely will contain garbage. tions surely will contain garbage. And interrupts occur on Atari computers with frightening regularity: puters with frightening regularity: once every 1/60 second for screen once every 1/60 second for screen refresh, once every time a display list interrupt is encountered, once **list interrupt is encountered, once**  for each key press; the list goes on. for each key press; the list goes on.

Still there are more problems. Still there are more problems. Remember all those references in Remember all those references in the August issue to 62K of RAM the August issue to 62K of RAM and 126K of RAM, when you and 126K of RAM, when you would expect the figures to be 64K would expect the figures to be 64K and 128K? Well, it turns out that, and 128K? Well, it turns out that, order to access the extra RAM, there order to access the extra RAM, there is no way to disable the hardware is no way to disable the hardware I/O space (which occupies address I/O space (which occupies addresses \$D000 through \$D7FF). There es \$DOOO through \$D7FF). There simply is no RAM in these 2K. Period. So we are down to 14K of hard-od. So we are down to 14K of hardto-use RAM with a nasty hole in the even if we disable the OS ROMs in middle of it.

Any more nasties to contend Any more nasties to contend with? Yes. When your Atari is dis with? Yes. When your Atari is displaying text of any kind (GRAPH playing text of any kind (GRAPH-ICS 0, 1, or 2, or the text window in ICS 0, 1, or 2, or the text window in other modes), the ANTIC chip gets other modes), the ANTIC chip gets the shapes of the characters to dis the shapes of the characters to display from one of two character sets play from one of two character sets in ROM (American version at loca in ROM (American version at location \$E000, international set at tion \$EOOO, international set at \$CC00). If we turn off the ROMs, \$CCOO). If we turn off the ROMs, either we must first copy the char either we must first copy the character sets to RAM (thus decreasing acter sets to RAM (thus decreasing usable RAM still further) or we usable RAM still further) or we must turn them off only while no must turn them off only while ' no characters are being displayed (for characters are being displayed (for example, during the vertical blank example, during the vertical blank interval). interval).

And let's throw in one more And let's throw in one more monkey wrench: With all versions monkey wrench: With all versions of DOS 2, including DOS 2.5, the of DOS 2, including DOS 2.5, the VTOC (Volume Table Of Contents) VTOC (Volume Table Of Contents) sector and the directory sectors are sector and the directory sectors are smack-dab in the middle of <sup>a</sup> 720- smack-dab in the middle of a 720 sector disk. That means they use sector disk. That means they use sector numbers <sup>360</sup> through 368. sector numbers 360 through 368. Hmmm-if we have a 16K RAMdisk, we have <sup>128</sup> simulated sec disk, we have 128 simulated sectors. And <sup>360</sup> is bigger than 128. tors. And 360 is bigger than 128. Kablooey. *Kablooey.* 

#### Tall Order **A Tall Order**

So, without major surgery, DOS 2.5 So, without major surgery, DOS 2.5 cannot use the 800XL's extra RAM cannot use the 800XL's extra RAM as even a small RAMdisk. Work to be done includes (1) changing DOS be done includes (1) changing DOS 2.5's RAMdisk handler to use a different 16K range of memory; (2)

fixing the bank select logic so that it fixing the bank select logic so that it turns the OS ROMs on and off in turns the OS ROMs on and off instead of actually selecting banks; (3) stead of actually selecting banks; (3) somehow changing the RAMdisk somehow changing the RAMdisk initialization code so that it knows **initialization code so that it knows**  we have only one bank of RAM and we have only one bank of RAM and that even that bank has 2K hole in that even that bank has a 2K hole in it; (4) somehow moving the simu it; (4) somehow moving the simulated VTOC and directory sectors lated VTOC and directory sectors into our limited 14K (112 pseudo-into our limited 14K (112 pseudosector) range; (5) disabling all inter sector) range; (5) disabling all interrupts while we access the RAM; and (6) only accessing the RAM and (6) only accessing the RAM during the vertical blank interval. during the vertical blank interval.

Whew. Tall order, no? The Whew. Tall order, no? The only easy task here is item 6. When only easy task here is item 6. When we first worked on DOS 2.5, the we first worked on DOS 2.5, the striction, and there is still <sup>a</sup> flag striction, and there is still a flag buried in DOS 2.5 which tells it to buried in DOS 2.5 which tells it to wait for the vertical blank period wait for the vertical blank period before doing its simulated sector before doing its simulated sector  $I/O$ . 130XE hardware had this same re-

Well, the listing accompanying Well, the listing accompanying this article does all of the above. this article does all of the above. When you enter and run this pro When you enter and run this program, it creates a new version of RAMDISK.COM, the special boot RAMDISK.COM, the special boot file that DOS 2.5 uses, which in file that DOS 2.5 uses, which indeed gives you a 14K RAMdisk. The program is only for 800XL The program is only for 800XL owners, and only for DOS 2.5. It won't work with any other combi won't work with any other combination of computer or DOS. The nation of computer or DOS. The program overwrites the existing program overwrites the existing RAMDISK.COM file on the DOS RAMDISK.COM file on the DOS disk, so be sure you have a backup if you want to keep a copy of the original file. original file.

Some other cautions are also in Some other cautions are also in order: **order:** 

1. Don't hit the RESET key while the RAMdisk is active. This is while the RAM disk is active. This is a sure way to scramble the contents of the Ramarchaeon, of the RAMdisk.

2. Don't try to format the RAMdisk (and this means don't use disk (and this means don't use a BASIC program which uses XIO BASIC program which uses XIO 254). This version of RAMDISK- 254). This version of RAMDISK- COM cheats a little: Because of the need for making a hole in the middle of the pseudodisk where the I/O of the pseudodisk where the I/O

registers are, and because we have **registers are, and because we have**  to an insure the directory area is a interesting in the directory area is a interesting of the directory and in  $\cdots$  . The 16K bounds, we have the 16K bounds, we have the 16K bounds of  $\cdots$ disk are already in use. We do this disk are already in use. We do this by modifying the VTOC of the by modifying the VTOC of the RAMdisk after it has been format RAMdisk *after* it has been formatted. If you reformately the RAM disk, and the RAM disk, and the RAM disk, and the RAM disk, and the RAM disk, in the RAM disk, is a strong of the RAM disk, in the RAM disk, in the RAM disk, in the RAM disk, is a strong of DOS may try to use those nonexis DOS may try to use those nonexistent pseudosectors and crash your tent pseudosectors and crash your computer. computer. **to insure that the directory area is**  within the 16K bounds, we have to tell DOS that some sectors on the ted. If you reformat the RAMdisk,

3. This is a *very* small RAMdisk. If you use it, you can consider the control find 105 percent in the control find 105 percent in the control find 105 percent in the control find 105 percent in the control find 105 percent in the control find 105 per free sectors is the maximum. Even **free sectors is the maximum. Even**  to get that figure, I cheated: I allowed only 3 sectors for the directory instead of the customary 8, so ry instead of the customary 8, so you can have a maximum of 24 files on this RAMdisk (probably still on this RAMdisk (probably still overkill). However, DOS does not know about this limitation, and you know about this limitation, and you can crash the system by creating <sup>25</sup> can crash the system by creating 25 disk. If you use it, you'll find 105 files.

4. Don't use DOS's Write DOS Files menu command after booting with the RAMDISK.COM created with the RAMDlSK.COM created here. This program actually puts here. This program actually puts patches right in the middle of DOS, patches right in the middle of DOS, and trying to use an ordinary RAM-and trying to use an ordinary RAMdisk with the patched DOS could disk with the patched DOS could be disastrous. be disastrous. 4. Don't use DOS's Write DOS Files menu command after booting

Although the program here is Although the program here is written in BASIC and creates the written in BASIC and creates the RAM HALLMAN, INDIA (II) WE WILL GENERAL CONTRACT COMPANY (II) IN THE UPPER COMPANY OF THE UPPER COMPANY OF THE UPPER COMPANY OF THE UPPER COMPANY OF THE UPPER COMPANY OF THE UPPER COMPANY OF THE UPPER COMPANY OF THE UPPER made the original assembly lan made the original assembly language source code available on guage source code available on CompuServe under the filename CompuServe under the filename RAM14K.ASM in the Utilities sec RAM14K.ASM in the Utilities section of the DownLoad libraries tion of the Download libraries (also known as DL3). I know I promised to do that with the <sup>1027</sup> promised to do that with the 1027 printer fixer program back in June, printer fixer program back in june, but the file never appeared. The but the file never appeared. The explanation is sad, but simple: The explanation is sad, but Simple: The disk with my June program on it disk with my june program on it went bad shortly after I wrote the article. Let that be a lesson: Back up *everything*. I promise to back up this program many times over. program many times over. RAMDISK.COM file directly, I've

Also, here's an idea for im Also, here's an idea for improving this program: It turns out proving this program: It turns out that the total of 105 sectors is 185 sectors in 185 sectors in 185 sectors is 185 sectors in 185 sectors in 18 sectors greater than the minimum **sectors greater than the minimum**  needed to put DUP.SYS and MEM- needed to put DUP.SYS and MEM- .SAV on the RAMdisk. So why not do so and aid the performance of do so and aid the performance of DOS 2.5 tremendously? The source DOS 2.5 tremendously? The source code is on CompuServe, so have at it. it. that a total of 105 sectors is 18

Finally, there is an error in the Finally, there is an error in the <sup>1027</sup> printer fixer listing in my col 1027 printer fixer listing in my column in the June issue. Line <sup>210</sup> umn in the june issue. Line 210

should read:

<sup>210</sup> OPEN #3,MODE,0,"D:AUTORUN 210 OPEN #3,MODE,0,"D:AUTORUN .SYS"

The error is mine; I gave a test final one, hence the name of the name of the name of the name of the name of the name of the name of the name of the name of the name of the name of the name of the name of the name of the name of the name of the name of t TEST" in the listing in June. TEST" in the listing in june. version to COMPUTE! instead of the final one, hence the name " AUTO-

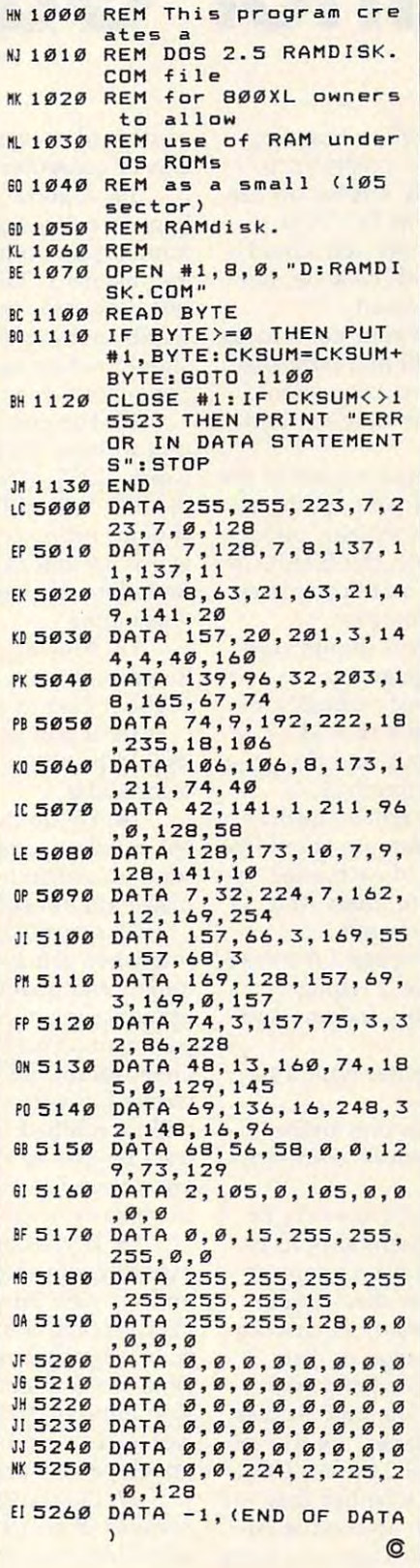

# **ECAPUTE!E**

#### Apple Hex War **Apple Hex War**

There is an error in line <sup>1140</sup> of the There is an error in line 1140 of the Apple version of this game from the Apple version of this game from the July issue (Program 5, p. 50). The july issue (Program 5, p. 50). The last statement in that line should be NEXT L, not MEXT L. This should not have caused problems except in not have caused problems except in very long games where many armies very long games where many armies were moved onto the playing grid. grid. @ last statement in that line should be

#### Subscriber Services **Subscriber Services COMPUTEI**

Please help us serve you better. If you **Please help us serve you better. If you**  need to contact us for any of the **need to contact us for any of the**  reasons listed below, write !o us at: **reasons listed below. write to us at:** 

> COMPUTE! Magazine **COMPUTEI Magazine**  P.O. Box <sup>10954</sup> P.O . Box 10954 Des Moines, IA <sup>50340</sup> Des Moines. IA 50340

or call the Toll Free number listed below. **or call the Toll Free number listed below.** 

Change Of Address. Please allow us 6-8 weeks to effect the change; send **6-8 weeks to effect the change; send**  your current mailing label along with **your current mailing label along with**  your new address. **your new address. Change Of Address. Please allow us** 

Renewal. Should you wish to renew your **Renewal. Should you wish to renew your**  COMPUTE! subscription before we **COMPUTEI subscription before we**  remind you to, send your current mailing **remind you to. send your current moiling**  label with payment or charge number **label with payment or charge number**  or call the Toll Free number listed below. **or call the Toll Free number listed below.** 

new Subscription. One year (122) and (122) (122) (122) (122) (122) (122) (122) (122) (122) (122) (122) (122) (122) (122) (122) (122) (122) (122) (122) (122) (122) (122) (122) (122) (122) (122) (122) (122) (122) (122) (122) month) US subscription to COMPUTE! is monlh) US subscripllon 10 **COMPUTEI** is \$24.00 (2 years, \$45.00; 3 years, \$65.00. For subscription rates outside the US, **For subscription rates outside the US.**  see staff page). Send us your name **see stoff page). Send us your name**  and address or call the Toll Free number **and address or call the Toll Free number New Subscription.** A one year (12) **listed below.** 

**Delivery Problems.** If you receive duplicate issues of COMPUTEI. if you experi **cote Issues of COMPUTEr. jf you** experl~ ence late delivery or if you have prob **ence late delivery or If you have prob**lems with your subscription, please call **lems with your subscription. please call**  the Toll Free number listed below. **the Toll Free number listed below.** 

> $$ in IA 1-800-532-1272 **COMPUTE! 1-800-247-5470 In IA 1-800-532- 1272**

## October <sup>1986</sup> COMPUTEI <sup>111</sup> **October 1986 COMPUTEI 111**

# Author Guide and Guide and Guide and Guide and Guide and Guide and Guide and Guide and Guide and Guide and Gui **COMPUTE's Author Guide**

Most of the following suggestions serve to improve Most of the following suggestions serve to improve the speed and accuracy of publication. COMPUTE! is the speed and accuracy of publication. COMPUTE! is primarily interested in new and timely articles on the primarily interested in new and timely articles on the Commodore 64/128, Atari, Apple, IBM PC/PCjr, Amiga, and Atari ST. We are much more concerned Amiga, and Atari ST. We are much more concerned with the content of an article than with its style, but with the content of an article than with its style, but articles should be clear and well-explained. articles should be clear and well-explained.

The guidelines below will permit your good ideas The guidelines below will permit your good ideas and programs to be more easily edited and published: and programs to be more easily edited and published:

1. The upper left corner of the first page should 1. The upper left corner of the first page should contain your name, address, telephone number, and **contain your name, address, telephone number, and**  the date of submission. the date of submission.

2. The following information should appear in the 2. The following information should appear in the upper right corner of the first page. If your article is upper right corner of the first page. If your article is specifically directed to one make of computer, please state the brand name and, if applicable, the BASIC or state the brand name and, if applicable, the BASIC or ROM or DOS version(s) involved. In addition, please ROM or DOS version(s) involved. In addition, *please*  indicate the memory requirements of programs. *indicate the memory requiremellts of programs.* 

3. The underlined title of the article should start 3. The underlined title of the article should start about 2/3 of the way down the first page.

4. Following pages should be typed normally, ex 4. Following pages should be typed normally, except that in the upper right corner there should be an cept that in the upper right comer there should be an abbreviation of the title, your last name, and the page abbreviation of the title, your last name, and the page number. For example: Memory Map/Smith/2. number. For example: Memory Map/Smith/2.

5. All lines within the text of the article must be 5. All lines within the text of the article must be double- or triple-spaced. A one-inch margin should be left at the right, left, top, and bottom of each page. No left at the right, left, top, and bottom of each page. No words should be divided at the ends of lines. And words should be divided at the ends of lines. And please do not justify. Leave the lines ragged. please do not justify. Leave the lines ragged.

6. Standard typing paper should be used (no eras 6. Standard typing paper should be used (no erasable, onionskin, or other thin paper) and typing able, onionskin, or other thin paper) and typing should be on one side of the paper only (upper- and should be on one side of the paper only (upper- and lowercase). lowercase).

7. Sheets should be attached together with a paper clip. Staples should not be used. per clip. Staples should not be used.

8. If you are submitting more than one article, 8. If you are submitting more than one article, send each one in <sup>a</sup> separate mailer with its own tape send each one in a separate mailer with its own tape or disk.

9. Short programs (under <sup>20</sup> lines) can easily be 9. Short programs (under 20 lines) can easily be included within the text. Longer programs should be included within the text. Longer programs should be separate listings. It is *essential that we have a copy of* the program, recorded twice, on tape or disk. If your *the program, recorded twice,* all *a tape* or *disk.* If your article was written with a word processor, we also appreciate a copy of the text file on the tape or disk. Please use high-quality <sup>10</sup> or <sup>30</sup> minute tapes with Please use high-quality 10 or 30 minute tapes with the program recorded on both sides. The tape or disk the program recorded on both sides. The tape or disk should be labeled with the author's name, the title of should be labeled with the author's name, the title of the article, and, if applicable, the BASIC/ROM/DOS the article, and, if applicable, the BASIC/ ROM/ DOS version(s). Atari tapes should specify whether they are version(s). Atari tapes should specify whether they are to be LOADed or ENTERed. We prefer to receive Ap to be LOADed or ENTERed. We prefer to receive Apple programs on disk rather than tape. Tapes are fairly sturdy, but disks need to be enclosed within plastic or sturdy, but disks need to be enclosed wlthm plastic or

cardboard mailers (available at photography, station cardboard mailers (available at photography, stationery, or computer supply stores). ery, or computer supply stores).

10. A good general rule is to spell out the numbers zero through ten in your article and write higher bers zero through ten in your article and write higher numbers as numerals (1024). The exceptions to this numbers as numerals (1024). The exceptions to this are: Figure 5, Table 3, TAB(4), etc. Within ordinary are: Figure 5, Table 3, TAB(4), etc. Within ordinary text, however, the zero through ten should appear as text, however, the zero through ten should appear as words, not numbers. Also, symbols and abbreviations words, not numbers. Also, symbols and abbreviations should not be used within text: use "and" (not &), should not be used within text: use " and" (not &), "reference" (not ref.), "through" (not thru). " reference" (not ref.), " through" (not thru).

11. For greater clarity, use all capitals when refer 11. For greater clarity, use all capitals when referring to keys (RETURN, TAB, ESC, SHIFT), BASIC ring to keys (RETURN, TAB, ESC, SHIFT), BASIC words (LIST, RND, GOTO), and three languages words (LIST, RND, GOTO), and three languages (BASIC, APL, PILOT). Headlines and subheads (BASIC, APL, PILOT). Headlines and subheads should, however, be initial caps only, and emphasized should, however, be initial caps only, and emphasized words are not capitalized. If you wish to emphasize, words are not capitalized. If you wish to emphasize, underline the word and it will be italicized during underline the word and it will be italicized during typesetting. typesetting.

12. Articles can be of any length—from a singleline routine to a multi-issue series. The average article is about four to eight double-spaced, typed pages. is about four to eight double-spaced, typed pages.

13. If you want to include photographs, they 13. If you want to include photographs, they should be either  $5\times7$  black and white glossies or color slides.

14. We do not consider articles which are submit 14. We do not consider articles which are submitted simultaneously to other publishers. If you wish to ted Simultaneously to other publishers. If you wish to send an article to another magazine for consideration, send an article to another magazine for consideration, please do not submit it to us. please do not submit it to us.

15. COMPUTE! pays between \$70 and \$800 for 15. COMPUTE' pays between \$70 and \$800 for published articles. In general, the rate reflects the published articles. In general, the rate reflects the length and quality of the article. Payment is made length and quality of the article. Payment is made upon acceptance. Following submission (Editorial De upon acceptance. Following submission (Editorial Department, COMPUTE! Magazine, P.O. Box 5406, partment. COMPUTE! Magazine, P.O. Box 5406, Greensboro, NC 27403) it will take from four to eight Greensboro, NC 27403) it will take from four to eight weeks for us to reply. If your work is accepted, you weeks for us to reply. If your work is accepted, you will be notified by a letter which will include a contract for you to sign and return. Rejected manuscripts tract for you to sign and return. *Rejected malluscripts*  are returned to authors who enclose a self-addressed, stamped envelope.

16. If your article is accepted and you have since 16. If your article is accepted and you have since made improvements to the program, please submit an made improvements to the program, please submit an entirely new tape or disk and a new copy of the article reflecting the update. We cannot easily make revi cle reflecting the update. We cannot easily make revisions to programs and articles. It is necessary that you sions to programs and articles. It is necessary that you send the revised version as if it were a new submission entirely, but be sure to indicate that your submission is a revised version by writing, "Revision" on the envelope and the article. envelope and the article.

17. COMPUTE! does not accept unsolicited product 17. COMPUTE! does not accept unsolicited product reviews. If you are interested in serving on our panel **reviews. If you are interested in serving on our panel**  of reviewers, contact the Review Coordinator for details.

Cwww.commodore.ca

# COMPUTE! IN A REPORT OF THE REPORT OF THE REPORT OF THE REPORT OF THE REPORT OF THE REPORT OF THE REPORT OF THE REPORT OF THE REPORT OF THE REPORT OF THE REPORT OF THE REPORT OF THE REPORT OF THE REPORT OF THE REPORT OF TH To Typing In Programs **To Typing In Programs COMPUTE!'s Guide**

 $Computers are precise—type the pro$ gram exactly as listed, including neces **gram** *exactly* **as listed, including neces**sary punctuation and symbols, except **sary punctuation and symbols, except**  for special characters noted below. We **for special characters noted below. We**  have provided special listing conven **have provided a** special listing **conven**tion as well as program to check your **tion as well as a program to check your**  typing—"The Automatic Proofreader."

Programs for the IBM, TI-99/4A, Programs for the IBM, TI-99/4A, and Atari ST models should be typed exactly as listed; no special characters **exactly as listed; no special characters**  are used. Programs for Commodore, **are used. Programs for Commodore,**  Apple, and Atari 400/800/XL/XE Apple, and Atari 400/800/XL/XE computers may contain some hard-to-**computers may contain some hard-to**read special characters, so we have **read special characters, so we have a**  listing system that indicates these con **listing system that indicates these con**trol characters. You will find these **trol characters. You will find these**  Commodore and Atari characters in **Commodore and Atari characters in**  curly braces; do not type the braces. For **curly braces;** *do* **not** *type the braces.* **For**  you to insert the symbol which clears **you to insert the symbol which clears**  the screen on the Atari or Commodore **the screen on the Atari or Commodore**  machines. A complete list of these symbols is shown in the tables below. For **bols is shown in the tables below. For**  Commodore, Apple, and Atari, a single symbol by itself within curly braces is **symbol by itself within curly braces is**  usually a control key or graphics key. If you see {A}, hold down the CONTROL you see {A}, hold down the CONTROL key and press A. This will produce key and press A. This will produce a reverse video character on the Commo **reverse video character on the Commo**dore (in quote mode), graphics char dore (in quote mode), a graphics character on the Atari, and an invisible **acter on the Atari, and an invisible**  control character on the Apple. **control character on the Apple.** 

Graphics characters entered with **Graphics characters entered with**  the Commodore logo key are enclosed **the Commodore logo key are enclosed**  in a special bracket:  $\mathsf{K}\mathsf{A}\mathsf{H}$ . In this case, you would hold down the Commodore you would hold down the Commodore logo key as you type A. Our Commo logo key as you type A. Our Commodore listings are in uppercase, so shifted **dore listings are in uppercase, so shifted**  symbols are underlined. graphics **symbols are underlined. A graphics**  heart symbol (SHIFT-S) would be listed heart symbol (SHIFT-S) would be listed as S. One exception is {SHIFT-as 2. One exception is {SHIFT-SPACE}. When you see this, hold down SPACE}. When you see this, hold down SHIFT and press the space bar. If SHIFT and press the space bar. If <sup>a</sup> number precedes a symbol, such as {5} RIGHT},  $\{6\}$ , or  $\{8\}$ , you would enter five cursor rights, six shifted S's, **enter five cursor rights, six shifted 5's,**  or eight Commodore-Q's. On the Atari, **or eight Commodore-Q's. On the Atari,**  inverse characters (white on black) **inverse characters (white on black)**  should be entered with the inverse video **should be entered with the inverse video** 

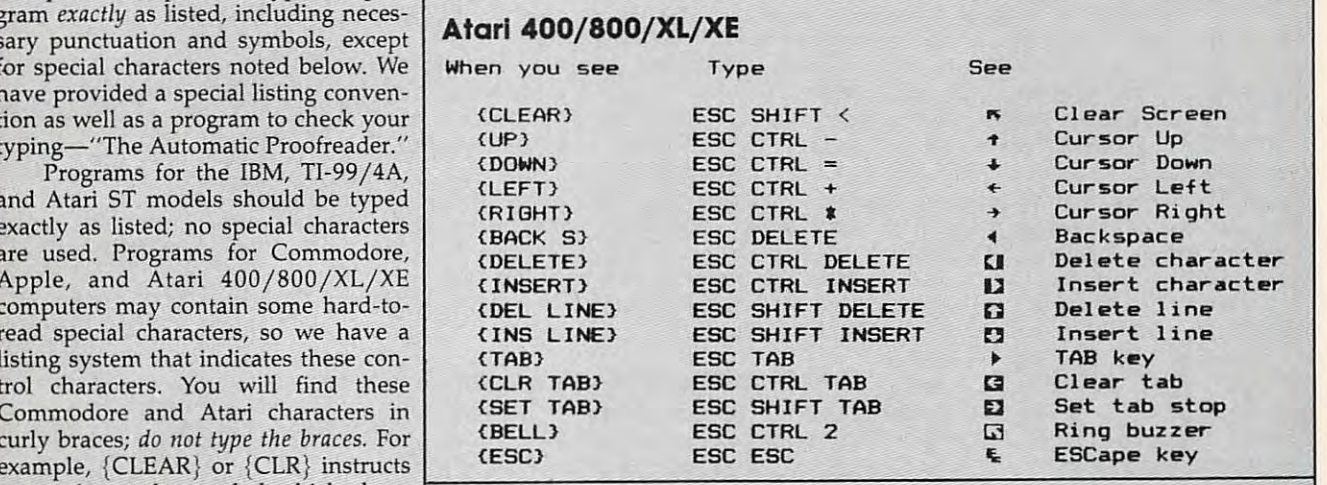

#### when you can be a set Read:  ${CLR}$ (HOME)  $\{UP\}$ {DOWN} {LEFT} {RIGHT} {RVS} {OFF} {BLK} {WHT} {RED}  $\{CYN\}$ {PUR}  ${GRN}$ {BLU} {YEL} Press: See: Read: Press: SHIFT CLR/HOME **COMMODORE**  $(HOME)$   $CLR/HOME$   $\frac{1}{2}$  $\begin{array}{|c|c|c|c|c|}\n\hline\n\text{UPP} & \text{SHIFT} & \text{CRSR} & \text{I} \n\end{array}$ **Experiment and Constitution of the Constitution of the Constitution of the Constitution of the Constitution** SHIFT  $\begin{bmatrix} 2 \\ 2 \end{bmatrix}$ commod commod commod commod commod commod commod commod commod commod commod commod commod commod commod commod commod commod commod commod commod commod commod commod commod commod commod commod commod commod commod commo **COMMODORE** See: F2}  ${F3}$  ${F5}$  ${F6}$ { F7 } { F8 } When You When You **Read: Press: See: Read: Press: See:**   ${C}$ CLR}  ${S}$ HIFT  ${C}$ CLR/HOME  ${R}$  1 3  $\begin{array}{cc} \mathsf{R} & \mathsf{2} \\ \mathsf{R} & \mathsf{3} \end{array}$   $\begin{array}{cc} \mathsf{COMMODORE} \\ \mathsf{COMMODORE} \end{array}$  $($  DOWN $)$   $\begin{bmatrix} \text{t} & \text{CRSR} & \text{t} \end{bmatrix}$   $\begin{bmatrix} \text{t} & \text{t} & \text{t} \end{bmatrix}$   $\begin{bmatrix} 0 & \text{MMODORE} & 4 \end{bmatrix}$   $\begin{bmatrix} 0 & \text{t} \end{bmatrix}$  $\leftarrow$  CRSR  $\rightarrow$  $\begin{array}{|c|c|c|c|}\n\hline\n\text{F} & \text{s} & \text{COMMODORE} \\
\hline\n\end{array}$  $-CRSR - 1$ **E** 6 3 **COMMODORE**  $\begin{bmatrix} RVS \end{bmatrix}$   $\begin{bmatrix} 9 \end{bmatrix}$   $\begin{bmatrix} 9 \end{bmatrix}$   $\begin{bmatrix} 7 \end{bmatrix}$   $\begin{bmatrix} 0 \end{bmatrix}$   $\begin{bmatrix} 7 \end{bmatrix}$   $\begin{bmatrix} 7 \end{bmatrix}$  ${(\text{OFF})}$   ${(\text{CTR})}$   ${o}$   ${e \choose 3}$   ${(\text{COMMODORE})}$   ${s}$  ${(\text{BLK})}$   ${(\text{CTRL})}$   $1$   ${(\text{F1})}$   $1$  $\begin{array}{c|c|c|c|c|c|c|c|c} \hline \text{F1} & & & \text{F2} & & \text{F3} \ \hline \text{WHT} & & & \text{CTRL} & 2 & & \text{F2} & & \text{SHIFT} & 1 \ \hline \end{array}$  ${RED}$   ${CTRL}$   $3$   $4$   ${F3}$   $5$   $6$ - $\begin{array}{|c|c|c|c|c|}\n\hline\n\text{F} & \text{F} & \text{SHIFT} & \text{B} & \text{A} \\
\hline\n\text{S} & \text{F} & \text{F} & \text{F} & \text{A} \\
\hline\n\end{array}$  ${PUR}$   ${CTRL}$   ${5}$   ${8}$   ${F5}$   ${6}$   ${6}$   ${6}$  ${GRN}$   $\boxed{CTRL}$  6  ${F6}$   ${SHIFT}$  5  ${(\text{BRU})}$   $\boxed{\text{CTRL}}$  7  $\boxed{7}$   $\boxed{F}$   $\boxed{F}$  ${YEL}$   $\boxed{CTRL}$   $\boxed{s}$   $\boxed{III}$   ${F}$   $\boxed{SHIFT}$   $\boxed{f}$ .. I- I

#### Commodore PET/CBM/VIC/64/128/16/+4 **Commodore PET/CBM/VIC/64/128/16/ +4**

October <sup>1986</sup> COMPUTEI <sup>113</sup> **October 1986 COMPUTEI** IlJ Gwww.commodore.ca key (Atari logo key on 400/800 models). key (Atari logo key on 400/ 800 models).

Whenever more than two spaces Whenever more than two spaces appear in a row, they are listed in a special format. For example, {6 special format. For example, {6 SPACES} means press the space bar six SPACES} means press the space bar six times. Our Commodore listings never times. Our Commodore listings never leave a single space at the end of a line, instead moving it to the next printed instead moving it to the next printed line as {SPACE}. line as {SPACE}.

Amiga program listings contain Amiga program listings contain only one special character, the left arrow (+) symbol. This character marks the end of each program line. Wherever the end of each program line. Wherever you see <sup>a</sup> left arrow, press RETURN or you see a left arrow, press RETURN or move the cursor off the line to enter move the cursor off the line to enter that line into memory. Don't try to type that line into memory. Don't try to type in the left arrow symbol; it's there only in the left arrow symbol; it's there only as marker to indicate where each pro as a marker to indicate where each program line ends. gram line ends.

#### The Automatic Proofreader The Automatic Proofreader

Type in the appropriate program listed Type in the appropriate program listed below, then save it for future use. The below, then save it for future use. The Commodore Proofreader works on the Commodore Proofreader works on the Commodore 128, 64, Plus/4, 16, and Commodore 128, 64, Plus/4, 16, and VIC-20. Don't omit any lines, even if VIC·20. Don't omit any lines, even if they contain unfamiliar commands or they contain unfamiliar commands or you think they don't apply to your com you think they don't apply to your com· puter. When you run the program, it puter. When you run the program, it installs machine language program in installs a machine language program in memory and erases its BASIC portion memory and erases its BASIC portion automatically (so be sure to save sever automatically (so be sure to save sever· al copies before running the program a1 copies before running the program for the first time). If you're using for the first time). If you're using a Commodore 128, Plus/4 or 16, do not use any GRAPHIC commands while use any GRAPHIC commands while the Proofreader is active. You should the Proofreader is active. You shouJd disable the Commodore Proofreader disable the Commodore Proofreader before running any other program. To before running any other program. To do this, either turn the computer off and do this, either tum the computer off and on or enter SYS <sup>64738</sup> (for the 64), SYS on or enter SYS 64738 (for the 64), SYS <sup>65341</sup> (128), SYS <sup>64802</sup> (VIC-20), or 65341 (128), SYS 64802 (VIC-20), or SYS <sup>65526</sup> (Plus/4 or 16). To reenable SYS 65526 (Plus/ 4 or 16). To reenable the Proofreader, reload the program the Proofreader, reload the program and run it as usual. Unlike the original and run it as usual. Unlike the original VIC/64 Proofreader, this version works the same with disk or tape. the same with disk or tape.

On the Atari, run the Proofreader On the Atari, run the Proofreader to activate it (the Proofreader remains to activate it (the Proofreader remains active in memory as machine lan active in memory as a machine Ian· guage program); you must then enter guage program); you must then enter NEW to erase the BASIC loader. Press NEW to erase the BASrc loader. Pressing SYSTEM RESET deactivates the Atari Proofreader; enter PRINT Atari Proofreader; enter PRINT USR(1536) to reenable it. USR(1536) to reenable it.

The Apple Proofreader erases the The Apple Proofreader erases the BASIC portion of itself after you run it, BASIC portion of itself after you run it, leaving only the machine language por leaving only the machine language portion in memory. It works with either tion in memory. It works with either DOS 3.3 or ProDOS. Disable the Apple DOS 3.3 or ProDOS. Disable the Apple Proofreader by pressing CTRL-RESET Proofreader by pressing CTRL-RESET before running another BASIC program. before running another BASIC program.

The IBM Proofreader is a BASIC program that simulates the IBM BASIC line editor, letting you enter, edit, list, line editor, letting you enter, edit, list, save, and load programs that you type. save, and load programs that you type. Type RUN to activate. Be sure to leave Type RUN to activate. Be sure to leave Caps Lock on, except when typing low Caps Lock on, except when typing lowercase characters. ercase characters.

Once the Proofreader is active, try Once the Proofreader is active, try typing in a line. As soon as you press RETURN, either a hexadecimal number (on the Apple) or <sup>a</sup> pair of letters (on the (on the Apple) or a pair ofletters (on the Commodore, Atari, or IBM) appears. Commodore, Atari, or IBM) appears. The number or pair of letters is called The number or pair of letters is called a *checksum.* 

Compare the value displayed on Compare the value displayed on the screen by the Proofreader with the the screen by the Proofreader with the checksum printed in the program list checksum printed in the program listing in the magazine. The checksum is ing in the magazine. The checksum is given to the left of each line number of each line number of each line number. The line number of each line number of each line of the line of the line of the line of the line of the line of the line of the line of the lin Just type in the program a line at a time (without the printed checksum), press (without the printed checksum), press RETURN or Enter, and compare the RETURN or Enter, and compare the checksums. If they match, go on to the checksums. If they match, go on to the next line. If not, check your typing; next line. If not, check your typing; you've made mistake. Because of the you've made a mistake. Because of the checksum method used, do not type checksum method used, do not type abbreviations, such as for PRINT. On abbreviations, such as ? for PRINT. On the Atari and Apple Proofreaders, the Atari and Apple Proofreaders, spaces are not counted as part of the spaces are not counted as part of the checksum, so be sure you type the right checksum, so. be sure you type the right number of spaces between quote number of spaces between quote marks. The Atari Proofreader does not marks. The Atari Proofreader does not check to see that you've typed the char check to see that you've typed the characters in the right order, so if characters acters in the right order, so if characters are transposed, the checksum still are transposed, the checksum still matches the listing. The Commodore matches the listing. The Commodore Proofreader catches transposition er Proofreader catches transposition errors and ignores spaces unless they're rors and ignores spaces unless they're enclosed in quotation marks. The IBM enclosed in quotation marks. The IBM Proofreader detects errors in spacing Proofreader detects errors in spacing and transposition. and transposition. given to the left of each line number.

#### IBM Proofreader Commands

Since the IBM Property in the IBM Property of the IBM Property and IBM Property in the IBM Property of the IBM computer's normal BASIC line editor, it computer's normal BASIC line editor, it has to include many of the direct-mode has to include many of the direct-mode IBM BASIC commands. The syntax is IBM BASIC commands. The syntax is identical to IBM BASIC. In the IBM BASIC Communication of the IBM BASIC Communication of the IBM BASIC. Communication simulated are LIST, LLIST, NEW, simulated are LIST, LLlST, NEW, FILES, SAVE, and LOAD. When listing FfLES, SAVE, and LOAD. When listing your program, press any key (except your program, press any key (except Ctrl-Break) to stop the listing. If you Ctrl-Break) to stop the listing. If you enter NEW, the Proofreader prompts enter NEW, the Proofreader prompts you to press to be especially sure you you to press Y to be especially sure you mean yes. mean yes. Since the IBM Proofreader replaces the identical to IBM BASIC. Commands

Two new commands are BASIC Two new commands are BASIC and CHECK. BASIC exits the Proof and CHECK. BASIC exits the Proofreader back to IBM BASIC, leaving the reader back to fBM BASIC leaving the Proofreader in memory. CHECK works Proofreader in memory. CHECK works just like LIST, but shows the checksums just like LIST, but shows the checksums along with the listing. After you have along with the listing. After you have typed in <sup>a</sup> program, save it to disk. typed in a program, save it to disk. Then exit the Proofreader with the Then exit the Proofreader with the BASIC command, and load the pro BASIC command, and load the program as usual (this replaces the Proof gram as usual (this replaces the Proof· reader in memory). You can now run reader in memory). You can now run the program, but you may want to re-the program, but you may want to resave it to disk. This will shorten it on save it to disk. This will shorten it on disk and make it load faster, but it can disk and make it load faster, but it can no longer be edited with the Proofread no longer be edited with the Proofread· er. If you want to convert an existing er. If you want to convert an existing BASIC program to Proofreader format, BASIC program to Proofreader format, save it to disk with SAVE "filename",A. save it to disk with SAVE *"filename",A.* 

#### Program 1: Atari Program 1: Atarl Proofreader Proofreader

By Charles Brannon, Program Editor

110 FOR 1=1536 TO 1700:REA <sup>110</sup> FOR 1=1536 TO 1700:REA A:POKE I,A:CK=CK+A:N o A:POKE I,A:CK=CK+A:N 120 IF CK<>19072 THEN ? "E rrat in Data Statement in Data Statement in Data Statement in Data Statement in Data Statement in Data Statement in Data Statement in Data Statement in Data Statement in Data Statement in Data Statement in Data Statement i rror in DATA Statement<br>s. Check Typing.":END 140 ? :? "Automatic Proofr eader Now Activated." eader Now Activated." <sup>150</sup> END 150 END <sup>160</sup> DATA 104,160,0,185,26, 160 DATA 104,160,O,185,26, 3,201,69,240,7 <sup>170</sup> DATA 200,200,192,34,20 170 DATA 200,200,192,34,20 a, 243,96,200, 243,96,200, 243,96,200, 243,96,200, 243,96,200, 243,96,200, 243,96, <sup>180</sup> DATA 153,26,3,200,169, 6,153,26,3,16,26,3,16,26,3,16,26,3,16,26,3,16,26,3,16,26,3,16,26,3,16,26,3,16,26,3,16,26,3,16,26,3,16,26,3,16, 190 DATA 0,199 DATA 0,199 DATA 0,199 DATA 0,199 DATA 0,199 DATA 0,199 DATA 0,199 DATA 0,199 DATA 0,199 DATA 0, 4,6,232,224,16 <sup>200</sup> DATA 203, 245, 169,93, <sup>14</sup> 200 DATA 208,245,169,93,14 1,7B,6,169,6,169,6,169,6,169,6,169,6,169,6,169,6,169,6,169,6,169,6,169,6,141,6,141,6,141,6,141,6,141,6,141,6, 221 DATA 79, 221 DATA 79, 221 DATA 79, 221 DATA 79, 221 DATA 79, 221 DATA 79, 221 DATA 79, 221 DATA 79, 221 DA ,105,1,141,95 ,105,1,141,95 <sup>220</sup> DATA 6,173,5,228,105,0 220 DATA 6,173,5,228,105,O ,141,96,6,169 ,141,96,6,169 <sup>230</sup> DATA 0,133,203,96,247, 230 DATA O,133,203,96,247, 238,125,241,93,6 <sup>240</sup> DATA 244,241,115,241,1 24,241,76,205,238 <sup>250</sup> DATA 0,0,0,0,0,32,62,2 250 DATA 0,0,0,0,0,32,62,2 46,8,201 46,8,201 <sup>260</sup> DATA 155,240,13,201,32 260 DATA 155,240,13,201,32 ,240,7,72,24,101 ,240,7,72,24,101 <sup>270</sup> DATA 203,133,203,104,4 0,96,72,152,72,138 <sup>280</sup> DATA 72,160,0,169,128, 145,SB,200,192,40 145,88,200,192,40 <sup>290</sup> DATA 208,249,165,203,7 4,74,74,74,24,105 <sup>300</sup> DATA 161,160,3,145,88, 31210 DATA 161,160,3,145,88, 165,203,41,15,24 165,203,41,15,24 <sup>310</sup> DATA 105,161,200,145,8 310 DATA 105,161,200,145,8 8,169,0,133,203,104 8, 169,e, 133,203, 104 320 DATA 170,104,168,104,4 0,96 O,96 100 GRAPHICS 0 EXT I 130 A=USR(1536) 8,243 , 96,200,169,74 180 DATA 153,26,3,200,169, 6,153,26,3,162 190 DATA O,189,O,228,157,7 4,6,232,224,16 1,78,6,169,6,141 210 DATA 79,6,24,173,4,228 238,125,241,93,6 240 DATA 244,241,115,241,1 24,241,76,205,238 270 DATA 203,133,203,104,4 0,96,72,152,72,138 280 DATA 72,160,0,169,128, 290 DATA 208,249,165,203,7 4,74,74,74,24,105

#### Program 2: IBM Proofreader Program 2: IBM Proofreader

By Charles Brannon, Program Editor

- <sup>10</sup> 'Automatic Proofreader Vers 19 "Automatic Proofreader Vers ion 3.0 (Lines 205,206 adde d/190 deleted/470,490 chang<br>ed from V2.0)
- 100 DIM L<sup>2</sup> DIM L<sup>2</sup> Dim L<sup>2</sup> Dim L<sup>3</sup> Dim L<sup>2</sup> Dim L<sup>2</sup> Dim L<sup>2</sup> Dim L<sup>2</sup> Dim L<sup>2</sup> Dim L<sup>2</sup> Dim L<sup>2</sup> Dim L<sup>2</sup> Dim L<sup>2</sup> Dim L<sup>2</sup> Dim L<sup>2</sup> 0,7,7:KEY OFF:CLS:MAX=0: LNUM(0>=65536! 100 DIM LS(S00),LNUM(S00):COLO R 0,7,7:KEV OFF:CLS:MAX=0:  $LNUM (Ø) = 65536!$
- <sup>110</sup> ON ERROR GOTO 120:KEY 15,C 110 ON ERROR GOTO 120: KEV IS,C HR\*(4)+CHR\*(70):ON KEY(15) HRS(4)+CHRS(70):ON KEV(15) GOSUB 640:KEY (15) ON:GOT GOSUe 640: KEV (15) ON : GOT o 130
- <sup>120</sup> RESUME <sup>130</sup> 120 RESUME 130
- 130 DEF SEG=&H40:W=PEEK(&H4A)
- <sup>140</sup> ON ERROR GOTO 650:PRINT:PR 140 ON ERROR GOTO 650:PRINT:PR INT"Proofreader Ready."
- <sup>150</sup> LINE INPUT L\*:Y=CSRLIN-INT 159 LINE INPUT LS:Y:CSRLIN-INT (LEN(L\*)/W)-1:LOCAT£ Y,1 (LEN(LS)/W)-1:LOCATE V,1
- <sup>160</sup> DEF SEG=0:POKE 1050,30:POK 160 OEF SEG=0:POKE 1050,30:POK 1052,34:POKE 1054,0:POKE E 1052,34:POKE 1054,0:POKE 1055,79:POKE 1056,13:POKE 1055,79:POKE 1056,13:POKE 1057,28:LINE INPUT L\*:DEF 1057,28:LINE INPUT LS:DEF 170 IF LEFT\$ (L\$, 1) =" " THEN L\$ SEG: IF L\$="" THEN 150
- 170 IF LEFT \* ROOM IN THE RESIDENCE IN THE ANNUAL COMPANY OF THE RESIDENCE IN THE ANNUAL CONTINUES. THE RESIDENCE IN THE ANNUAL CONTINUES. =MID\*(L\$,2):G0T0 <sup>170</sup> =MIOS(LS,2):GOTO 170
- 180 IF VAL (LEFT\$ (L\$, 2)) =0 AND<br>MID\$ (L\$, 3, 1) = " " THEN L\$=M ID\$(L\$.4)
- 200 IF ASC(L\$) >57 THEN 260 'no line number, therefore co mmand
- 205 BL=INSTR(L\$," "): IF BL=0 T HEN BL\$=L\$:GOTO 206 ELSE B  $L$=LEFT$$  ( $L$$ ,  $BL-1$ )
- 206 LNUM=VAL (BL\$) : TEXT\$=MID\$ (L
- \$, LEN(STR\$(LNUM))+1)<br>210 IF TEXT\$="" THEN GOSUB 540 : IF LNUM=LNUM (P) THEN GOSU B 560: GOTO 150 ELSE 150
- 220 CKSUM=0:FOR I=1 TO LEN(L\$) : CKSUM= (CKSUM+ASC (MID\$ (L\$. I)) #I) AND 255: NEXT: LOCATE Y, 1: PRINT CHR\$ (65+CKSUM/1 6) +CHR\$ (65+ (CKSUM AND 15))  $+$ <sup>11</sup>  $+$ 1 \$
- 230 GOSUB 540: IF LNUM (P) =LNUM THEN L\$(P)=TEXT\$:GOTO 150 'replace line
- 240 GOSUB 580: GOTO 150 'insert the line
- 260 TEXT\$="":FOR I=1 TO LEN(L\$ ) : A=ASC(MID\$(L\$, I)) : TEXT\$= TEXT\$+CHR\$(A+32\*(A>96 AND A<123)) : NEXT
- 270 DELIMITER=INSTR(TEXT\$,"") : COMMAND\$=TEXT\$: ARG\$="": IF DELIMITER THEN COMMAND\$=L FFT\$(TFXT\$, DFI IMITFR-1):AR G\$=MID\$(TEXT\$, DELIMITER+1) ELSE DELIMITER=INSTR(TEXT \$.CHR\$(34)): IF DELIMITER T HEN COMMAND\$=LEFT\$(TEXT\$, D ELIMITER-1): ARG\$=MID\$(TEXT \$, DELIMITER)
- 280 IF COMMAND\$<>"LIST" THEN 4  $101$
- 290 OPEN "scrn:" FOR OUTPUT AS #1
- 300 IF ARG\$="" THEN FIRST=0:P= MAX-1:GOTO 340
- 310 DELIMITER=INSTR(ARG\$,"-"): IF DELIMITER=Ø THEN LNUM=V AL (ARG\$): GOSUB 54Ø: FIRST=P :GOTO 340
- 320 FIRST=VAL (LEFT\$ (ARG\$, DELIM ITER) ): LAST=VAL (MID\$ (ARG\$, DELIMITER+1)
- 330 LNUM=FIRST: GOSUB 540: FIRST =P:LNUM=LAST:GOSUB 540:IF  $P = \emptyset$  THEN  $P = MAX - 1$
- 340 FOR X=FIRST TO P:N\$=MID\$(S)  $TR$ (LNUM(X))$ , 2) +" "
- 350 IF CKFLAG=0 THEN A\$="":GOT  $0.370$
- 360 CKSUM=0:A\$=N\$+L\$(X):FOR I= 1 TO LEN (A\$) : CKSUM= (CKSUM+ ASC(MID\$(A\$, I)) #I) AND 255 : NEXT: A\$=CHR\$ (65+CKSUM/16) +CHR\$(65+(CKSUM AND 15))+"
- 370 PRINT #1, A\$+N\$+L\$(X)
- 380 IF INKEY\$<>"" THEN X=P
- 390 NEXT : CLOSE #1: CKFLAG=0 400 GOTO 130
- 410 IF COMMAND\$="LLIST" THEN O PEN "1pt1:" FOR OUTPUT AS
- #1: GOTO 300 420 IF COMMAND\$="CHECK" THEN C KFLAG=1:GOTO 290
- 430 IF COMMAND\$<>"SAVE" THEN 4  $50$
- 440 GOSUB 600: OPEN ARG\$ FOR OU TPUT AS #1:ARG\$="":GOTO 30  $\sigma$
- 450 IF COMMAND\$<>"LOAD" THEN 4  $90$

460 GOSUB 600: OPEN ARG\$ FOR IN PUT AS #1:MAX=0:P=0

- 470 WHILE NOT EOF (1): LINE INPU T #1, L\$: BL=INSTR(L\$, " "): B L\$=LEFT\$(L\$, BL-1): LNUM(P)= VAL (BL\$):L\$(P)=MID\$(L\$,LEN (STR\$(VAL(BL\$)))+1):P=P+1: WEND
- 480 MAX=P:CLOSE #1:GOTO 130
- 490 IF COMMAND\$="NEW" THEN INP UT "Erase program - Are yo u sure"; L\$: IF LEFT\$ (L\$, 1) =<br>"y" OR LEFT\$ (L\$, 1) ="Y" THE N MAX=Ø: LNUM(Ø)=65536!: GOT 0 130: ELSE 130
- 500 IF COMMAND\$="BASIC" THEN C OLOR 7, Ø, Ø: ON ERROR GOTO Ø : CLS: END
- 510 IF COMMAND\$<>"FILES" THEN 520
- 515 IF ARG\$="" THEN ARG\$="A:" ELSE SEL=1:GDSUB 600
- 517 FILES ARG\$: GOTO 130
- 520 PRINT"Syntax error": GOTO 1 30
- 540 P=0: WHILE LNUM>LNUM(P) AND P<MAX: P=P+1: WEND: RETURN
- 560 MAX=MAX-1:FOR X=P TO MAX:L NUM(X)=LNUM(X+1):L\$(X)=L\$( X+1): NEXT: RETURN
- 580 MAX=MAX+1:FOR X=MAX TO P+1 STEP  $-1:LNUM(X)=LNUM(X-1)$  $: 1 \leq (X) = 1 \leq (X-1) : NEXT : 1 \leq (P) =$ TEXT\$: LNUM (P) = LNUM: RETURN
- 600 IF LEFT\$ (ARG\$, 1) <> CHR\$ (34) THEN 520 ELSE ARG\$=MID\$(A RG\$, 2)
- 610 IF RIGHT\$ (ARG\$, 1)=CHR\$ (34) THEN ARG\$=LEFT\$(ARG\$,LEN(  $ARG$) -1)$
- 620 IF SEL=0 AND INSTR(ARG\$,". ")=Ø THEN ARG\$=ARG\$+".BAS"
- 630 SEL=0: RETURN
- 640 CLOSE #1:CKFLAG=0:PRINT"St<br>opped.":RETURN 150
- 650 PRINT "Error #"; ERR: RESUME 150

#### Program 3: Commodore Proofreader

By Philip Nelson, Assistant Editor

- 10 VEC=PEEK(772)+256\*PEEK(773)  $:LO=43:HI=44$
- 20 PRINT "AUTOMATIC PROOFREADE R FOR ";: IF VEC=42364 THEN [SPACE]PRINT "C-64"
- 30 IF VEC=50556 THEN PRINT "VI  $C - 20$
- 40 IF VEC=35158 THEN GRAPHIC C LR:PRINT "PLUS/4 & 16"
- 50 IF VEC=17165 THEN LO=45:HI= 46: GRAPHIC CLR: PRINT"128"
- 60 SA=(PEEK(LO)+256\*PEEK(HI))+  $6:ADR = SA$
- 70 FOR J=0 TO 166:READ BYT:POK E ADR. BYT: ADR=ADR+1: CHK=CHK +BYT:NEXT
- 80 IF CHK<>20570 THEN PRINT "\* ERROR\* CHECK TYPING IN DATA STATEMENTS": END
- 90 FOR J=1 TO 5:READ RF, LF, HF:  $RS = SA + RF : HB = INT(RS / 256) : LB =$  $RS - (256*HB)$
- 100 CHK=CHK+RF+LF+HF:POKE SA+L F, LB: POKE SA+HF, HB: NEXT
- 110 IF CHK<>22054 THEN PRINT " \*ERROR\* RELOAD PROGRAM AND

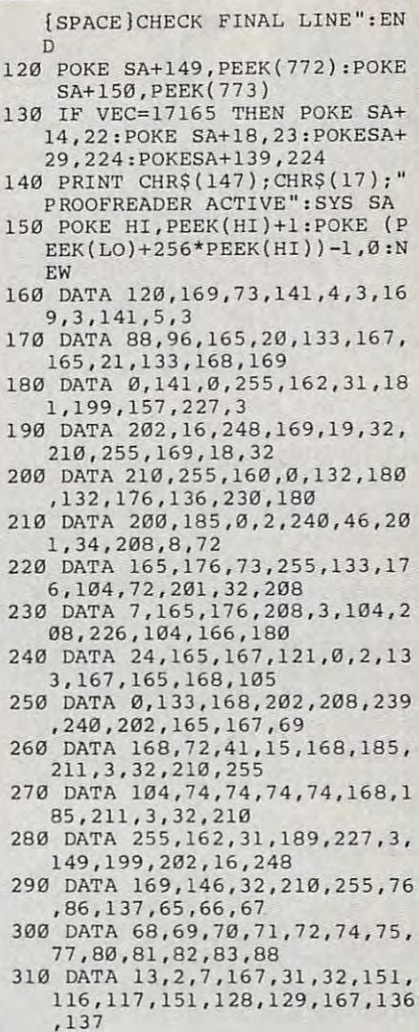

#### Program 4: Apple Proofreader

By Tim Victor, Editorial Programmer

- $10 C = 0$ : FOR I = 768 TO 768 + 68: READ A:C = C + A: POKE I .A: NEXT
- 20 IF C < > 7258 THEN PRINT "ER ROR IN PROOFREADER DATA STAT EMENTS": END
- 30 IF PEEK (190 \* 256) < > 76 T HEN POKE 56, Ø: POKE 57, 3: CA LL 1002: GOTO 50
- 40 PRINT CHR\$ (4); "IN#A\$300"
- 50 POKE 34,0: HOME : POKE 34,1: VTAB 2: PRINT "PROOFREADER INSTALLED" 60 NEW

100 DATA 216, 32, 27, 253, 201, 141 110 DATA 208, 60, 138, 72, 169, 0 120 DATA 72, 189, 255, 1, 201, 160 130 DATA 240, 8, 104, 10, 125, 255 140 DATA 1, 105, 0, 72, 202, 208 150 DATA 238, 104, 170, 41, 15, 9 160 DATA 48, 201, 58, 144, 2, 233 170 DATA 57, 141, 1, 4, 138, 74 180 DATA 74, 74, 74, 41, 15, 9 190 DATA 48, 201, 58, 144, 2, 233 200 DATA 57, 141, 0, 4, 104, 170  $\circledcirc$ 210 DATA 169, 141, 96

# IUII I Language Entry Program Construction and the Language Entry Program Construction and the Language Entry Program Construction and the Language Entry Program Construction and the Language Entry Program Construction and **MLX** Machine Language Entry Program<br> **MLX** For Commodore 64 and Apple

Ottis Cowper, Technical Editor and Tim Victor, Editorial Programmer Ottis Cowper. Technical Editor and Tim Victor. Editorial Programmer **\_\_\_\_\_\_\_\_\_\_\_\_\_ \_** 

"MIX" is labor-saving utility that al *"MLX"* is *a labor-saving utility that al*lows almost fail-safe entry of machine *lows almost fail-safe entry of machine*  language programs. The Apple version *language programs. The Apple version*  runs on the II, H+, lie, and He, with *runs on the* II. *11+, lie, and lIe, with either* DOS 3.3 or ProDOS.

"MLX" is new way to enter long **"MLX" is a new way to enter long**  machine language (ML) programs with machine language (ML) programs without lot of fuss. MLX lets you enter the **out a lot of fuss. MLX lets you enter the**  numbers from special list that looks **numbers from a special list that looks**  similar to BASIC DATA statements. It similar to BASIC *DATA* statements. It checks your typing on a line-by-line basis. It won't let you enter invalid **basis. It won't let you enter invalid**  characters or let you continue if there's **characters or let you continue if there's**  a mistake in a line. It won't even let you enter a line or digit out of sequence. For the Commodore 64, this new version of **the Commodore 64, this new version of**  MLX was first introduced in the Decem **MLX was first introduced in the Decem**ber <sup>1985</sup> issue. No version of <sup>64</sup> MLX ber 1985 issue. No version of 64 MLX published before that date can be used published before that date can be used to enter the MLX-format listings in this **to enter the MLX-format listings in this issue.** 

#### Using MLX **Using MLX**

Type in and save some copies of which **Type in and save some copiea of which**ever version of MLX is appropriate for **ever version of MLX is appropriate for**  your computer (you'll want to use it to **your computer (you'll want to use it to**  enter future ML programs from COM **enter future ML programs from COM·**  PUTE!). Program <sup>1</sup> is for the Commodore PUTE!). Program 1 is for the Commodore 64, and Program 2 is for the Apple. For Apple MLX, it doesn't matter whether Apple MLX, it doesn't matter whether you save the program on disk format **you save the program on a disk format**ted for DOS 3.3 or ProDOS. Programs ted for DOS 3.3 or ProDOS. Programs entered with Apple MLX, however, entered with Apple MLX, however, must be saved to <sup>a</sup> disk formatted with **must be saved to a disk formatted with**  the same operating system as MLX it **the same operating system as MLX it**self. If you have an Apple IIe or IIc, make sure that the key marked Caps make sure that the key marked *Caps*  Lock is in the down position. Lock is in the down position.

When you're ready to enter an ML **When you're ready to enter an ML**  program, load and run MLX. It asks you program, load and run MLX. It asks you for a starting address and an ending address. These addresses appear in the **address. These addresses appear in the**  article accompanying the MLX-format article accompanying the MLX-format program listing you're typing. If you're program listing you're typing. If you're unfamiliar with machine language, the **unfamiliar with machine language, the**  addresses (and all other values you en **addresses (and all other values you en**ter in MLX) may appear strange. Instead of the usual decimal numbers stead of the usual decimal numbers you're accustomed to, these numbers **you're accustomed to, these numbers**  are in hexadecimal—a base <sup>16</sup> number **are in** *hexadecimal-a* **base 16 number**ing system commonly used by ML pro ing system commonly used by ML programmers. Hexadecimal—hex for **grammers. Hexadecimal-hex for**  short—includes the numerals 0-9 and **short-includes the numerals 0-9 and**  the letters A-F. But don't worry—even the letters A-F. But don't worry-even if you know nothing about ML or hex, if you know nothing about ML or hex, you should have no trouble using MLX. you should have no trouble using MLX.

After you enter the starting and **After you enter the starting and**  ending addresses, the <sup>64</sup> version will **ending addresses, the 64 version will**  offer you the option of clearing the offer you the option of clearing the workspace. Choose this option if you're **workspace. Choose this option if you're** 

starting to enter new listing. If you're **starting to enter a new listing. If you're**  continuing a listing that's partially typed from previous session, don't **typed from a previous session, don't**  choose this option. **choose this option.** 

functions menu will appear. The **A functions menu will appear. The**  first option in the menu is ENTER **first option in the menu is ENTER**  DATA. If you're just starting to type in DATA. If you're just starting to type in program, pick this. Press the key, a program, pick this. Press the E key, and type the first number in the first and type the first number in the first line of the program listing. If you've line of the program listing. If you've already typed in part of a program, type the line number where you left off typ the line number where you left off typing at the end of the previous session. **ing at the end of the previous session.**  In any case, make sure the address you **In any case, make sure the address you**  enter corresponds to the address of **enter corresponds to the address of a**  line in the listing you are entering. Oth line in the listing you are entering. Otherwise, you'll be unable to enter the **erwise, you'll be unable to enter the**  data correctly. In the <sup>64</sup> version, if you **data correctly. In the 64 version, if you**  pressed by mistake, you can return to **pressed E by mistake, you can return to**  the communication and menu and communication and communications dress. (You can get back to the menu **dress. (You can get back to the menu**  from most options by pressing RE from most options by pressing RE-TURN with no other input.) TURN with no other input.) **the command menu by pressing RE-**TURN alone when asked for the ad-

Once you're in Enter mode, MLX **Once you're in Enter mode, MLX**  prints the address for each program line prints the address for each program line for you. You then type in all nine num **for you. You then type in all nine num**bers on that line, beginning with the bers on that line, beginning with the first two-digit number after the colon **first two-digit number after the colon**  (:). Each line represents eight data bytes (:). Each line represents eight data bytes and checksum. Although an MLX-and a checksum. Although an MLXformat listing appears similar to the format listing appears similar to the "hex dump" machine language listings "hex dump" machine language listings you may be accustomed to, the extra **you may be accustomed to, the extra**  checksum number on the end allows **checksum number on the end allows**  MLX to check your typing. (Apple users MLX to check your typing. (Apple users can enter the data from an MLX listing *can* **enter the data from an MLX listing**  using the built-in monitor if the right using the built-in monitor if the rightmost column of data is omitted, but we **most column of data is omitted, but we**  recommend against it. It's much easier **recommend against it. It's much easier**  to let MLX do the proofreading and to let MLX do the proofreading and error checking for you.) error checking for you.)

When you enter <sup>a</sup> line, MLX recal **When you enter a line, MLX recal**culates the checksum from the eight **culates the checksum from the eight**  bytes and the address and compares **bytes and the address and compares**  this value to the number from the ninth **this value to the number from the ninth**  column. If the values match, the data is **column. If the values match, the data is**  added to the workspace area, and the added to the workspace area, and the prompt for the next line of data appears prompt for the next line of data appears (the 64 version gives a pleasant beep to indicate that the line was entered cor **indicate that the line was entered cor**rectly). But if MLX detects a typing error, you'll be notified of the mistake. ror, you'll be notified of the mistake. The 64 version will sound a low buzz and display an error message, then re **and display an error message, then re**display the line for editing. Apple MLX display the line for editing. Apple MLX sounds beep to alert you of the error **sounds a beep to alert you of the error**  and then erases the incorrect line and **and then erases the incorrect line and**  prompts you to reenter it correctly. **prompts you to reenter it correctly.** 

After you have entered the last **After you have entered the last**  number on the last line of the listing, **number on the last line of the listing,**  the Apple version will return to the the Apple version will return to the command menu. At this point you **command menu. At this point you**  should immediately choose the option **should immediately choose the option**  to save your data. The <sup>64</sup> version S **to save your data. The 64 version**  automatically moves to the Save option **automatically moves to the Save option**  after the last number is entered. **after the last number is entered.** 

#### **Invalid Characters Banned**

In 64 MLX, only a few keys are active while you're entering data, so you may **while you're entering data, so you may**  have to unlearn some habits. You do not **have to unlearn some habits. You do 1I0t**  type spaces between the columns; the **type spaces behveen the columns; the**  new MLX automatically inserts these **new MLX automatically inserts these**  for you. You do not press RETURN after for you. You *do not* press RETURN after typing the last number in a line; the new MLX automatically enters and **new MLX automatically enters and**  checks the line after you type the last checks the line after you type the last digit. digit.

Apple MLX is fairly flexible about Apple MLX is fairly flexible about how you type in the numbers. You can **how you type in the numbers. You can**  put extra spaces between numbers or **put extra spaces between numbers or**  leave the spaces out entirely, compress **leave the spaces out entirely, compress**ing a line into 18 keypresses. But be careful not to put space between two **careful not to put a space between two**  digits in the middle of <sup>a</sup> number. MLX digits in the middle of a number. MLX will read two single-digit numbers in will read two single-digit numbers instead of one two-digit number (F 6 means F *and* 6, not F6). You must press RETURN to enter the line. RETURN to enter the line.

Only the numerals 0-9 and the Only the numerals 0-9 and the letters A-F can be typed in. If you press letters A-F can be typed in. If you press any other key (with some exceptions any other key (with some exceptions noted below), nothing happens (the <sup>64</sup> noted below), nothing happens (the 64 version gives <sup>a</sup> warning buzz to indi **version gives a warning buzz to indi**cate an invalid keypress). Even better, **cate an invalid keypress). Even better,**  MLX checks for transposed characters. **MLX checks for transposed characters.**  If you're supposed to type in A0 and If you're supposed to type in AD and instead enter 0A, MLX will catch your **instead enter OA, MLX will catch your**  mistake. **mistake.** 

#### Editing Features **Editing Features**

To correct typing mistakes before fin **To correct typing mistakes before fin**ishing <sup>a</sup> line in the <sup>64</sup> version, use the **ishing a line in the 64 version, use the**  INST/DEL key to delete the character INST / DEL key to delete the character to the left of the cursor. (The cursor-left to the left of the cursor. (The cursor-left key also deletes.) If you mess up a line really badly, press CLR/HOME to start the line over. The RETURN key is also the line over. The RETURN key is also active, but only before any data is typed active, but only before any data is typed on a line. Pressing RETURN at this point returns you to the command **point returns you to the command**  menu. After you type <sup>a</sup> character of data, alternative description and a water continue called cursor returns to the start of a line. Remember, you can press CLR/HOME Remember, you can press CLR/ HOME to quickly get to a line number prompt. **menu. After you type a character of**  data, MLX disables RETURN until the

More editing features are available **More editing features are available**  when correcting lines in which <sup>64</sup> MLX **when correcting lines in which 64 MLX**  has detected an error. To make correc **has detected an error. To make correc**tions in a line that MLX has redisplayed for editing, compare the line on the screen with the one printed in the list **screen with the one printed in the list**ing, then move the cursor to the mis **ing. then move the cursor to the mis**take and type the correct key. The take and type the correct key. The cursor left and right keys provide the **cursor left and right keys provide the**  normal cursor controls. (The INST/ DEL key now works as an alternative **DEL key now works as an alternative**  cursor-left key.) You cannot move left **cursor-left key.) You cannot move left**  beyond the first character in the line. If beyond the first character in the line. If you try to move beyond the rightmost you try to move beyond the rightmost character, you'll reenter the line. Dur **character, you'll reenter the line. Dur**ing editing, RETURN is active; pressing ing editing, RETURN is active; pressing it tells MLX to recheck the line. You can it tells MLX to recheck the line. You can press the CLR/HOME key to clear the press the CLR/HOME key to clear the entire line if you want to start from **entire line if you want to start from**  scratch, or if you want to get to <sup>a</sup> line **scratch, or if you want to get to a line**  number prompt to use RETURN to get number prompt to use RETURN to get back to the menu. **back to the menu.** 

Apple MLX also includes some Apple MLX also includes some editing features. The left- and rightarrow keys allow you to back up and go arrow keys allow you to back up and go forward on the line you're entering so **forward on the line you're entering so**  that you can retype data. Pressing the **that you can retype data. Pressing the**  CONTROL (CTRL) and D keys at the same time {delete) removes the charac **same time** *(delete)* **removes the charac**ter under the cursor, shortening the line **ter under the cursor, shortening the line**  by one character. Pressing CONTROL-I by one character. Pressing CONTROL-I (*insert*) puts a space under the cursor and shifts the rest of the line to the and shifts the rest of the line to the right, making the line one character **right, making the line one character**  longer. If the cursor is at the right end of longer. If the cursor is at the right end of the line, neither CONTROL-D nor the line, neither CONTROL-D nor CONTROL-I has any effect. To leave CONTROL-I has any effect. To leave Enter mode, press the RETURN key Enter mode, press the RETURN key when MLX prompts you with a new line address. line address.

#### Display Data **DIsplay Data**

The second menu choice, DISPLAY The second menu choice, DISPLAY DATA, examines memory and shows **DATA, examines memory and shows**  the contents in the same format as the **the contents in the same format as the**  program listing (including the check program listing (including the checksum). When you press D, MLX asks you sum). When you press D, MLX asks you for a starting address. Be sure that the starting address you give corresponds **starting address you give corresponds**  to <sup>a</sup> line number in the listing. Other **to a line number in the listing. Other**wise, the checksum display will be wise, the checksum display will be meaningless. MLX displays program meaningless. MLX displays program lines until it reaches the end of the **lines until it reaches the end of the**  program, at which point the menu is **program, at which point the menu is**  redisplayed. With Apple MLX, you can redisplayed. With Apple MLX, you can stop the display and return to the menu **stop the display and return to the menu**  by pressing any key. The <sup>64</sup> version by pressing any key. The 64 version allows you to stop the display and get allows you to stop the display and get back to the menu by pressing RETURN, back to the menu by pressing RETURN, or to pause the display by pressing the or to pause the display by pressing the space bar (press space again to restart **space bar (press space again to restart**  the display). the display).

#### Other Menu Options **Other Menu OptIons**

Two more menu selections let you save **Two more menu selections let you save**  programs and load them back into the programs and load them back into the computer. These are SAVE FILE (SAVE computer. These are SAVE FILE (SAVE DATA in the <sup>64</sup> version) and LOAD DATA in the 64 version) and LOAD FILE; their operation is quite straight FILE; their operation is quite straightforward. When you press S or L, MLX asks you for the filename. The <sup>64</sup> ver asks you for the filename . The 64 version will follow this by asking you to sion will follow this by asking you to press either D or T to select disk or tape.

Those using the <sup>64</sup> version will **Those using the 64 version will**  notice the disk drive starting and stop **notice the disk drive starting and stop-**

ping several times during a load or save. Don't panic; this is normal behav **save. Don't panic; this is normal behav**ior. MLX opens and reads from or **ior. MLX opens and reads from or**  writes to the file instead of using the **writes to the file instead of using the**  usual LOAD and SAVE commands. usual LOAD and SAVE commands. Disk users should also note that the **Disk users should also note that the**  drive prefix 0: is automatically added to **drive preflX 0: is automatically added to**  the filename (line 750), so this should the filename (line 750), so this should not be included when entering the *not* **be included when entering the**  name. (This also precludes the use of name. (This also precludes the use of @ for Save-with-Replace, so remember to **for Save-with-Replace, so remember to**  give each version you save different **give each version you save a different**  name.) name.)

Remember that MLX saves the en **Remember that MLX saves the en**tire workspace area from the starting **tire workspace area from the starting**  address to the ending address, so the **address to the ending address, so the**  save or load may take longer than you **save or load may take longer than you**  might expect if you've entered only **might expect if you've entered only a**  small amount of data from a long listing. When saving a partially completed listing, make sure to note the address **listing. make sure to note the address**  where you stopped typing so you'll where you stopped typing so you'll know where to resume entry when you **know where to resume entry when you reload.** 

MLX reports any errors detected **MLX reports any errors detected**  during the save or load. For the <sup>64</sup> during the save or load. For the 64 version, the standard disk or tape error **version, the standard disk or tape error**  messages will be displayed. (Tape users messages will be displayed. (Tape users should bear in mind that the Commo should bear in mind that the Commodore <sup>64</sup> is never able to detect errors **dore 64 is never able to detect errors**  when saving to tape.) The <sup>64</sup> version **when saving to tape.) The 64 version**  also has three special load error mes **also has three special load error mes**sages: INCORRECT STARTING AD-DRESS, which means the file you're **DRESS, which means the file you're**  trying to load does not have the starting trying to load does not have the starting adverse you are when you ranged in your range when you recovered when you recovered and you recovered and you recovered and you recovered and you recovered and you recovered and you recovered and you recovered and you reco MLX; LOAD ENDED AT address, which means the file you're trying to which means the file you're trying to load ends before the ending address load ends before the ending address you specified when you started MLX; you specified when you started MLX; and TRUNCATED AT ENDING AD and TRUNCATED AT ENDING AD-DRESS, which means the file you're DRESS, which means the file you're trying to load extends beyond the ending address you specified when you **ing address you specified when you**  started MLX. If you see one of these started MLX. If you see one of these messages and feel certain that you've **messages and feel certain that you've**  loaded the right file, exit and rerun loaded the right file, exit and rerun MLX, being careful to enter the correct **MLX, being careful to enter the correct**  starting and ending addresses. **starting and ending addresses. address you specified when you ran**  MLX; LOAD ENDED AT *address,* 

The Apple version simply displays The Apple version simply displays the message DISK ERROR if a problem is detected during a Save or Load. If you're not sure why <sup>a</sup> disk error has **you're not sure why a disk error has**  occurred, check the drive. Make sure **occurred, check the drive. Make sure**  there's a formatted disk in the drive and that it was formatted by the same oper that it was formatted by the same operating system you're using for MLX ating system you're using for MLX (ProDOS or DOS 3.3). If you're trying (ProDOS or DOS 3.3). If you're trying to save file and see an error message, **to save a file and see an error message,**  the disk might be full. Either save the the disk might be full. Either save the file on another disk or quit MLX (by file on another disk or quit MLX (by pressing the key), delete an old file or pressing the Q key), delete an old file or two, then run MLX again. Your typing two, then run MLX again. Your typing should still be safe in memory. If the should still be safe in memory. If the error message appears during a Load, you may have specified filename that **you may have specified a filename that**  doesn't exist on the disk. **doesn't exist on the disk.** 

The Quit menu option has the ob The Quit menu option has the obvious effect—it stops MLX and enters **vious effect-it stops MLX and enters**  BASIC. In the <sup>64</sup> version the RUN/ BASIC. In the 64 version the RUN/ <code>STOP</code> key is disabled, so the Q option lets you exit the program without turn lets you exit the program without turning off the computer. (Of course, RUN/ ing off the computer. (Of course, RUN/ STOP-RESTORE for the <sup>64</sup> or CON STOP-RESTORE for the 64 or CON-TROL-RESET for the Apple also gets TROL-RESET for the Apple also gets you out.) The <sup>64</sup> version will ask for you out.) The 64 version will ask for verification; press Y to exit to BASIC, or any other key to return to the menu. **any other key to return to the menu.**  After quitting, you can type RUN again After quitting, you can type RUN again and reenter MLX without losing your **and reenter MLX without losing your**  data, as long as you don't use the clear **data, as long as you don't use the clear**  workspace option in <sup>64</sup> MLX. **workspace option in 64 MLX.** 

#### The Finished Product **The FInIshed Product**

When you've finished typing all the When you've fmished typing all the data for an ML program and saved your **data for an ML program and saved your**  work, you're ready to see the results. **work, you're ready to see the results.**  The instructions for loading and using **The instructions for loading and using**  the finished product vary from program to program. Some Commodore <sup>64</sup> ML to program. Some Commodore 64 ML programs are designed to be loaded and **programs are designed to be loaded and**  run like BASIC programs, so all you run like BASIC programs, so all you need to type is LOAD "filename",8 for need to type is LOAD *"filename",8* for disk or LOAD "filename" for tape, and disk or LOAD *"file/lame"* for tape, and then RUN. (Such programs usually then RUN. (Such programs usually have <sup>0801</sup> as their MLX starting ad have 0801 as their MLX starting address.) Others must be reloaded to spe **dress.) Others must be reloaded to spe**cific addresses with command such as **cific addresses with a command such as**  LOAD "filename",8,1 for disk or LOAD LOAD *"filename" ,8,1* for disk or LOAD "filename", 1,1 for tape, then started with a SYS to a particular memory address. (On the Commodore 64, the dress. (On the Commodore 64, the most common starting address for such **most common starting address for such**  programs is 49152, which corresponds **programs is 49152, which corresponds**  to MLX address C000.) In either case, to MLX address COOO.) in either case, you should always refer to the article **you should always refer to the article**  which accompanies the ML listing for which accompanies the ML listing for information on loading and running the **informa tion on loading and running the**  program. For the Apple, you need to program. For the Apple, you need to BRUN the program, or you may BRUN the program, or you may BLOAD and start the program with BLOAD and start the program with a CALL. Again, refer to the article accom **CALL. Again, refer to the article accom**panying the machine language pro panying the machine language program for instructions. **gram for instructions.** 

#### An Ounce Of Prevention **An Ounce Of PreventIon**

By the time you finish typing in the data By the time you finish typing in the data for a long ML program, you'll have several hours invested in the project. **several hours invested in the project.**  Don't take chances—use our "Auto **Don't take chances-use our "Auto**matic Proofreader" to type the new **matic Proofreader" to type the new**  MLX, and then test your copy thorough MLX, and then test your copy *thorough*ly before first using it to enter any sig **ly before first using it to enter any sig**nificant amount of data. Make sure all **nificant amount of data. Make sure all**  the menu options work as they should. **the menu options work as they should.**  Enter fragments of the program starting **Enter fragments of the program starting**  at several different addresses, then use **at several different addresses, then use**  the Display option to verify that the the Display option to verify that the data has been entered correctly. And be **data has been entered correctly. And be**  sure to test the Save and Load options **sure to test the Save and Load options**  several times to ensure that you can **several times to ensure that you can**  recall your work from disk or tape. **recall your work from disk or tape.**  Don't let simple typing error in the Don't let a simple typing error in the new MLX cost you several nights of **new MLX cost you several nights of**  hard work. **hard work.** 

In the Apple version, line <sup>100</sup> traps In the Apple version, line! 00 traps all errors to line 610. If MLX is typed in all errors to line 6! O. If MLX is typed in correctly, then only disk errors should **correctly, then only disk errors should**  normally be encountered. disk error **normally be encountered. A disk error** 

700,280:GOSUB1060:GOTO250 700 . 280 : GOSUB1060:GOT0250 60:PRINT"{BLK}{RVS} ERROR: REENTER LINE **£43**":F=1:GOT <sup>580</sup> GOSUB1080jB=BS+AD-SA:FOR =0 TO 7:POKE B+I,A(I):NEXT **=0 TO 7:POKE B+I,A(I ):NEXT**  :rem <sup>245</sup> **: rem 245**  <sup>590</sup> AD=AD+8:IF AD>EA THEN CLOS E3iPRINT"{DOWN]{BLU]\*\* END **E3: PRINT" {DOWN} {BLU}\*\* END**  OF ENTRY \*\*[BLK}{2 DOWN}" OF ENTRY \*\*{BLK}{2 DOWN}" : GOT0700 **: rem 207**  :GOTO700 srera <sup>207</sup> <sup>600</sup> F=0:GOTO440 :rem <sup>84</sup> down a search of a more of form or a form of the control of the control of the control of the control of the control of the control of the control of the control of the control of the control of the control of the control 520 PRINT" (DOWN) (BLU) PRESS:  ${RVS}$  SPACE {OFF} TO PAUSE,  ${Space}$   ${Rvs}$   ${RETURN}$   ${OFF}$  TO  $\mathcal{L}$  and  $\mathcal{L}$  and  $\mathcal{L}$  to  $\mathcal{L}$  to  $\mathcal{L}$  to  $\mathcal{L}$  to  $\mathcal{L}$  to  $\mathcal{L}$  to  $\mathcal{L}$ BREAK<u>{4}</u>{DOWN}" :rem 241 <sup>630</sup> GOSUB360:B=BS+AD-SA:FORI=B **630 GOSUB360i:B=8S+AD-SA:FORI=B**  TO B+7:A=PEEK(I):GOSUB350: **TO B+7:A=PEEK(I):GOSUB350:**  GOSUB380:PRINT S\$; :rem <sup>56</sup> **GOSUB380 :PRINT S\$; :rem 56**  <sup>640</sup> NEXT:PRINT"{RVS}";:A=CK:G0 **640 NEXT : PRINT II {RVS) " ; : A=CK: GO**  <sup>650</sup> f=1:ad=ad+8:if ad>ea thenp **650** F~~ AO=AD+8 :I <sup>F</sup>**AD>EA THENP**  rint"{down]Eblu}\*\* end of **RINT"(DOWN) (SLU)\*\* END OF**  {SPACEjDATA \*\*":GOTO220 **(SPACE}DATA \*\*" :GOT0220**  :rem <sup>170</sup> **: rem 170**  <sup>660</sup> GET A\$:IF A\$=R\$ THEN GOSUB **660 GET A\$ : IF A\$=R\$ THEN GOSUB**  <sup>670</sup> IF A\$=S\$ THEN F=F+1:GOSUB1 **670 IF A\$=S\$ THEN F=F+l :GOSUBl**  680 ONFGOTO630, FEDERAL MALENT CONTENTS (CONTENTS CONTENTS) (CONTENTS CONTENTS) (CONTENTS) (CONTENTS) (CONTENTS) <sup>690</sup> PRINT"{DOWN]iRVS} LOAD DAT 690 PRINT"{OOWNIlRVSJ LOAD OAT . The term is the property of the control of the control of the control of the control of the control of the control of the control of the control of the control of the control of the control of the control of the control <sup>700</sup> PRINT"{DOWN}{RVS] SAVE FIL 700 PRINT" {OOWN}{RVS} SAVE F IL <sup>710</sup> IN\$=N\$:INPUT"{DOWN]FILENAM 710 IN\$=N\$ , INPUT"{OOWN}FILENAM EE41";IN\$:IF IN\$=N\$ THEN22 720 F=0:PRINT"{DOWN}{BLK}{RVS} t{off}ape or {rvs]d(off]is T{OFF}APE OR {RVS}D{OFF}IS 730 GET A\$:IF A\$="T"THEN PRINT "T{DOWN}":GOTO880 irem <sup>90</sup> **"T{OOWN}":GOTOB80 :rem 90**  <sup>740</sup> IF A\$<>"D"THEN730 :rem <sup>90</sup> **740 IF A\$<>"D"THEN730 :rem 90**  750 PRINTER PRINTER PRINTER PRINTER ,"10:":B=EA-SA:IN\$="0:"+IN , **"1121:": B::EA- SA: IN\$="0i: "+IN**  \$:IF OP THEN810 :rem <sup>163</sup> <sup>760</sup> OPEN 1,8,8,IN\$+",P,W":GOSU **760 OPEN 1,8,8,IN\$+" , P,W" :GOSU**  B860:IF THEN220 :rem <sup>66</sup> **B860 :1F A THEN220 :rem 66**  <sup>770</sup> AH=INT(SA/256):AL=SA-(AH\*2 770 AH=INT(SA/256 },AL=SA-(AH\* 2 <sup>56</sup> ):PRINT#1,CHR?(AL):CHR?( 56) , PRINTll , CHR\$ (AL };CHR\$( AH); <sup>780</sup> FOR 1=0 TO B:PRINT|1,CHR?( **780 FOR 1=0 TO 8 : PRINT.l , CHR\${**  PEEK(BS+I));:IF ST THEN800 **PEEK(BS+I»; : IF ST THEN800i**  :rem <sup>171</sup> **:rem 171**  <sup>790</sup> NEXT:CLOSE1:CLOSE15:GOTO94 **790 NEXT :CLOSE1:CLOSE15:GOT094**  :rem <sup>230</sup> o **: rem 230**  <sup>800</sup> GOSUB1060:PRINT"{DOWN} **800 GOSUBI060 : PRINT" {OOWN }**  {BLKjERROR DURING SAVE:&43 **": GOSUB860 : GOT02 20i :rem 61**  <sup>810</sup> OPEN 1,8,8,IN\$+",P,R":GOSU **8 10 OPEN 1,8,8 , IN\$+",P, R" :GOSU**  B860:IF THEN220 :rem <sup>57</sup> **B860 : 1F A THEN2 20 :rem 57**  820 GET#1, A\$, B\$: AD=ASC(A\$+Z\$) + 256\*ASC(B\$+Z\$):IF AD<>SA **256\*ASC(B\$+Z\$):IF AD(> SA T**  HEN F=1:GOTO850 :rem <sup>155</sup> <sup>830</sup> FOR 1=0 TO B:GET#1,A\$:POKE **830 FOR 1=0 TO B: GETll . A\$:POKE**  BS+I,ASC(A\$+Z\$):IF ST AND **BS+I,ASC(A\$+Z\$) :IF ST AND**  {K>B)THEN F=2:AD=I:I=B **(I(>B)THEN F=2:AD=I : I=B**  :rem <sup>180</sup> **:rem 180**  <sup>840</sup> NEXT:IF ST<>64 THEN F=3 **840 NEXT : IF ST<>64 THEN F=3**  :rern <sup>20</sup> **:rem 20**  <sup>850</sup> CLOSE1:CLOSE15:ON ABS(F>0) 850 CLOSE1,CLOSE15 , ON ABS(F>0 ) +1 GOTO960.970 :rem <sup>12</sup> **+J GOT0960 , 970i :rem 12**  <sup>860</sup> INPUT#15,A,A\$;IF THEN CL **860 INPUTI 1 5 . A, A\$ : IF A THEN CL**  OSE1:CLOSE15;GOSUB1060:PRI **OSEl :CLOSE1 5 :GOSUB1060 :PRI**  NT"{RVS}ERROR: "A\$:rem <sup>114</sup> **NT" {RVS)ERROR: "A \$ :rem 114**  <sup>870</sup> RETURN -.rem <sup>127</sup> **870 RETURN : rem 127**  <sup>880</sup> POKE183,PEEK(FA+2):POKE]87 **880 POKE183 , PEEK(FA+2}:POKE187**  ,PEEK(FA+3):POKE188,PEEK(F , PEEK(FA+3},POKEI88 , PEEK(F A+4):IFOP=0THEN920:rem <sup>178</sup> **A+4}:IFOP=0THEN920:rem 178**  890 SYS 63466:IF(PEEK(783)AND1 )THEK GOSUB1060:PRINT" **)THEN GOSUB1060:PRINT" : rem 97**  60 ,PRINT"{BLK} {RVS} ERROR , **580 GOSUB1080 :B=BS+AD- SA : FOR I 590 ADcAD+8 :IF AD>EA THEN CLOS 600 F=0i:GOT0440 : rem 84**  610 PRINT "{CLR} [ OOWN} {RVS } DIS **PLAY DATA ": GOSUB400i: IF IN**  \$=N\$ THEN220 : rem 146 **SUB350:PRINT :rem 144 1080:GOT0220 :rem 65 080 :rem 28 680 ONFGOT063 0,660,630:rem 224**  A **": OP= 1:GOT0710 :rem 31 E** ":OP=0 :rem 32 **o :rem 229**   $K:$   $K43"$ ; **: rem 66** 750 PRINT"D{OOWN}" ,OPEN15 , 8 , 15 **\$ : IF OP THENB10 :rem 163 AH)j : rem 221**  {BLK}ERROR DURING SAVE:  $64$ **HEN F:::1 :GOT0850 :rem 155** 

<sup>280</sup> PRINT"{RVS] QUIT ":INPUT" 280 PRINT"[RVS} QUIT ",INPUT " [DOWN][43]ARE YOU SURE [Y/N ]";A\$:IF LEFT?{A\$,1)<>"Y"T **J";A\$:IF LEFT\$(A\$,l)<>"y"T**  <sup>290</sup> POKE SD+24,0:END :rem <sup>95</sup> <sup>300</sup> IN\$=N5:AD=0:INPUTINS:IFLEN **300 IN\$:N\$ :AD=0: INPUTIN\$:IFLEN**  (INTERNATIONAL PROPERTY INTERNATIONAL PROPERTY INTO A REPORT OF THE REPORT OF THE REPORT OF THE REPORT OF THE REPORT OF THE REPORT OF THE REPORT OF THE REPORT OF THE REPORT OF THE REPORT OF THE REPORT OF THE REPORT OF THE 310 B\$=IN\$:GOSUB320:AD=A:B\$=MI D?(IN\$,3):GOSUB320:AD=AD\* D\$(IN\$ ,3), GOSUB320 , AD=AD\*2 56+A:RETURN :rem <sup>225</sup> **56+A:RETURN : rem 225**  <sup>320</sup> A=0:FOR J=l TO 2:A\$=MID\${B  $"$ )\*C7:A=A\*C6+B :rem 143 <sup>330</sup> IF B<0 OR B>15 THEN AD=0:A **330 IF B<0 OR B>15 THEN AD=0 :A**  <sup>340</sup> NEXT:RETURN :rem <sup>240</sup> **340** ~EXT RETURN **:rem 240**  350 B=INT(A/C6):PRINT MID\$(H\$, B+l,1);:B=A-B\*C6:PRINT MID **B+l ,1); :B=A- B\*C6 : PRINT MID**  \$(H\$,B+1,1);:RETURN:rem <sup>42</sup> **\$(H\$ , O+1 ,1);:RETURN : rem 42**  <sup>360</sup> A=INT(AD/Z6):GOSUB350:A=AD **360 A=INT{AO/Z6) :GOSUB350 :A:AD**  :rem <sup>32</sup> **: rem 32**  <sup>370</sup> CK=INT{AD/Z6):CK=AD-Z4\*CK+ **370 CK=INT{AD/Z6 ) :"CK=AD-Z4\*CK+**  Z5\*(CK>Z7):GOTO390:rem <sup>131</sup> **Z5\*(CK>Z7) :GOT0390 : rem 131**  <sup>380</sup> CK=CK\*Z2+Z5\*(CK>Z7)+A **380 CK=CK\*Z2 +Z 5\*(CK>Z7)+A**  :rem <sup>168</sup> **:rem 168**  <sup>390</sup> CK=CK+Z5\*{CK>Z5):RETURN **390 CK=CK+Z5\*( CK>Z5 ): RETURN**  400 PRINT" {DOWN} STARTING AT {4} ";:GOSUB300:IF IN\$<>N\$ THE **M; : GOSUB30i0 : IF IN\$(>N\$ THE**  :rem <sup>75</sup> **: rem 75**  420 PRINT" [RVS] ENTER DATA ": G OSUB400JIF IN\$=N\$ THEN220 **OSUB400 : IF** IN\$~N\$ **THEN220**  430 OPEN 340 OPEN 340 OPEN 340 OPEN 340 OPEN 340 OPEN 340 OPEN 340 OPEN 340 OPEN 340 OPEN 340 OPEN 340 OPEN 34 <sup>440</sup> POKE198,0:GOSUB360:IF TH **440 POKE198 , 0 :GOSUB360 :IF F TH**  EN PRINT IN\$:PRINT"{UP} EN PRINT IN\$ , PRINT" {UP} {5 RIGHT}"; :rem <sup>450</sup> FOR 1=0 TO <sup>24</sup> STEP 3:B\$=S\$ 450 FOR 1=0 TO 24 STEP 3 , B\$=S\$ :FOR J=l TO 2:IF THEN B? **:FOR J=1 TO 2:IF F THEN B\$**   $\cdots$  . It is a set of  $\cdots$  . It is a set of  $\cdots$ 460 PRIKTER "B5L\$; :IF K24T PRIKTER"; :IF K24T PRIKTER "B5L\$; :IF K24T PRIKTER"; :IF K24T PRIKTER "B5L\$; :IF K24T PRIKTER"; :IF K24T PRIKTER "B5L\$; :IF K24T PRIKTER"; :IF (PRIKTER); :IF (PRIKTER); :IF (PRIKTER); :IF (PRIKT  $H = H \cdot \mathcal{F}$  , and  $H = H \cdot \mathcal{F}$  is the print of  $\mathcal{F}$  rem 15  $\mathcal{F}$  rem 15  $\mathcal{F}$  rem 15  $\mathcal{F}$  rem 15  $\mathcal{F}$  rem 15  $\mathcal{F}$  rem 15  $\mathcal{F}$  rem 15  $\mathcal{F}$  rem 15  $\mathcal{F}$  rem 15  $\mathcal{F}$  rem 15  $\mathcal{F}$  re <sup>470</sup> GET A\$:IF A\$=N\$ THEN470 **470 GET A\$ : 1F A\$=N\$ THEN470**  <sup>480</sup> IF(A\$>"/"ANDA\$<":")OR{A\$>" 480IF(A\$>" / "ANDA\$<", " }OR(A\$> " (3"ANDA\$<"G")THEN540 **@I ANDA\$( IG"}THEN540**  :rem <sup>100</sup> **: rem 100**  <sup>490</sup> IF A\$=R\$ AND((I=0)AND(J=1) 490 IF A\$=R\$ AND«I=0}AND(J=I} OR F)THEN PRINT B?;:J=2:NE **OR F}THEN PRINT B\$;:J=2 : NE**  <sup>500</sup> IF A?=H[HOME}" THEN PRINT 500 IF A\$=" {HOME }" THEN PRINT  ${SpaceB}S:J=2:NEXT:I=24:NE$  $\cdots$ <sup>510</sup> IF(A\$="{RIGHT}")ANDF THENP 510 IF (A\$= " {RIGHT}" }ANDF THENP RINT B\$L?;:GOTO540:rem <sup>107</sup> **RINT 8\$L\$;:GOT0540 : rem 107**  520 IF AS<>L\$ AND A\$<>D\$ OR( $(I$ =0)AND(J=3. ))THEN GOSUB1060 =0 )AND{J=l. )}THEN GOSUB1060  $:GOTO470$ <sup>530</sup> A\$=L\$+S?+L\$:PRINT B?L?;:J= 530 A\$=L\$+S\$+L\$,PRINT B\$L\$ ;,J= 2-J:IF THEN PRINT L\$;:I= **2- J :IF J THEN PRINT L\$; :I=**  1-3 :rern <sup>12</sup> **1- 3 : rem 12**  <sup>540</sup> PRINT A\$;:NEXT JtPRINT S\$; **540 PRINT A\$; :NEXT J:PRINT S\$;**  :rem **:rem 2**  <sup>550</sup> NEXT I:PRINT:PRINT"[UP} 550 NEXT I,PRINT , PRINT" {UP}  ${5 \ RIGHT}$ ";:INPUT#3,IN\$:IF IN5=N? THEN CLOSE3:GOTO22 **IN\$=N\$ THEN CLOSE3 :GOT022 o : rem 1 <sup>06</sup>** <sup>560</sup> FOR 1=1 TO <sup>25</sup> STEP3:B\$=MID **560 FOR 1=1 TO 25 STEP3:B\$=MID**  \$(IN\$,I):GOSUB320:IF I<25 \$(IN\$ ,I } , GOSUB320 , IF 1<25 {SPACEjTHEN GOSUB380;A(l/3 {SPACE}THEN GOSUB380 , A(I / 3  $\overline{a}$  irred  $\overline{a}$  is a irred  $\overline{a}$  in the set of  $\overline{a}$ <sup>570</sup> NEXT:IF A<>CK THEN GOSUB10 **570 NEXT:IF A<>CK THEN GOSUBI0i HEN220 :rem 189 290 POKE SD+24 ,0: END :rem 95 {IN\$)<>4THENRETURN :rem 31**  320 A=0 , FOR J=l TO 2 , A\$=MID\$(B \$, J , I}, B=ASC (A\$ }-C4+(l\\$ > " @ **")\*C7 :A=A\*C6+8 :rem 143**   $=-1:J=2$  :  $rem 132$ **- A\*Z6 :GOSUB350:PRINT" :": : rem 1 59 N GOSUB1030 : IF F THEN400 410 RETURN :rem 117 :rem 85 430 OPEN3 , 3:PRINT : rem 34**   $[5$  RIGHT $]$ ";  $\qquad \qquad$  : rem 6 **=MID\$(IN\$ , I +J,1) :rem 226**  460 PRINT" [RVS] "B\$L\$;:IF I<24T **HEN** PRINT"{OFF} "; **:rem 15 :rem 135 XT:I=24:GOT0550 :rem 46 XT**:  $F=0$ : GOT0440 : rem 66  $:$  **rem 232 )=A :rem 81** 

<sup>110</sup> C4=48:C6=16:C7=7:Z2=2:Z4=2 54:Z5=255:Z6=256:Z7=127 4:Z5 255:Z6=2 <sup>56</sup> :Z7 =127 :rem <sup>238</sup> **:rem 238**   $=$ PEEK(55)+Z6\*PEEK(56):H\$=" =PEEK{55)+Z6\*P£EK(56):H\$=" **0123456789AJ3.CDEF" :rem U8**  023456789ABCDEF" : <sup>130</sup> R?=CHR\$ L3 );L?="{LEFT} :S? 130 R\$=CHR\$(LJ},L\$="{LEFT}",S\$  $\frac{1}{2}$ ): The  $\mathbf{r}$  -rem 173  $\mathbf{r}$  is the  $\mathbf{r}$  -rem 173  $\mathbf{r}$  is the  $\mathbf{r}$ <sup>140</sup> SD=54272:FOR I=SD TO SD+23 **140 SD=54272 :FOR I=SO TO SD+23**   $\cdots$ 15:POKE 798,52 : 200 : 200 : 200 : 200 : 200 : 200 : 200 : 200 : 200 : 200 : 200 : 200 : 200 : 200 : 200 : 20 <sup>150</sup> PRINT"lCLRj"CHRS(142)CHR?( 8):POKE 53280,15:POKE <sup>5328</sup> **8) : POKE 53280,15:POKE 5328**  1, <sup>15</sup> :rem <sup>104</sup> <sup>160</sup> PRINT T?" {RED}{RVS} 160 PRINT T\$" {REO J{ RVS}  ${2$  SPACES} ${8}$  @ ${2}$  SPACES}" SPC(28)"{2 SPACES]{OFF} SPC (28)" {2 SPACES J{OFF}  $\mathbf{r}$  and  $\mathbf{r}$  and  $\mathbf{r}$  and  $\mathbf{r}$   $\mathbf{r}$  and  $\mathbf{r}$   $\mathbf{r}$   $\mathbf{r}$   $\mathbf{r}$   $\mathbf{r}$   $\mathbf{r}$   $\mathbf{r}$   $\mathbf{r}$   $\mathbf{r}$   $\mathbf{r}$   $\mathbf{r}$   $\mathbf{r}$   $\mathbf{r}$   $\mathbf{r}$   $\mathbf{r}$   $\mathbf{r}$   $\mathbf{r}$   $\mathbf{r}$ {2 SPACES]"SPC(28)" {12 SPACES}{BLUj" :rem <sup>121</sup> <sup>170</sup> PRINT"[3 DOWN}{3 SPACESjCO MPUTEI'S MACHINE LANGUAGE LANGUAGE LANGUAGE LANGUAGE LANGUAGE LANGUAGE LANGUAGE LANGUAGE LANGUAGE LANGUAGE LANGUAGE LANGUAGE LANGUAGE LANGUAGE LANGUAGE LANGUAGE LANGUAGE LANGUAGE LANGUAGE LANGUAGE LANGUAGE LANGUAGE LANGUAG  ${Space}$   $EDITION{3}$   $DOWN$ }" rern <sup>135</sup> <sup>180</sup> PRINT"{BLKjSTARTING ADDRES **180** PRINT" (BLK)STARTING **ADORES**  S£42";:GOSUB300:SA=AD:GOSU S~4!"; **:GOSUB300 :SA=AD: GOSU**  B1040:IF THEN180:rem <sup>113</sup> **B1040 : IF F THEN180:rem 113**  <sup>190</sup> PRINT"{BLK]{2 SPACESjENDIN 190 PRINT" {BLK} {2 SPACES} ENDIN ADDRESSEE"; :GOSUB300:EA G ADDRESS~4!"; **:GOSUB300:EA**  =AD:GOSUB1030:IF THEN190 **=AD :GOSUB1030 : IF F THEN190**  rein <sup>173</sup> <sup>200</sup> INPUT"[3 DOWN}[BLKjCLEAR <sup>W</sup> 200 INPUT" {3 OOWN } {BLK} CLEAR W ORKSPACE  $[Y/N]$  $43"$ ; A\$:IF L EFT\$(A\$,1)<>"Y"THEN220 **EFT\$ (A\$ , 1 ) <> "y" THEN220i**  :rem **: rem 9**  <sup>210</sup> PRINT"[2 DOWN)(BLU}WORKING 210 PRINT"{2 OOWNJ{BLU}WORKING ...";:FORI=BS TO BS+EA-SA+ 7:POKE I,0:NEXT:PRINT"DONE **7:POKE I ,0:NEXT:PRINT"OONE** :rem <sup>139</sup> **<sup>I</sup> <sup>I</sup>: rem 1 39**  220 PRINTTAB(10)" {2 DOWN } {BLK} {RVS} MLX COMMAND MENU **(RVS} MLX COMMAND MENU**   $[Down]E43"$ : PRINT T\$" $[RVS]E$ {OFFjNTER DATA" jrera <sup>62</sup>  $230$  Prints at  $27$  Principal property in the  $27$ DATA":PRINT T\$"{RVS}L {OFFjOAD DATA" irem <sup>19</sup> **(OFF }OAD DATA" :rem 19**  <sup>240</sup> PRINT T\$"{RVS}S[OFF}AVE FI 240 PRINT T\$"{RVsls{ OFF}AVE FI LE": PRINT T\$" {RVS}Q {OFF}UI  $T{2}$  DOWN] $[BLK]$ " :rem 238 250 GET A\$: IF A\$=N\$ THEN250 :rem <sup>127</sup> **:rem 127**  <sup>260</sup> A=0:FOR 1=1 TO 5:IF A\$=MID **260 A=0 :FOR 1=1 TO 5 :IF A\$=MID 110** C4~48:C6=16:C7=7:Z2=2:Z4=2 **120 FA=PEEK(45)+Z6\*PEEK(46):BS**   $=$  "  $:$  DS=CHRS (20)  $:$  Z\$=CHR\$ (0 },T\$="{13 RIGHT)" ,rem 173 **: POKE 1,0:NEXT:POKE SD+24 , 15:POKE 788,52 :rem 194**  150 PRINT" [CLR] "CHR\$(142) CHR\$( **1 ,15 :rem 104**  {BLU} MLX II {REDJ{RVS}  $[2$  SPACES  $"$  SPC $(28)$ "  ${12}$  SPACES} ${BLU}$ " :rem 121 170 PRINT"{3 DOWN}{3 SPACES}CO<br>MPUTEL'S MACHINE LANGUAGE **:rem 135 :rem 173 {OFF }NTER DATA" :rem 62**  2 30 PRINT T\$ "{ RVsID{OFF'I ISPLAY DATA", PRINT T\$ " {RVS}L

cess the drive  $\sim$  and the drive when  $\sim$ first start entering data—indicates **first start entering data-indicates a**  typing error in the MLX program itself. typing error in the MLX program itself. If this occurs, hit CONTROL-RESET to [f this occurs, hit CONTROL-RESET to break out of MLX and carefully com **break out of MLX and carefully comcess the drive-for example, when you** 

pare your entry against the printed **pare your entry against the printed** 

Fof Instructions on entering these listings, **FOf instructions on entering these listings.**  please refer to "COMPUTEI's Guide to Typing in Programs" In this Issue of COMPUTE!. **In Programs" In this Issue of COMPUTEI.** 

Version by Ottis Cowper, Technical

<sup>100</sup> POKE 56,50:CLRjDIM IH\$,I,J **100 POKE 56,50:CLR:DIM IN\$,I , J**  ,A,B,A\$,B\$,A(7),N\$ :rem <sup>34</sup> **, A, B, A\$ , B\$ , A(7) , N\$ : rem 34** 

Program 1: MLX For **Program I: MLX For** 

**Commodore 64** 

listing. listing.

Editor *Editor* 

message when you're not trying to ac **message when you're not trying to ac-**

 $$('EDLSQ', I, 1)$ THEN A=I:I=5

<sup>270</sup> NEXT:ON GOTO420,610,690, **270 NEXT:ON A GOT0420,610 , 690 ,** 

:rem <sup>42</sup> **:rem 42** 

0440

**044121 :rem 161** 

Gwww.commodore.ca

{DOWN}{RVS} FILE NOT FOUND {OOWN}{RVS} FILE NOT FOUND

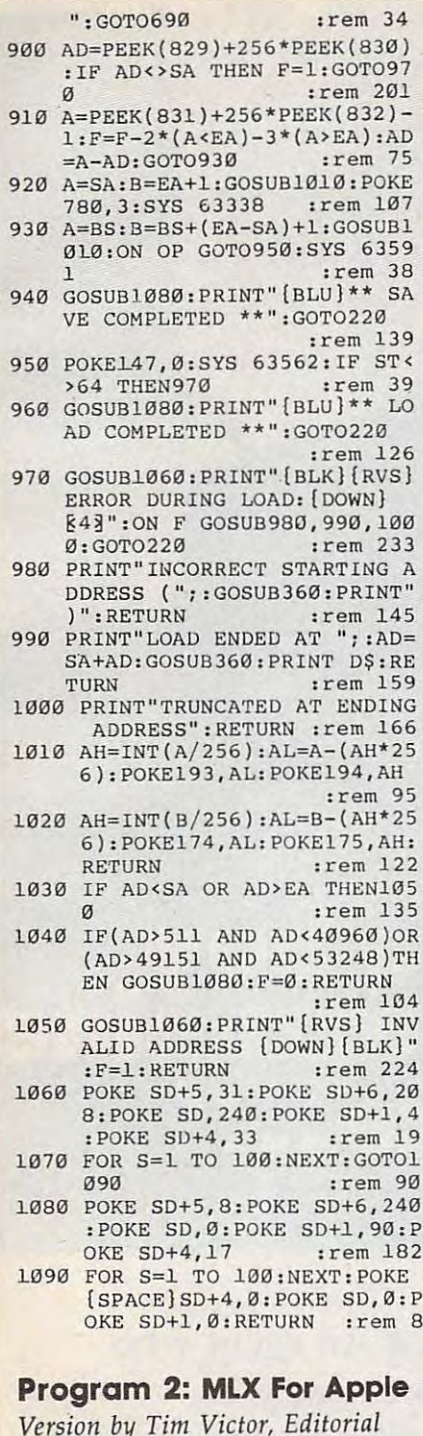

Programmer

- 100 N = 9: HOME : NORMAL : PRIN T "APPLE MLX": POKE 34, 2: 0 NERR GOTO 610
- 110 VTAB 1: HTAB 20: PRINT "STA RT ADDRESS"; : GOSUB 530: IF  $A = \emptyset$  THEN PRINT CHR\$ (7) ): GOTO 11Ø
- $120 S = A$
- 130 VTAB 2: HTAB 20: PRINT "END ADDRESS "; : GOSUB 530: IF<br>S > = A OR A = 0 THEN PR INT CHR\$ (7): GOTO 130  $140 F = A$
- 150 PRINT : PRINT "CHOOSE: (E)NT ER DATA";: HTAB 22: PRINT " (D) ISPLAY DATA": HTAB B: PR INT "(L) DAD FILE (S) AVE FI
- LE (Q)UIT": PRINT 160 GET A\$: FOR I = 1 TO 5: IF A\$ < > MID\$ ("EDLSQ", I, 1) T HEN NEXT : GOTO 160 170 ON I GOTO 270, 220, 180, 200: POKE 34,0: END 180 INPUT "FILENAME: ";A\$: IF A \$ < > "" THEN PRINT CHR\$ (4); "BLOAD"; A\$; ", A"; S 190 GOTO 150 200 INPUT "FILENAME: ";A\$: IF A<br>\$ < > "" THEN PRINT CHR\$ (4); "BSAVE"; A\$; ", A"; S; ", L"  $E - S$ 210 GOTO 150 220 GOSUB 590: IF B = 0 THEN 15 230 FOR  $B = B$  TO E STEP B: L = 4 :A = B: GOSUB 580: PRINT A\$  $y''$ **:** " $y$ **:**  $L = 2$ 240 FOR F = 0 TO 7:  $V(F + 1) = P$ EEK (B + F): NEXT : GOSUB 5  $60:V(9) = C$ 250 FOR F = 1 TO N:A =  $V(F)$ : 60 SUB 580: PRINT A\$" ";: NEXT : PRINT : IF PEEK (49152) 128 THEN NEXT 260 POKE 49168, Ø: GOTO 150 270 GOSUB 590: IF B = 0 THEN 15  $\sigma$ 280 FOR  $B = B$  TO E STEP 8 290 HTAB 1:A = B:L = 4: GOSUB 5 80: PRINT A\$;": ";: CALL 64<br>668:A\$ = "":P = 0: GOSUB 33  $\emptyset$ : IF L = Ø THEN 15Ø 300 GOSUB 470: IF F < > N THEN PRINT CHR\$ (7);: GOTO 290 310 IF N = 9 THEN GOSUB 560: IF  $C \leq Y V(9)$  THEN PRINT CHR\$ (7);: GOTO 290 320 FOR  $F = 1$  TO 8: POKE B + F  $-1$ ,  $V(F)$ : NEXT : PRINT : NE XT : GOTO 150 330 IF LEN (A\$) = 33 THEN A\$ =  $O$: P = O: PRINT CHR$ (7);$ 340 L = LEN (A\$):0\$ = A\$:0 = P: L\$ = "": IF P > Ø THEN L\$ = LEFT\$ (A\$,P) 350 R\$ = "": IF  $P$  < L - 1 THEN  $R$ = RIGHT$ (A$, L - P - 1)$ 360 HTAB 7: PRINT L\$;: FLASH : IF P < L THEN PRINT MID\$ (A  $*, P + 1, 1);$ : NORMAL : PRINT R\$: 370 PRINT " ";: NORMAL 380 K = PEEK (49152): IF K < 12 **8 THEN 380** 390 POKE 49168, 0:K = K - 128 400 IF  $K = 13$  THEN HTAB 7: PRIN T A\$;" ";: RETURN 410 IF K = 32 OR K > 47 AND K < 58 OR K > 64 AND K < 71 TH EN A\$ = L\$ + CHR\$ (K) + R\$:  $P = P + 1$ 420 IF K = 4 THEN A\$ =  $L$ \$ + R\$ 430 IF K = 9 THEN A\$ = L\$ + " " + MID\$  $(As, P + 1, 1) + R$$ 440 IF K = 8 THEN P = P - (P >  $\mathcal{G}$ ) 450 IF K = 21 THEN P = P + (P  $\langle$  $\left| \right|$ 460 GOTO 330 470 F = 1:D = 0: FOR P = 1 TO L EN (A\$):C\$ = MID\$ (A\$,P,1):<br>IF F > N AND C\$ < > " " TH EN RETURN 480 IF C\$ < > " " THEN GOSUB 5  $20:V(F) = J + 16$  \* (D = 1)  $* \vee (F) : D = D + 1$
- 490 IF  $D > 0$  AND C\$ = " " OR D = 2 THEN  $D = \emptyset: F = F + 1$
- 500 NEXT : IF  $D = \emptyset$  THEN  $F = F$  $-1$

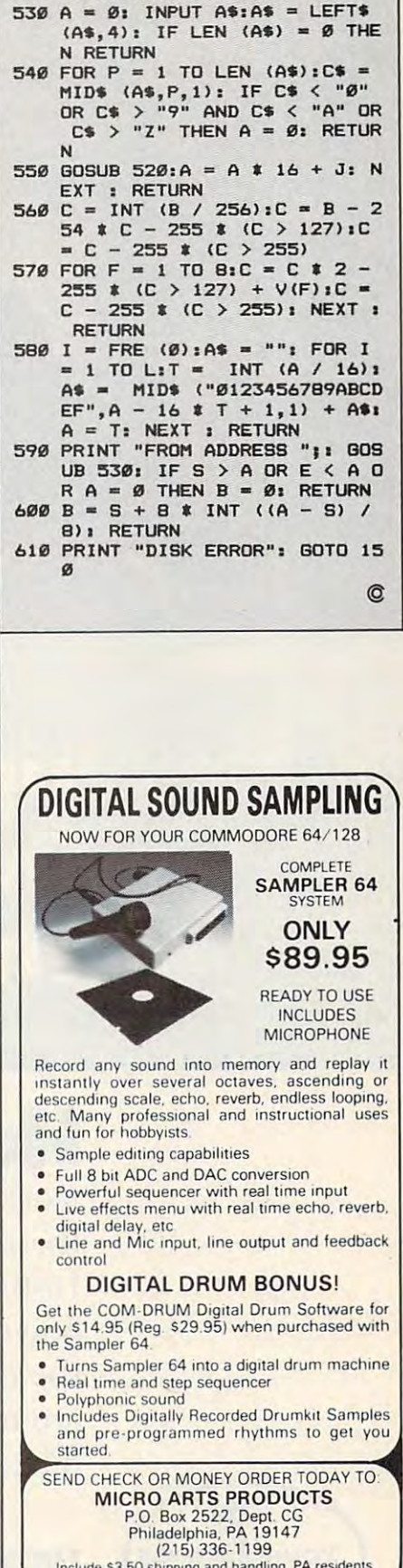

add 6% sales tax Visa and Master Card Accepted

C-www.commodore.ca

510 RETURN

520 J = ASC (C\$):J = J - 48 - 7<br>\$ (J > 64): RETURN

# "Before you buy,<br>insurance, examine<br>the evidence..."

**RAYMOND BURR** 

^htmmj^mmm An ageni who works for one company can only one company can only one company can one company can only one company can only one company of the second can only one company of the company of the company of the company of the company of th the policies that his company sells. An Independent the policies that his company sells. An Independent Insurance Agent represents several companies. Insurance Agent represents several companies. So your Independent Agent can help you select So your Independent Agent can help you select the right coverage at the right price because there the right coverage at the right price because there are more policies from which to choose. are more policies from which to choose. **Here's why ••• An agent who** works for one company can only offer you The evidence is clear.

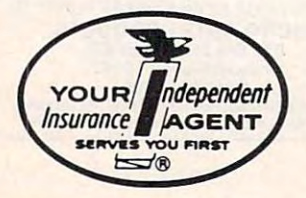

THE MORE-THAN-ONE-COMPANY INSURANCE AGENT. THE MORE-THAN-ONE-COMPANY INSURANCE AGENT. THE MORE AGENT THAN-ONE-COMPANY INSURANCE AGENT. You'll find the Independent Insurance Ageni nearest you in the Yellow Pages You'll lind **the Independent Insuron(e Agenl nearest you In the Yellow Pages THE MORE-THAN-ONE-COMPANY INSURANCE AGENT.** 

Cwww.commodore.ca

 $\blacksquare$ News & Products $\equiv$ 

#### Microsoft Write For ST

Microsoft Write for the Atari 520ST and based on the Macintosh version of the ing program. It takes advantage of the ing program. It takes advantage of the based on the Macintosh version of the Circle Reader Service Number 200. Save it to disk or tape.

The agreement gives Atari the Microsoft Write worldwide,

Atari, <sup>1196</sup> Borregas Ave., Sunny vale, CA 94086.

Circle Reader Service Number 198.

#### Eight-Bit Atari World War II Simulation

Rommel: Battles for Tobruk covers four crucial WWII tank battles between the German Afrika Korps and the British 8th Army. This detailed, historically ac curate game covers every aspect of the desert war, including individual men, guns, and tanks, as well as minefields, booklet is included. After resolving booklet is included. After resolving difficulties in learning, or who need exboth players' moves simultaneously, tra spelling practice at home. Rommel displays a strategic map show- $\cdots$   $\cdots$   $\cdots$ pened in the turn.

Rommel can be played against the computer or another human opponent—even by mail or modem. For the Atari eight-bit line, it retails for \$40.

Game Designers Workshop, P.O. Box 1646, Bloomington, II 61702-1646. <u>- Service Readers Service Number Service</u>

## Broderbund Educational Program Available

Broderbund has announced that Where Brøderbund has announced that Where Beach, CA 90806.<br>in the World Is Carmen Sandiego? is now **Beach, CA 90806.** Stickybear M available for the Commodore 64. It's a mystery game in which players track mystery game in which players track Carmen and her infamous gang of thieves around the world to recover thieves around the world to recover **Apple, II Spelling Practice** music, play it, modify it, and save it to stolen treasures. Players use *The World* Students can practice their spelling disk for future replay. With a prin Alamanac to decipher clues as they skills at home or in school with *Spell-* you can print out the composition and chase the thief from continent to conti nent. The program helps players learn erts Information Systems. This ing system and a selected group of world geography and reference skills in Carmen and her infamous gang of **Apple, TI Spelling Practice** program lets you compose a piece of thieves around the world to recover **Apple, TI Spelling Practice** chase the thief from continent to conti- *bound*, a Robinsoft program from Rob- see the notes. There's also a music edit world geography and reference skills in educational program for the Apple II tunes already on the disk. available for the Commodore 64. It's a Circle Reader Service Number 201. *Sticky bear Music* teaches the funda-

The Commodore <sup>64</sup> version retails for \$34.95.

San Rafael, CA 94903-2101.

#### Talking Educational Talking Educational Software For Amiga

in the Talking Notebook Series, <sup>a</sup> line SmoothTalker speech technology. **For learning reinforcement.** 

guns, and tanks, as wen as huneneids, their own opening has near excess 4th, P.O. Box 666, Prineville, OR 97754.<br>morale, fatigue, supply, air power, and *Speller Bee* is self-paced, making it espe- *Circle Bondar Service N* intelligence. A 32-page historical notes cially attractive for students who have Circle Reader Service Number 202. Speller Bee improves children's spelling skills by providing them with cessful attempts by each student. practice routines, variety of challeng World War II Simulation practice routines, a variety of challeng- *Spellbou1Id* is not copy-protected. ing games, and simulated test situations. *Rommel: Battles for Tobruk* covers four ing games, and simulated test situations. The Apple II-series version requires Rommer. Barries for Torrick Covers four and Samuel, and helps preschool children Applesoft BASIC, and the T1-99/4A improve their word recognition skills, German Afrika Korps and the British improve their word recognition skills, version requires Extended BASIC. and helps students from first grade 8th Army. This detailed, historically ac- and helps students from first grade *Spellboulld* is available for \$14.95. curate game covers every aspect of the through junior high levels increase their Schools may buy a site license for an curate game covers every aspect of the languary different merces measured and additional \$10.00.<br>desert war, including individual men, vocabulary by allowing them to enter **additional \$10.00.** desert war, including motividual men, **constantly by allowing lists from school.** Roberts Information Systems, 152 W.<br>guns, and tanks, as well as minefields, their own spelling lists from school. Ath BO Box 666 Prinepille Speller Bee is self-paced, making it espe cially attractive for students who have difficulties in learning, or who need ex tra spelling practice at home. **Eight-Bit Atari** *Speller Bee improves children's Spellbound* keeps a record of suc-<br>
Spelling skills by providing them with **Spellbound Eight-Bit Atari Atari Spelling skills** by providing them with

KidTalk is a talking word processor that helps children improve their read ing and writing skills and guides them a in the turn.<br>Rommel can be played against the in communicating their ideas more ef-<br>Four new Stickybear software packages Kommer can be played against the the communicating their facts more exploit four new Stickybear software packages<br>computer or another human oppo- fectively. Children learn the relationcomputer or another human oppo-<br>nent—even by mail or modem. For the ship between the sight and sound of to help youngsters develop reading, nent—even by mail or modem, for the start of the sign and sound or math, drawing, and music skills.<br>Atari eight-bit line, it retails for \$40. individual letters, the relationship of children ages seven and up o **1646, Bloomington, IL 61702-1646. Sentences.** Like *Speller Bee,* it contains introduced to drawing with *Stickybear non-university of the speller Bee,* it contains *non-university of the program* that graphics that help make learning more Circle Reader Service Number 199. graphics that help make learning more *Drawl1lg,* a menu-driven program that fun. *KidTalk* is also beneficial to young children who don't yet read because it BOX, LINES, BRUSHES, and COLORS children who don't yet read because it **Broderbund Educational** provides them with a way to hear and **features** to create original pictures. You recognize letters and words. Rommel displays a strategic map show-<br>ing a "movie" of everything that hap-<br>pened in the turn.<br>pened in the turn.

Beach, CA 90806.

Circle Reader Service Number 201.

Students can practice their spelling skills at home or in school with Spellerts Information Systems. This

Atari Corporation has announced an The Commodore 64 version retails displays words from a list one at a time agreement with Microsoft to offer  $\left\{ \text{for $34.95.} \right\}$  and waits for the student to type in the agreement with Microsoft to offer  $\left\{ \text{for $34.95.} \right\}$ 1040ST computers. Microsoft Write is 1040ST computers. *Microsoft Write* is *Sail Rafael,* CA 94903-2101. and parents can enter any word list and Microsoft Write For ST an exciting and challenging game setting. Series, Commodore 64, and 11-99/4A *Microsoft Write for the Atari 520ST and Brøderbund Software, 17 Paul Dr.,* correct spelling underneath. Teachers series, Commodore 64, and TI-99/4A displays words from a list one at a time and waits for the student to type in the correct spelling underneath. Teachers and parents can enter any word list and save it to disk or tape.

bestselling Microsoft Word word process bestselling *Microsoft Word* word process- Challenge levels make the spelling powerful monochrome and color graph- **Talking Educational** er rates so the student learns to spell powerful monochrome and color graphics capabilities of the ST computers. Software For Amiga from memory. Any misspelled words is capabilities of the ST computers. rights to sell, market, and distribute in the Talking Notebook Series, a line and repeated until spelled correctly. Speller Bee and KidTalk are the first titles The agreement gives Atari the *Speller Bee* and *KidTalk* are the first titles are recalled when the list is completed, Microsoft Write worldwide. **Only and distribution** of talking educational software from When the student successfully spells Atari, 1196 Borregas Ave., Sunny- First Byte. Each program offers self- the whole list, *Spellbound* scrambles the vale, CA 94086. **contained, unlimited text-to-speech ca-** letters of each word and challenges the contained, unlimited text-to-speech ca-Circle Reader Service Number 198. pabilities, using First Byte's student to randomly unscramble them Challenge levels make the spelling words disappear from the screen at fast words disappear from the screen at faster rates so the student learns to spell from memory. Any misspelled words are recalled when the list is completed, and repeated until spelled correctly. When the student successfully spells the whole list, Spellbound scrambles the letters of each word and challenges the student to randomly unscramble them for learning reinforcement.

Spellbound keeps a record of successful attempts by each student.

Spellbound is not copy-protected. The Apple II-series version requires Applesoft BASIC, and the TI-99/4A version requires Extended BASIC.

Spellbound is available for \$14.95. Schools may buy a site license for an additional \$10.00.

Roberts Information Systems, <sup>152</sup> W. 4th, P.O. Box 666, Prineville, OR 97754. Circle Reader Service Number 202.

#### New Stickybear Apple Software

Weekly Reader Software has announced four new Stickybear software packages to help youngsters develop reading, math, drawing, and music skills.

letters to words, and that of words to *Game Designers Worksh op,* P.O. *Box* letters to words, and that of words to Children ages seven and up can be **Each program retails for \$59.95.** The zoom feature to adjust individual Each program retails for \$59.95. The zoom feature to adjust individual Each program retails for \$59.95. For Commodore<br>Brøderbund has announced that *Where First Byte, 2845 Temple Ave., Long* and printed out Children ages seven and up can be introduced to drawing with Stickybear Drawing, a menu-driven program that lets you use freehand DRAW, CIRCLE, lets you use freehand DRAW, CIRCLE, BOX, LINES, BRUSHES, and COLORS features to create original pictures. You **Program Available Program Available Program Available recognize letters** and words. the zoom feature to adjust individual pixels. All pictures can be saved to disk and printed out.

Stickybear Music teaches the fundamentals of music notation and compo mentals of music notation and composition to children seven and up. This sition to children seven and up. This program lets you compose <sup>a</sup> piece of music, play it, modify it, and save it to disk for future replay. With a printer, you can print out the composition and see the notes. There's also a music editing system and a selected group of tunes already on the disk.

Teachers or parents can select from Teachers or parents can select from over 150 word problems in Math Word problems in Math Word problems in Word Problems in Math Word Problems in M Problems to drill students ages eight and up in addition, subtraction, multiplication, and division. Plus, you can create your own word problems to suit indi your own word problems to suit individual needs. This program allows you vidual needs. This program allows you to record and print out report sheets for to record and print out report sheets for up to <sup>50</sup> students, screen the calculator up to 50 students, screen the calculator option, and print out problems for test option, and print out problems for test over 150 word problems in *Math Word*  master sheets.

More than <sup>30</sup> stories are stored on More than 30 stories are stored on the Stickybear Reading Comprehension disk for 8- to 11-year-olds. Each story is followed by reading comprehension questions that automatically adjust to questions that automatica lly adjust to the user's skill level. You can also enter the user's skill level. You can also enter your own stories and questions. All the stories on the disk have been approved by Weekly Reader editors and can be by Weekly Reader editors and can be printed out. printed out.

Stickybear Drawing, Stickybear Mu *. Stickybear Drawillg, Stickybear Mu*sic, Math Word Problems, and Stickybear SIC, *MatI! Word Problems,* and *Stickybear*  Reading Comprehension all work on the *Readmg Comprehension* all work on the Apple II,  $II +$ , IIe, and IIc with  $48K$ memory and DOS 3.3 or higher. Each memory and DOS 3.3 or higher. Each package includes <sup>a</sup> disk, user's guide, package includes a disk, user's guide, poster, and Stickybear stickers. poster, and Stickybear stickers.

The suggested retail price for each The suggested retail price for each of the packages is \$39.95. of the packages is \$39.95.

Weekly Reader Family Software, <sup>245</sup> *Weekly Reader Family Software 245*  Long Hill ~Rd., Middletown, CT 06457. *LOllg Hill Rd., MiddletolUI/, CT 06457.*  Circle Reader Service Number 203. Circle Reader Service Number 203.

#### More ST Software From Michtron

Michtron, one of the first companies to release software for the Atari ST, has introduced several new products. introduced several new products.' Michtron, one of the first companies to

**Cornerman** is a desk accessory offering features similar to those in Bor fering features similar to those in Borland's *Sidekick*, plus a few additional ones. Features include a 16-digit calculator with binary, octal, decimal, and lator WIth bInary, octal, decimal, and hexadecimal modes, scientific function, hexadecimal modes, scientific function display formatting, and a printing tape display; a notepad with automatic wordwrap and automatic time and date wrap and automatic time and date stamping for every note you write; stamping for every note you write; a telephone log and dialer; a print function; DOS window for instant access to other programs; and a setup function to customize the display. It retails for \$49.95.

The Animator lets you take images *The Animator* lets you take images from a drawing or painting program and bring them to life through animation. After having created the images you want to use, you design a short movie by selecting which frames to show and when and how long to show show and when and how long to show them. It retails for \$39.95. them. It retails for \$39.95.

Mighty Mail contains an easy-to-*Mighty Mail* contains an easy-touse database manager that lets users use database manager that lets users store in each entry a personal name, a company name, two address lines, city, company name, two address lines, city, state, zip code, and a telephone number. There are <sup>16</sup> user-definable flags to ber. There are 16 user-definable flags to

mark customer types or mailings. Mighty Mail then lets the user print *MIghty Mall* then lets the user print mailing labels or generate reports, using the program's search function. It  $r = 344.93.95$  for  $\frac{4}{3}$  for  $\frac{4}{3}$  for  $\frac{4}{3}$  for  $\frac{4}{3}$ retails for \$49.95.

Michtron, <sup>576</sup> S. Telegraph, Pontiac, *Michtron,* 576 S. *Telegraph, Pontiac,*  Ml 48053. MI *48053.* 

Circle Reader Service Number 204. Circle Reader Service Number 204.

#### Do You Have Tass?

Gramps has disappeared to Tonetown, bizarre place full of snousers, doods, a bIzarre place full of snousers, doods, and tass cits. You have to find Gramps and tass cits. You have to find Cramps and get tass, because if you don't have and get tass, because if you don 't have tass, you'll be labeled a stupid tourist and booted out of Tonetown. Charged out of Tonetown. Charged out of Tonetown. Charged out of Tonetown. Charged out of Tonetown. Charged out of Tonetown. Charged out of Tonetown. Charged out of Tonetown. Charged out of Tone keeper of the 'Tique, can help you up keeper of the 'Tique, can help you up your tass level and improve your men your tass level and improve your mental and physical health. But you have to tal and physical health. But you have to watch out for Franklin Snarl, the green-watch out for Franklin Snarl, the greenscaled, furry, and fanged villain. scaled, furry, and fanged villain. and booted out of Tonetown. Chaz, the

Tass Times in Tonetown from Activision combines action and animation tivision combines action and animation game. into an interactive-fiction adventure

for the Commodore 64/128 for \$34.95, for the Commodore 64/ 128 for \$34.95, for the Apple II series and IBM PC/PCjr for \$39.95, and for the Amiga PC/PCjr for \$39.95, and for the Amiga and Macintosh for \$44.95. *Tass Times in Tonetown is available* 

Activision, <sup>2350</sup> Bayshore Frontage *Activisio1l, 2350 Bayshore Froutage*  Rd., Mountain View, CA 94043. *Rd., MOlln tain View,* CA *94043.* 

Circle Reader Service Number 205. Circle Reader Service Number 205. @

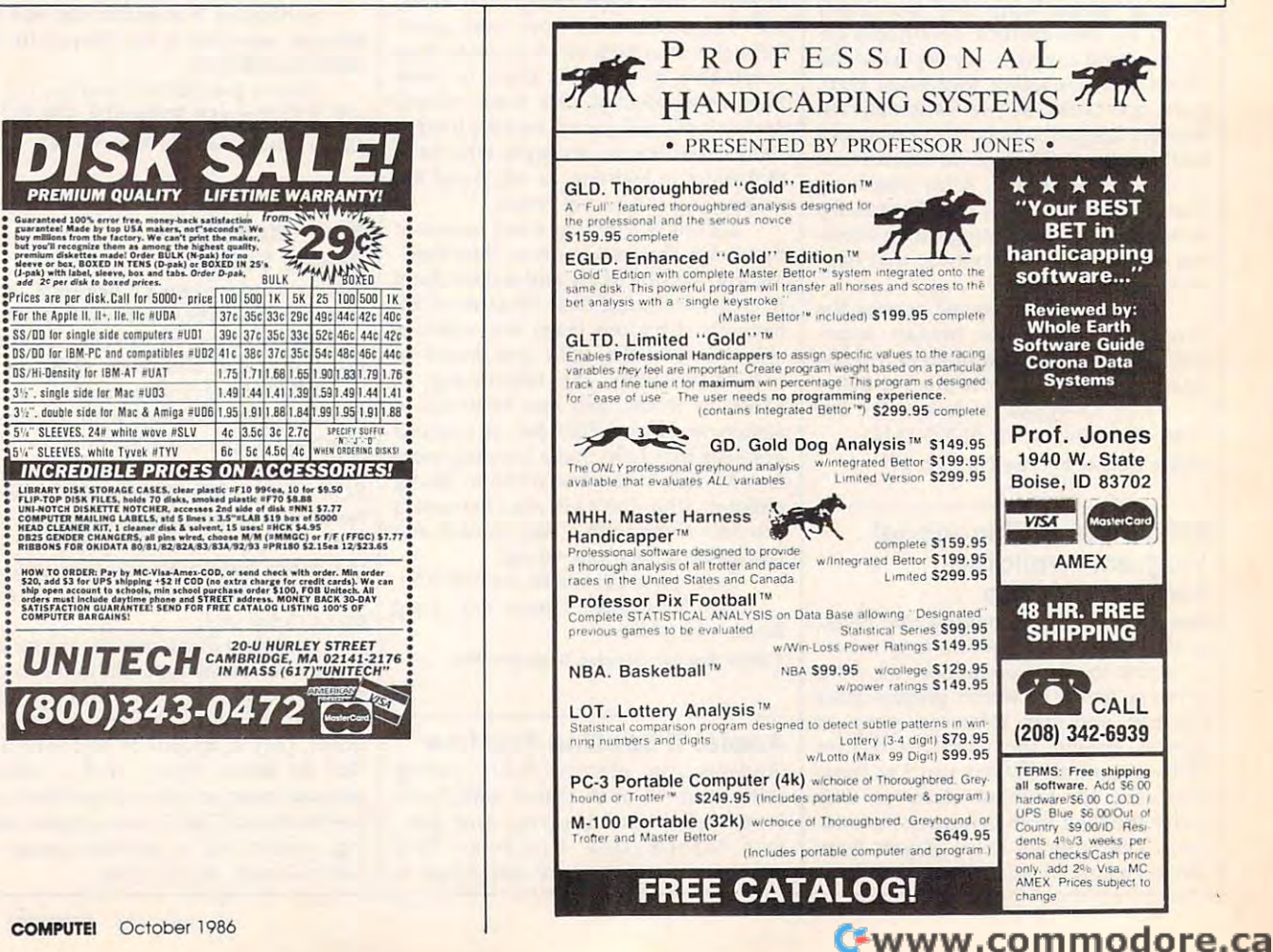

THE LOWEST THE LOWEST PRICES

THE BEST

ELECTRONIC ONE\* M-F SERVICE **ELECTRONIC ONE\*** 

PHONE PHONE **LINES** OPEN

10-6 E.S.T. M·F

## CALL C614J 864-9994 P.O. Box <sup>13428</sup> COLUMBUS, OHIO <sup>43213</sup> CALL r614J 864-9994 • P.O. Box 13428 • COLUMBUS. OHIO 43213

HARDWARE 64C COMPUTER 189.99 1541 DISK DRIVE 1571 DISK DRIVE 1702 MONITOR 1902A RGB MONITOR 269.99 1350 MOUSE 249.99 <sup>139</sup> <sup>99</sup> 179.99 .179.99 229.99 269.99 <sup>269</sup> <sup>99</sup> 239.99 39.99

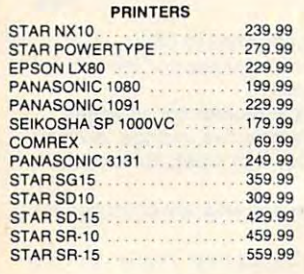

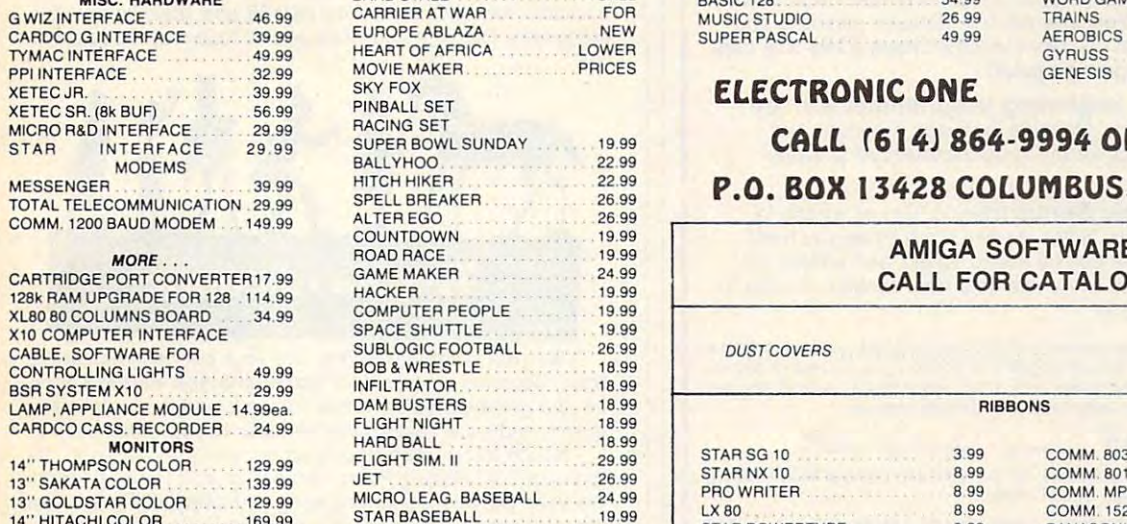

14" COMM. 1702 ............... 179.99 14" TEKNIKA COLOR ........ 149.99

12" MAGNOVIX AMBER ... 79.99

FOR ATARI 2600-7800

FOR ATARI 2600-7800

WE CARRY SOFTWARE

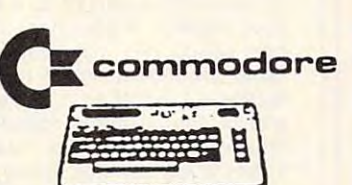

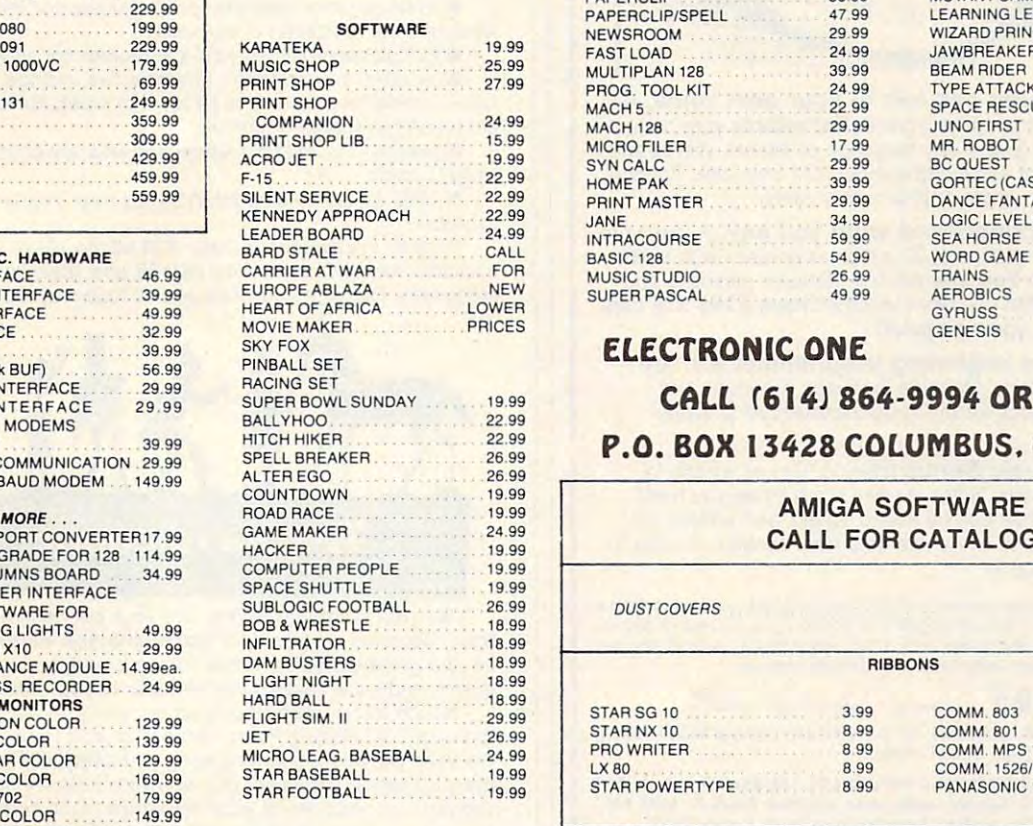

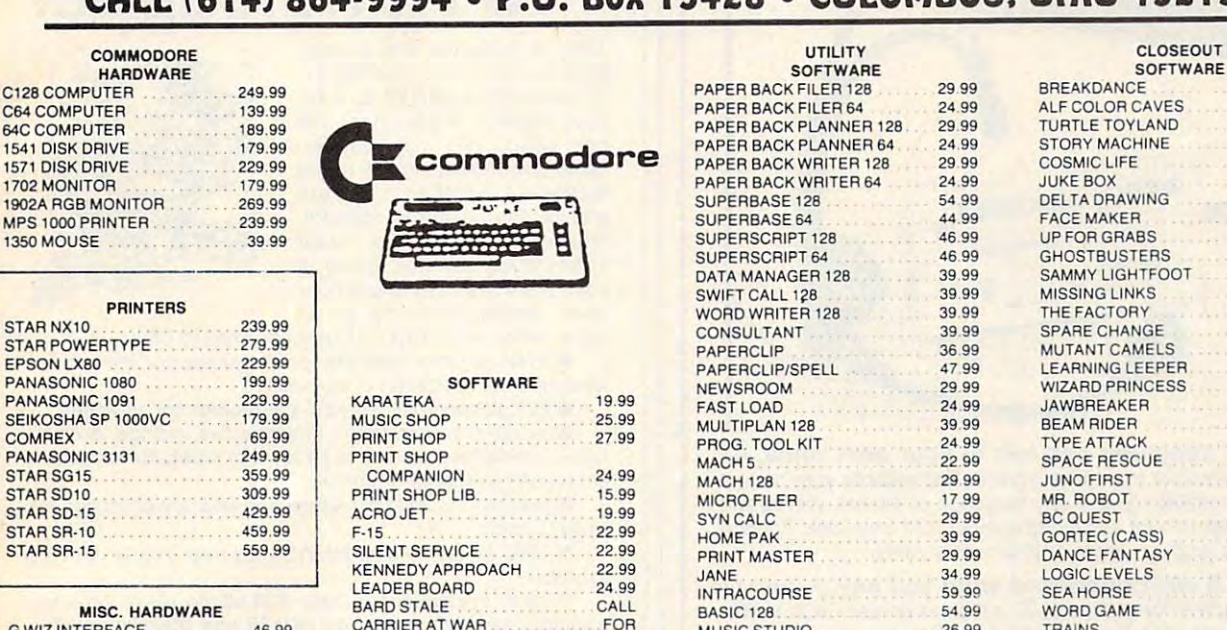

#### SOFTWARE **R**CAVES COSMIC LIFE RABS **USTERS** GHTEOOT SAMMY LIGHTFOOT THE FACTORY HANGE **GLEEPER** WIZARD PRINCESS ER TYPE ATTACK ESCUE<br>ST  $\overline{J}$ CASSI ANTASY LOGIC LEVELS AEROBICS GENESIS 7.99 399 <sup>99</sup> 299 <sup>299</sup> 399 3.99 399 <sup>99</sup> 399 <sup>99</sup> 399 <sup>99</sup> 3.99 3.99 399 3.99 799 7.99 799 <sup>99</sup> 299 2.99 1.99 <sup>99</sup> 1.99<br>4.99 4.99 799 <sup>99</sup> 4,99 4.99 4.99 ' .99 <sup>99</sup> 399 4.99 <sup>499</sup> <sup>699</sup> 699 <sup>99</sup> 4.99 4.99 4 ,99 4.99 4.99<br>4.99 4.99 4.99 7.99  $2.99$ 6.99 399 1.99 4.99<br>6.99

#### CALL C6I4J 864-9994 OR WRITE P.O. BOX <sup>13428</sup> COLUMBUS. OHIO <sup>43213</sup> 99 **CALL (614) 864-9994 OR WRITE** P.O. BOX 13428 COLUMBUS. OHIO 43213

49 99

**ELECTRONIC ONE** 

# **CALL FOR CATALOG**

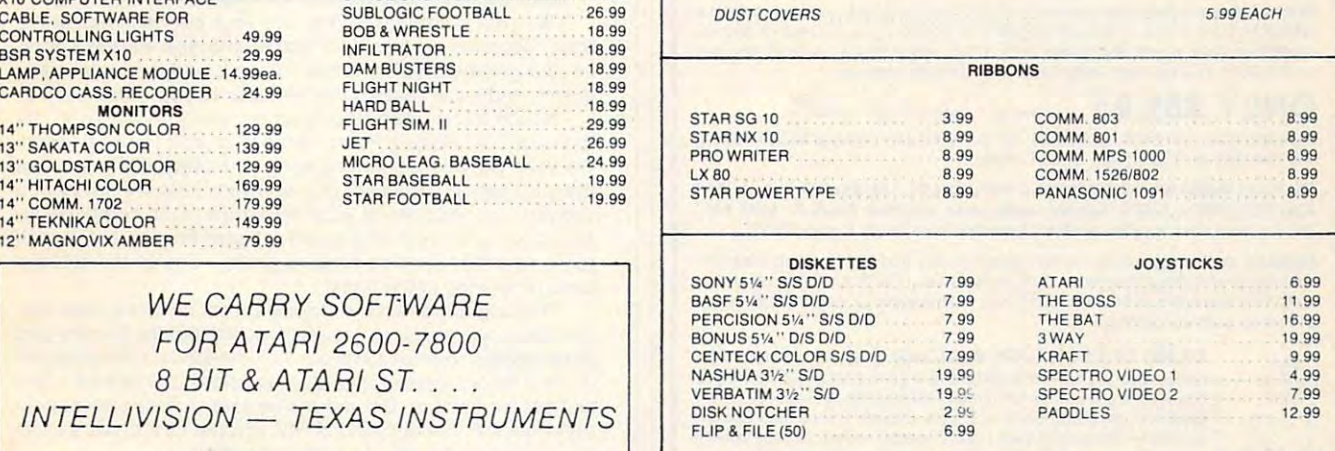

HOW TO ORDER: CASHIER CHECK, MONEY ORDER, MASTERCARD\* OR VISA\* (ADD 4% FOR CHARGE CARDS) . . . NO PERSONAL CHECKS . . . NO C O.D. S. . . SHIPPED U.P.S. . . . ALL PRICES SUBJECT TO CHANGE WITHOUT NOTICE.

SHIPPING: ADD \$3.00 ON ALL ORDERS UNDER \$100.00 . . . ADD \$5.00 ON ALL ORDERS OVER \$100.00. ACTUAL FREIGHT CHARGED ON MULTIPLE ORDERS.<br>INTERNATIONAL: ACTUAL FREIGHT CHARGED ON ALL ORDERS OUTSIDE THE CONTINENTAL UNITED STAT

POLICIES: NO RETURNS WITHOUT A RETURN AUTHORIZATION ... PLEASE SPECIFY . . . PLEASE SPECIFY. NO RETURNS UNLESS DEFECTIVE. ALL DEFECTIVES WILL BE EXCHANGED NO EXCEPTIONS

CALL OR WAITE FOR FAEE CATALOG

CALL ELECTRONIC ONE F614J 864-9994 P.O. BOX 13428 P.O. BOX 13428 P.O. BOX 13429 P.O. BOX 13428 COLUMBUS. OHIO 432134 CALL ELECTRONIC ONE r614) 864-9994 P.O. BOX 13428 COLUMBUS. OHIO 43213

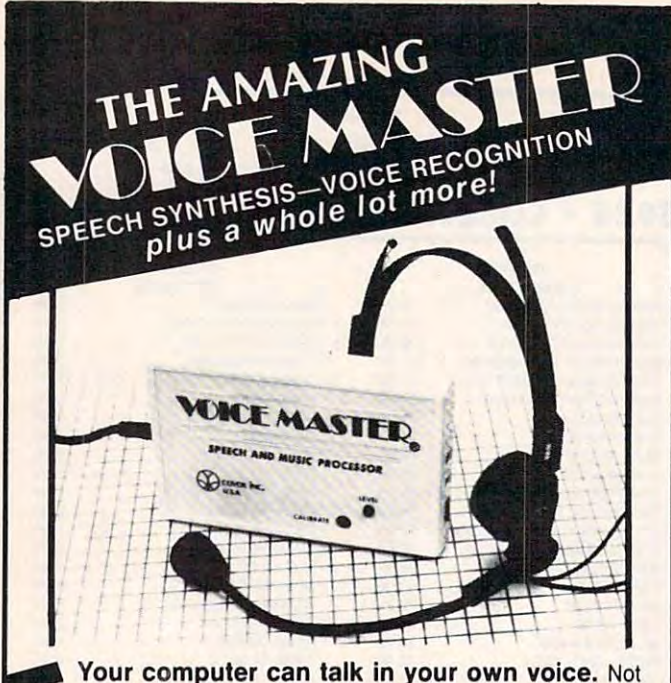

Your computer can talk in your own voice. Not Your computer can talk in your own voice. Not a synthesizer by t a true digitizer that records your natural voice quality—and in any language or accent. Words and voice quality- and in any language or accent Words and phrases can be expanded without limit from disk. Speech phrases can be expanded without limit from disk. Speech Editor program alters or improves sounds, Editor program alters or improves sounds.

And it will understand what you say. A real word recognizer for groups of 32 words or phrases with unlimited expansion from disk memory. Speech playback and word recognition can work together. **Have a two way con**versation with your computer! versation with your computer!

Easy for the beginning programmer with new BASIC commands. Machine language programs and BASIC commands. Machine language programs and memory locations for the more experienced software memory locations lor the more experienced software . . . . . . . . . . . . . . . . . . . author.

Exciting Music Bonus lets you hum or whistle to Exciting Music Bonus lets you hum or whistle to write and performance in the literal perform. Note that the second as you have a second by a second by a second by an under the second by a second by a second by a second by a second by a second by a second by a second by Your composition can be edited, saved, and printed out. Your composition can be edited, saved, and printed out. You don't have to know one note from another in order to You don't have to know one note from another in order to write and compose! write and compose! write and perform. Notes literally scroll by as you hum!

Based upon new technologies invented by COVOX. One low price buys you the complete Based upon new technologies invented by COVOX. One low price buys you the complete system Includes a host of sample programs! In addition, you will receive periodic information about speech technology, applications, new products, up-dates, and user information about speech technology, applications. new products, up-dates, and user contributions. You will never find a better value for your computer.

#### ONLY \$89.95 includes all hardware and software.

and handling (\$10.00 foreign, \$6.00 Canada). Available from your dealer or by mail. When ordering by mail add \$4.00 shipping

The Voice Master is available for the Commodore 64, 128, Apple IIc, IIe, II+, and Atari 800, 800XL, 130XE. Specify model when ordering. Apple II+ (with 64K)<br>owners must have joystick adapter. Available from Covox at only \$9.95.

Apple IIe and II+ owners: Enhance speech quality and music capabilities with optional Sound Master hardware card Installs in slot <sup>4</sup> or 5. Available separately optional Sound Master hardware card. Installs in slot 4 or 5. Available separately for \$39.95 with demo software, or order with Voice Master lor only \$119.95 {saves for \$39.95 with demo software. or order with Voice Master for only \$119.95 (saves \$10 when ordered together). \$ 1 0 when ordered together).

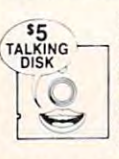

**EXECUTE DEMO SPEECH DISK AVAILABLE** New! An introduction to Covox speech. The \$5 disk gives several general vocabularies that you Covox speech. The S5 disk gives several general vocabularies that you can use in any of your own programs. Sample programs include a talking keyboard, calculator, clock, and more. English, French and German keyboard, calculator, clock, and more. English. French and German selections. Samples of level 1 and 2 speech editing. 28 page booklet included. Price is \$5 including postage (\$7 outside North America).<br>Check, money order, or cash only. SPECIFY COMPUTER BRAND.

For telephone demo, additional information, or prompt service for credit card orders (except \$5 talking disk). (except S5 talking disk),

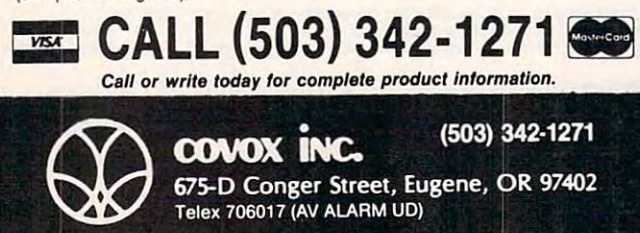

# Pigskin Pigskin Pro Handicapper Predictions!

Tired of wrestling with Sunday Tired of wrestling with Sunday or Commodore 64/128 do it for you! Pigskin Predictions, the your pigs and the pigster predictions, the pigs of the pigs of the pigs of the pigs of the pigs of the pigs of the pigs of the pigs of the pigs of the pigs of the pigs of the pigs of the pigs of the pigs of the pigs of the best-selling NFL handicapper, best-selling NFL handicapper. takes the hassle out of rating takes the hassle out of rating games. Forget about obscure, games. For games about obscure, and the company of the company of the company of the company of the company of meaningless statistics. Just meaningless statistics . Just spend a few minutes typing in point spread software go to point spread software go to point spreads? Let your IBM PC National Football League each week's scores and let our

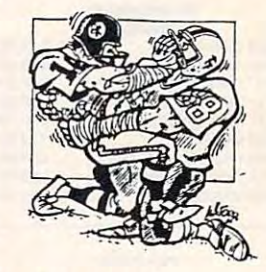

 $~\sim$  work. Here's what Pigskin Predictions has to offer:

**Predicts point spreads for all games--for the current** week and the remainder of the season. week and the remainder of the season.

**E** Calculates projected won-lost records for all weeks.

**E** Menu-driven selection of schedules, ratings, division races, predictions or results by team or week. Seven different reports to screen or printer! ent reports to screen or printer!

**E** Maintains home field advantage and power ratings for all NFL teams.

**1986 Schedule data file included free. Yearly updates** available.

Pigskin Predictions is only \$39.95 on disk. Versions Pigskin Predictions is only \$39.95 on disk. Versions available for all Commodore 64/128 and IBM/Compatible available for all Commodore 64/t 28 and IBM/Compatible computers. Get your copy now and be ready for the season! computers, Get your copy now and be ready for the season!

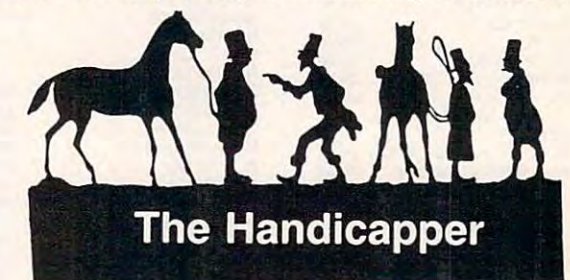

Use your computer to improve your performance at the Use your computer to improve your performance at the track! Separate programs for Thoroughbreds, harness hors track! Separate programs for Thoroughbreds, harness horses and greyhounds rank the horses or dogs in each race quickly and easily, even if you've never handicapped before! quickly and easily, even if you've never handicapped before!

All the information you need is readily available in the All the information you need is readily available in the thoroughbred Racing Form, harness or dog track program. thoroughbred Racing Form, harness or dog track program. We even provide <sup>a</sup> chart showing you exactly where to get We even provide a chart showing you exactly where to get the information is a control of the same put the same put save the same of the same of the same of the same of veteran handicapper at your fingertips. Our complete instructions and wagering guide tell you how to bet, which races to bet and which ones to avoid-one of the real secrets of winning at the track! crets of winning at the track! the information you need! Our software puts the savvy of a

Thoroughbred factors include speed, distance, past per Thoroughbred factors include speed. distance, past performance, weight, class, jockey's record, beaten favorite and formance. weight, class, jockey's record. beaten favorite and post position. Harness factors include speed, post position, driver's record, breaking tendencies, class, parked-out signs driver's record, breaking tendencies, class, parked-out signs and beaten favorite. Greyhound factors include speed, past and beaten favorite. Greyhound factors include speed, past performance, maneuvering ability, favorite box, class, kennel performance. maneuvering ability, favorite box. class, kennel record, beaten favorite and breaking ability. record, beaten favorite and breaking ability.

Thoroughbred, harness and greyhound programs are Thoroughbred, harness and greyhound programs are sold separately. IBM/Compatible and Apple II versions are \$49.95 each, any two for \$74.95, all three \$99.95. Commo \$49.95 each. *any* two for S74 .95. all three \$99.95. Commodore 64/128 and Tandy Color Computer versions are \$39.95 dore 64/128 and Tandy Color Computer versions are \$39.95 each on tape or disk. Any two for \$59.95, all three \$79.95. each on tape or disk. Any two for S59.95. all three S79.95.

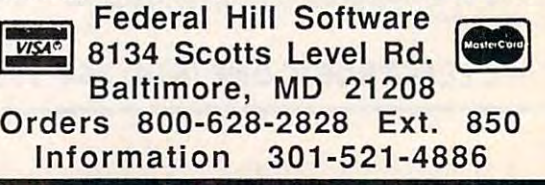

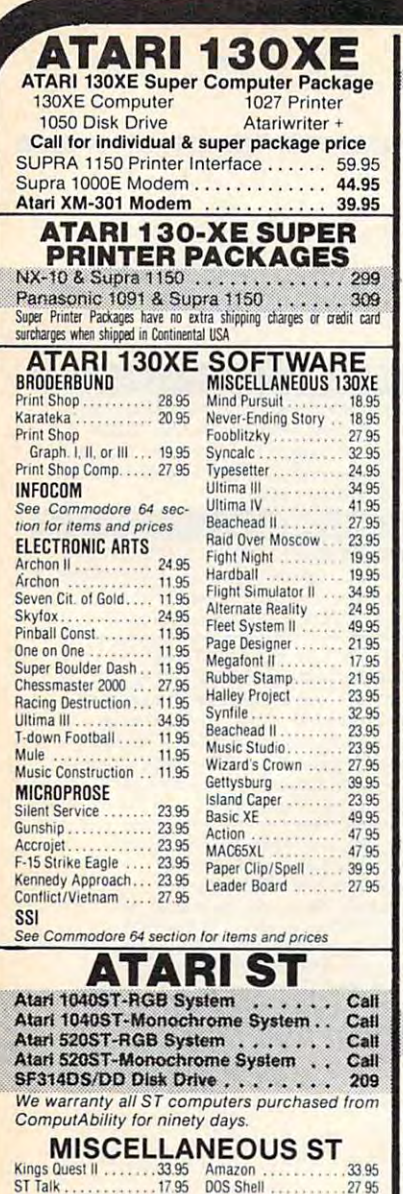

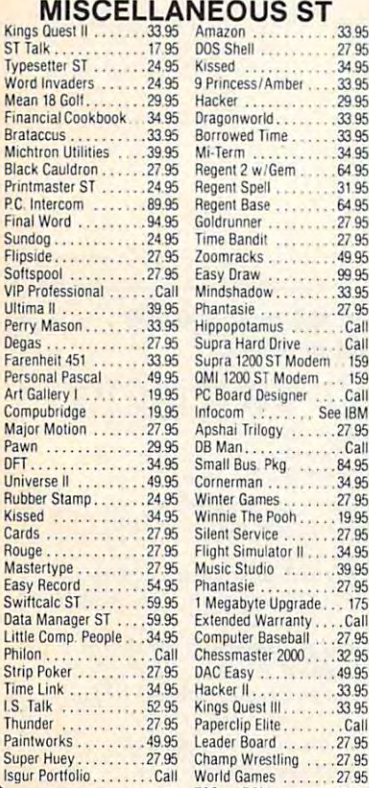

TOS on ROM

 $.25.00$ 

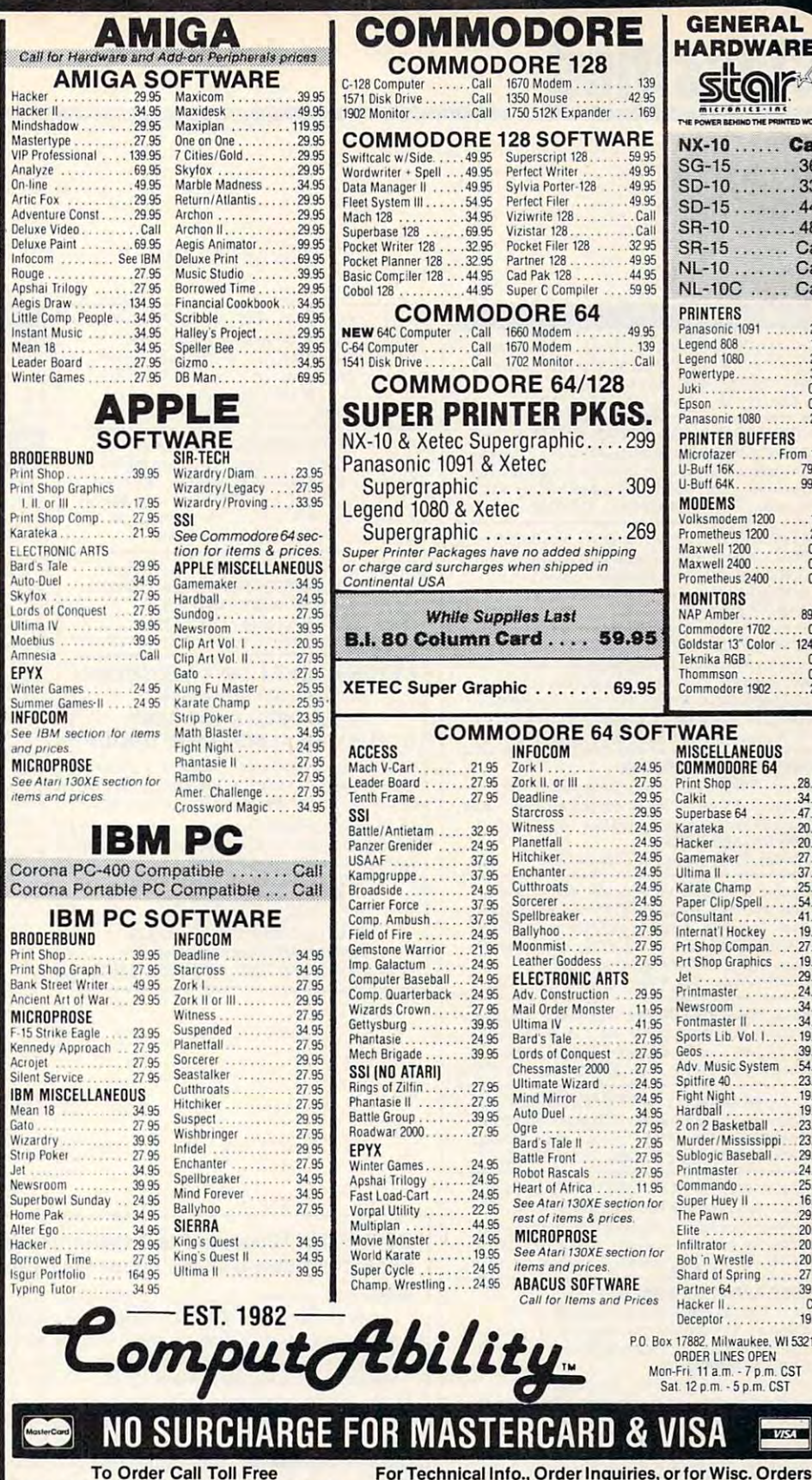

800-558-0003 414-351-2007 ORDERING INFORMATION: Please specify system. For fast delivery send cashier's check or money order. Personal and company checks allow 14 on the basic of the Case of the Case of the Case of the Case of the Case of the Case of the Case of the Case of the Case of the Case of the Display of the basic of the Display of the Display of the Display of the Case of t sales tax. HI, AK, FPO, APO, Puerto Rico and Canadian orders, please add 5% shipping, minimum \$5.00. All other foreign orders add 15% shipping. minimum \$10.00. All orders shipped outside the Continental U.S.A. are shipped first class insured U.S. mail. If foreign shipping charges exceed the minimum amount, you will be charged the additional amount to get your package to you quickly and safely. All goods are new and include<br>factory warranty. Due to our low prices all sales are final. All defective returns obtain an R.A.# or your return will not be accepted. Priced and availability subject to change without notice

**GENERAL** 

**HARDWARE** 

sita

NX-10 ......

SG-15........369

SD-10 ........ 339

SD-15........449

SR-10 ........ 489

NL-10 ....... Call

NL-10C ..... Call

Panasonic 1091<br>Legend 808 ..............169<br>Legend 1080 .............209

Powertype..........

Juki . . . . . . . . . . . . . . . .

**PRINTER BUFFERS** 

U-Buff 64K..........

Maxwell 1200

Commodore 1702...<br>Goldstar 13" Color...

Thommson ...........<br>Commodore 1902....

MISCELLANEOUS

**COMMODORE 64** 

Print Shop ......

Karateka .........

Superbase 64 ...

Calkit ...

Hacker

Gamemaker

Ultima II . . . . . .<br>Karate Champ

Paper Clip/Spell

Consultant .....

Internat'l Hockey

Prt Shop Compan.

**Prt Shop Graphics** 

Printmaster

Fontmaster II

Gens

Hardball

Printmaster

Commando...

Super Huey II

Elite.

Infiltrator

The Pawn ....

Bob 'n Wrestle

Shard of Spring ...

Hacker II. . . . . . . . .

P.O. Box 17882, Milwaukee, WI 53217

ORDER LINES OPEN

Mon-Fri. 11 a.m. - 7 p.m. CST

Sat. 12 p.m. - 5 p.m. CST

Deceptor .........

Partner 64. . . . . . . . . .

 $Jet$ 

Newsroom

Sports Lib. Vol. I...

Geos .............<br>Adv. Music System.

2 on 2 Basketball

Murder/Mississippi

Sublogic Baseball

 $1.1.1.1.1$ 

. . . . . . . . . . .

Microfazer ....... From 169

Volksmodem 1200 ......189<br>Prometheus 1200 .......299

Prometheus 2400 ..... Call

Teknika RGB ......... Call

Panasonic 1080

 $SR-15$  ......

**PRINTERS** 

Foson

**MODEMS** 

**MONITORS** 

NAP Amber

Coll

Call

 $309$ 

 $C_2$ 

 $Call$ 

 $215$ 

99.95

Call

 $Call$ 

89.95

Call

124.95

Call

 $280$ 

28.95

34.95

47 95

20.95

20.95

 $27.95$ 

37.95

 $25.95$ 

54.95

41.95

19.95

19.95

29.95

24.95

34.95

34.95

19.95

30.05

54.95

23.95

19.95

1995

23.95

23.95

29.95

24.95

25.95

16.95

29.95

20.95

20.95

20.95

27.95

39.95

19.95

**NVISCO** 

Call

 $95$ 

139

42.95

 $169$ 

50.05

49 95

 $AO$  QF

49.95

 $C_{21}$ 

 $\tilde{c}$ 

32.95

 $49.95$ 

 $AA$  QF

59.95

49.95

309

24.05

27.95

 $20.05$ 

29.95

24.95

24.95

24.95

24 95

24.95

24.95

29.95

27.95

27.95

27.95

11.95

41.95

27.95

.2795

27.95

24.95

24.95

34.95

27.05

.27.95

27.05

27.95

11.95

120  $\therefore$  Call

# Classified **Classified**

#### SOFTWARE SOFTWARE

DISCOUNT SOFTWARE: Amiga/Apple/Atari/<br>C64-128/IBM PC-PCjr/TRS-80/Timex/Sinclair. Free Catalog: WMJ DATA SYSTEMS, Free Catalog: WMJ DATA SYSTEMS, Butterfly Dr., Hauppauge, NY <sup>11788</sup> 4 Butterfly Dr.. Hauppauge, NY 11788

COMMODORE: TRY BEFORE YOU BUY. Best COM MODORE: TRY BEFORE YOU BUY. Best and new releases. 100's of titles. Visa/MC. Free brochure. RENT-A-DISC, Frederick Bldg. #345, Huntington, WV 25701 (304) 529-3232 selling games, utilities, educational. + classics

ATARI 8 BIT: FULL FUNCTION BUSINESS DBMS. Any drive(s)/upgrades. GL/AR/AP/Inv/ Mail/W/P.'9000 records/disk. MICROMOD, Mail/ W *f P.* 9000 records/ disk . MICROMOD,  $(305)857-6014$ (305)857-6014 1635-A Holden Ave., Orlando, FL 32809

Greyhound handicapping software... \$29.95, enhanced...549.95. Professional Football handi enhanced ... \$49.95. Professional Football handicase to be accepted in a 3 per extensive discussion of most computers. The second computers of the second Free info. Software Exchange, Box <sup>5382</sup> CP, Free info. Software Exchange, Box 5382 CP, W. Bloomfield, MI 48033. Call: (313) 626-7208 W. Bloomfield, MI 48033. Call: (313) 626-7208 \$\$ WIN WITH THOROUGHBRED HARNESS & capping system: 539.95. For most computers.

#### FREE APPLE SOFTWARE

Over 1000 Public Domain Programs on 50 diskettes. \$5 each Plus \$1 for shipping per order. Send \$1 for catalog. Refundable with order. C&H ENTERPRISES C&H ENTERPRISES

PO Box 29243, Memphis, TN <sup>38127</sup> PO Box 29243, Memphis, TN 38127

Update & Analyze your income and expenses<br>with INCOME ANALYSIS. Menus, hardcopies, totals, averages, percentages, summaries, fast-<br>edit, sound & more. A MUST for part-time employees! Atari 48K Disk only S12.95. employees! Atari 48K Disk only 512.95. DATA LOGIC, Box 52193, Livonia, MI 48152

SELL YOUR PROGRAMS to Software Publishers. Software for the Apple, Atari, Commodore, IBM, Software for the Apple, Atari, Commodore. IBM, Directory \$5.95. I.W., Box 40581, Pas., CA 91104 TI, TRS-80, Zenith, Osborne, Kaypro, others.

TI-99/4A QUALITY SOFTWARE for Business, Offer!!" Send for FREE catalog to MICRO-BIZ Offer!!· · Send for FREE catalog to MICRO-BIZ HAWAII, BOX 1108, PEARL CITY, HI <sup>96782</sup> HAWAII, BOX 1108, PEARL CITY, HI 96782 Home and Entertainment •• Bonus Software

DISK. Send for free list. We have dbases/ games/spreadsheets/finance/educational/and games/ spreadsheets/ finance / educational/ and more. For home or business. Disks are new DSDD. JDX/C, P.O. Box 1561, Corona, CA <sup>91718</sup> DSDD. JDX/ C. P.O. Box 1561, Corona, CA 91718 IBM PUBLIC DOMAIN SOFTWARE 53 PER

#### FREE APPLE SOFTWARE

Over 1000 Public Domain Programs on 50 diskettes. \$5 each plus \$1 shipping per order. diskettes. 55 each plus \$1 shipping per order. Send \$1 for catalog (refundable with order) C&H ENTERPRISES C&H ENTERPRISES

PO Box 29243, Memphis, TN <sup>38127</sup> PO Box 29243, Memphis. TN 38127

T1-99/4A Software/Hardware bargains, TI-99/ 4A Software/ Hardware bargains. Hard to find items. Huge selection. Hard to find items. Huge selection . D.E.C., Box 690, Hicksville, NY 11801 D.E.C., Box 690, Hicksville, NY 1280, Hicksville, NY 1280, Hicksville, NY 1290, NY 1290, NY 1200, NY 1200, NY 1200, NY 1200, NY 1200, NY 1200, NY 1200, NY 1200, NY 1200, NY 1200, NY 1200, NY 1200, NY 1200, NY 1200, NY 1200 Fast service. Free catalog.

COMPUTERIZED DAILY JOURNAL. Enter COMPUTERIZED DAILY JOURNAL. Enter password to record daily activities. IBM-PC password to record daily activities. IBM-PC D. Nowell, 2134 W. Main, Houston, TX 77098 Send Self-Addressed Stamped Envlp for info only. Send Self-Addressed Stamped Envlp for info only. & compats. Send \$25 M.O. for prompt delivery.

IBM/PC/XT/AT TECHNICAL PROGRAMS. LINCAD-Linear Circ Anal & Design - \$99. FFT Spectrum Analyzer - \$99. Add \$3.50 s/h. OH res add 5.5% tax. Sofcad Electronics, Inc., P.O. Box 21845, Columbus, OH 43221 CALCAD-Logic Circ Anal & Synthesis - \$179.

PRACTICE PSYCHOTHERAPY on your C64 or your initial interview skills. Realistic and fun as for Apple disk. NY res add 7% tax. Clinical Interviews, Box 69, Willard, NY 14588 APPLE. 5 different patients for you to improve well as educational. \$32.50 for C64 disk, \$42.50

DISCOUNT SOFTWARE: Amiga/Apple/A tan/ DISCOUNT SOFTWARE: Amiga/ Apple/ Atari/ C64-128/IBM PC-PCjr/TRS-80/Timex/Sinclair. C64 -128/ IBM PC-PCjr / TRS-80 / Timex/ Sinclair. Free Catalog: WMJ DATA SYSTEMS 4 Butterfly Dr., Hauppauge, NY 11788

#### fATTES) fatter fatter and the production of the state of the state of the state of the state of the state of the state of the **ATTENTION T.I. 99/4A OWNERS** THE WORLD'S LARGEST COMPUTER ASSISTANCE GROUP

with the best in technical assistance, service, and products for the Texas Instrument 99/4A Now serving over 35,000 members worldwide

To become a member and receive newsletters, package, send \$10.00 for a ONE Year Memberpart is a 10 00 lor of the send that the send the send the send the send that the send the send the send the send that the send the send that is a send of the send that is a send of the send of the send of the send of the catalog, technical assistance and membership

ship to: 99/4A National Assist Group<br>National Headquarters Ft. Lauderdale. Florida 33329 Attention Membership Division<br>For Information Call (305) 583-0467 P.O. Box 290812

#### HARDWARE HARDWARE

Clone Kits, Modems, Hard Drive Kits, Disk Clone Kits, Modems, Hard Drive Kits, Disk Drives, Diskettes, Printers, Memory & ICs Distributor Pricing to End Users and Dealers. Distributor Pricing to End Users and Dealers. Free Shipping. For Catalog Call 1-800-833-2600, in Ohio (513) 531-8866 Free Shipping. For Catalog Call 1-800-833-2600, In Ohio (513) 531-8866

#### MISCELLANEOUS MISCELLANEOUS

IBM PCjr REPORT: THE NATIONAL NEWS-LETTER. PCjr-specific articles, reviews. Public LETTER. PCjr-specific articles, reviews, Public Domain from across the nation. \$18/yr. PCjr CLUB, POB 95067, Schaumburg, IL <sup>60195</sup> PCjr CLUB, POB 95067, Schaumburg. IL 60195

STRATEGY GAME IN THE WORLD. Easy to learn, but a challenge for any game<br>player. Send \$2.95 + \$1 s/h for 92 page<br>book: "An Introduction to GO". Visa/MC. Moneyback guarantee. FREE catalog of books Moneyback guarantee. FREE catalog of books & games. Ishi Press, 1101 San Antonio Road, Suite #302, Mt. View, CA 94043 (415) 964-7294 LEARN TO PLAY THE MOST FASCINATING Easy to learn, but a challenge for any game<br>player. Send \$2.95 + \$1 s/h for 92 page<br>book: ''An Introduction to GO''. Visa/MC.

Floppy Disk Indestructo Mailing Boxes for shipping or storage! Four sizes! Single disk or five disk mailer in **Single disk or five disk mailer in Single 1**<br>5¼" and 8", 29¢ to 49¢, Discounts for Quantity! Call to order (513) 254-0825 Quantity! Call to order (513) 254-0825

20<sup>#</sup> Microperf 2700 sheets \$22.00. Computer Center (715) 732-4270 15# Regperf & Grbr 3500 sheets \$23.00. Call for other sizes. weights and perfs.

#### COMPUTE! CAMPUTE ! COMPUTE! CAMPUTE ! CONTROL OVER 350,000 \$50,000,000 \$50,000 \$50,000 \$50,000 \$50,000 \$50,000 \$50,000 \$50,000 \$50,000 \$50,000 \$50,000 \$50,000 \$50,000 \$50,000 \$50,000 \$50,000 \$50,000 \$50,000 \$50,000 \$50,000 microcomputer owners about your product or service. microcomputer owners about your product or service. COMPUTE! Classified is a low-cost way to tell over 350,000

- Rates: \$25 per line, minimum of four lines. Any or all of the first line set in capital Rates: S25 per line, minimum of four lines. Any or all of the first line set in capital letters at no charge. Add \$15 per line for boldface words, or \$50 for the entire ad set letters at no charge. Add \$15 per line for boldface words, or \$50 for the entire ad set in boldface (any number of lines.) Inquire about display rates.
- Terms: Prepayment is required. Check, money order, American Express, Visa, or Terms: Prepayment is required. Check, money order, American Express, Visa, or MasterCard is accepted. Make checks payable to COMPUTE! Publications. MasterCard is accepted. Make checks payable to COMPUTE! Publications.
- Form: Ads are subject to publisher's approval and must be either typed or legibly printed. One line equals 40 letters and spaces between words. Please under the and spaces between words. Please underline words. words to be set in boldface. words to be set in boldface. Form: Ads are subject to publisher's approval and must be either typed or legibly printed. One line equals 40 letters and spaces between words. Please underline
- General Information: Advertisers using post office box numbers in their ads must supply permanent address and telephone numbers. Ad will appear in next available supply permanent address and telephone numbers. Ad will appear in next available issue after receipt. issue after receipt.
- Closing: 10th of the third month preceding cover date (e.g., June issue closes March Closing: 10th of the third month preceding cover date (e.g., June issue closes March 10th). Send order and remitted and remittance to: Harrison Manager, Computer Manager, Computer, Computer, Computer, P.O. Box 5406, Greensboro, NC 27403. To place an ad by phone, call Harry Blair at (919) 275-9809. 10th). Send order and remittance to: Harry Blair, Classified Manager, COMPUTE!, P.O. Box 5406, Greensboro, NC 27403. To place an ad by phone, calJ Harry Blair at (919) 275-9809.

**Notice:** COMPUTE! Publications cannot be responsible for offers or claims of advertisers, but will attempt to screen out misleading or questionable copy. advertisers, but will attempt to screen out misleading or questionable copy.

Cwww.commodore.ca

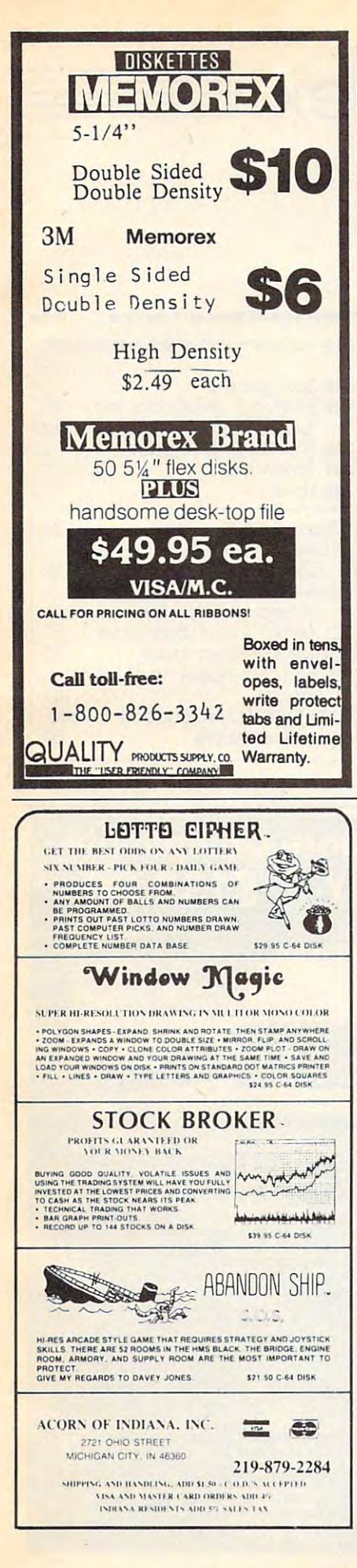

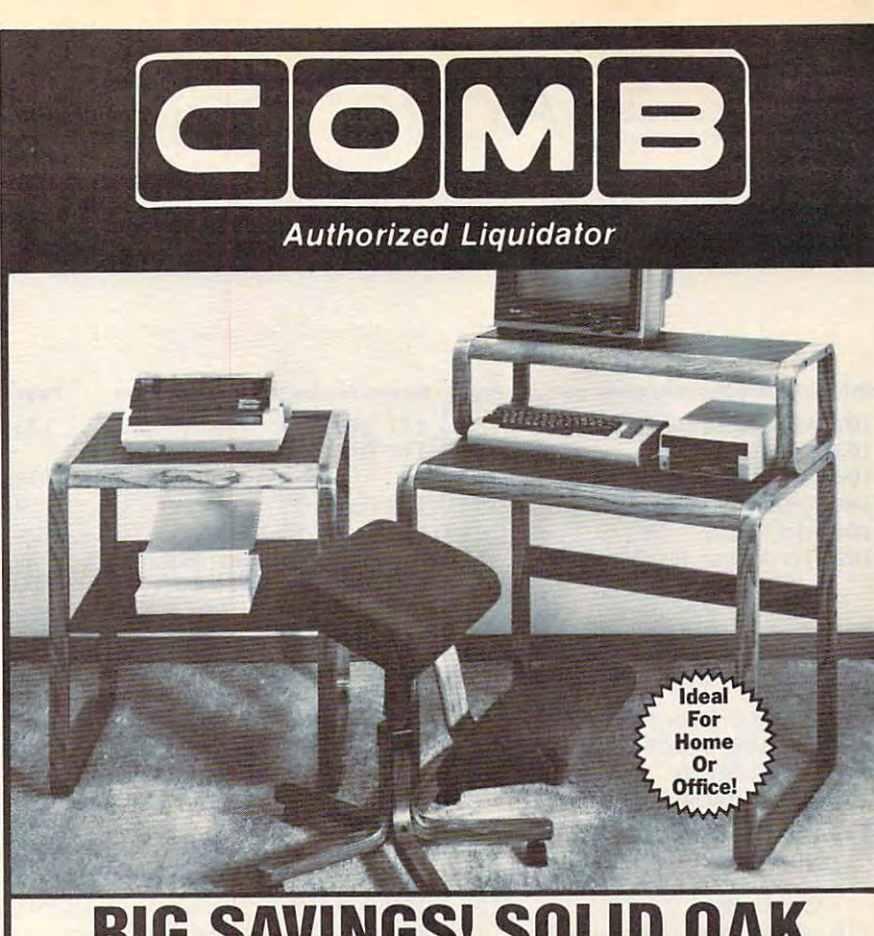

Organize your computer equipment for more efficient operation by using these attractive matching furniture pieces!

The manufacturer decided to discontinue these models when new styles were added to its line. As a result, we are able to offer this contemporary SOLID OAK furniture at unusually low prices! All pieces come ready for easy assembly.

#### **COMPUTER DESK**

- · Sturdy solid oak framework with attractive curved front edge.
- . Non-glare slate-look work surfaces.
- 10" x 31" hutch and main work area.
- Hutch rises 7%" above main work area.<br>• Size: 37" H x 31" W x 23" D.

## Mfr. List \$121.00

Liquidation Price.......

Item H-1523-4963-005 Ship, handling: \$9.00

- **PRINTER TABLE**
- · Provides extra storage space you need in a functional manner.
- · Sturdy solid oak framework with attractive curved front edge.
- . Non-glare, slate-look work surface on top shelf.
- · Large bottom shelf with paper feed.  $(20^{3}/_{4}$ " x  $1/_{2}$ ").
- Size: 28" H x 233/4" W x 241/2" D.

#### Mfr. List: \$115.00

OM.

Liquidation Price....... Item H-1523-4963-013 Ship, handling: \$9.00

#### **MORILE POSTURE CHAIR**

- The answer to sitting fatigue.
- · Special design lets you sit up naturally straight.
- · Helps reduce effect of gravity on your back muscles.
- · Fully padded knee rest and seat allow you to sit in comfort for hours.
- · Ideal as computer or typing chair. • Chair swivels and rolls on casters for easy
- mobility.
- · Sturdy solid oak five-blade base.
- · Handsome brown upholstery.

## Mfr. List: \$110.00

Liquidation Price.......

Item H-1523-8150-005 Ship, handling: \$9.00 -------

#### SEND TO: ı

ı

ı

ı

ı

ı

ı

C.O.M.B. Direct Marketing Corp. Item H-1523<br>1405 Xenium Lane No./Minneapolis, MN 55441-4494 Send the items indicated below. (Minnesota residents add<br>6% sales tax. Sorry, no C.O.D. orders.)

- Send\_Computer Desk(s) ftem H-1523-4963-005 at \$59
- Send Dus \$9 each for shipping, handling.<br>Send Dus \$9 each for shipping, handling.<br>Send Dus \$9 each for shipping, handling.<br>each plus \$9 each for shipping, handling.<br>Send Dus \$9 each for shipping, handling.
- each plus \$9 each for shipping, handling
- □ My check or money order is enclosed.

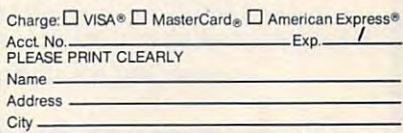

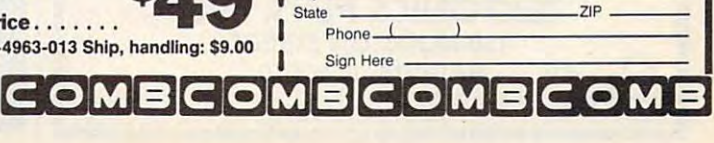

# **EAdvertisers Index**

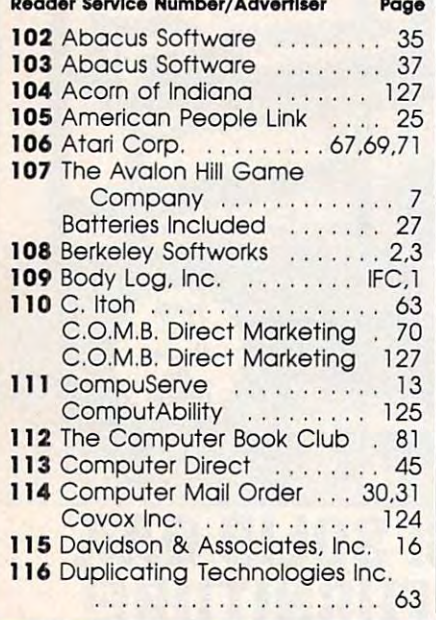

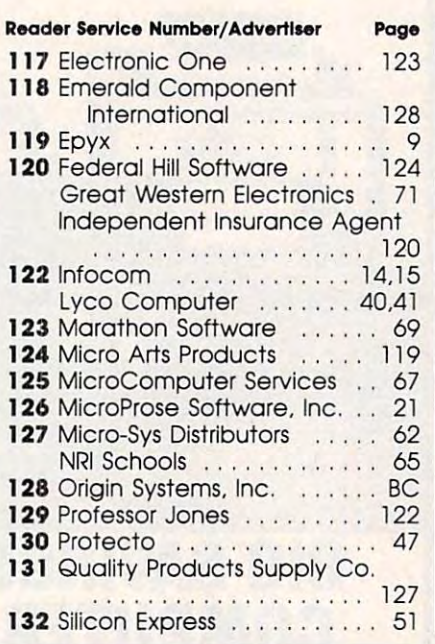

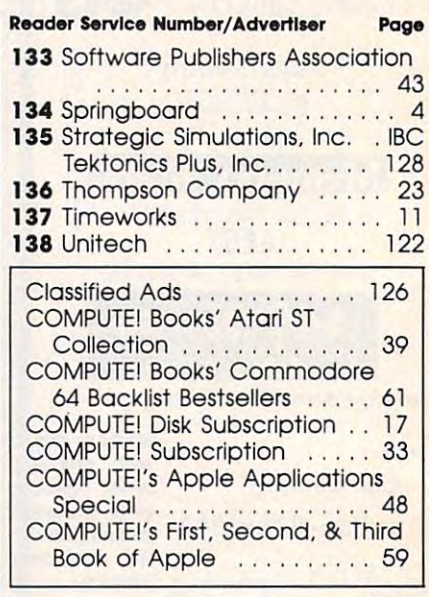

## **FACTORY AUTHORIZED COMMODORE REPAIR CENTER** 1-800-772-7289

<u>an katao akan ing ng pagalang ang pagang</u>

## IN ILLINOIS (312) 879-2888

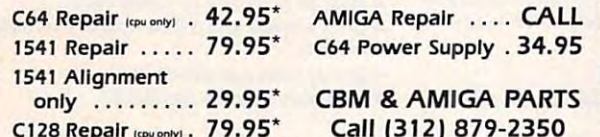

\*Includes parts, labor & UPS return shipping. APO/FPO or Air Freight add \$10.00

CALL BEFORE SHIPPING, VISA, MASTERCARD OR MONEY ORDER 24-48 Hrs. Turnaround (Subject to parts availability) Diagnosis fee of \$25.00 for any unit altered or with no defects

#### **SAVE YOURSELF SOME MONEY**

Due to our vast experience in repairing 64s we have found that the power supply is a major cause of board failures. By inserting our device between the power supply and computer over 63% of our customer's repairs would have been avoided. For only \$19.95 our C64 Over Voltage Sensor will continuously monitor your power supply output. If an overvoltage occurs the Over Voltage Sensor will prevent damage to your 64.

64 OVER VOLTAGE SENSOR \$19.95

#### **TEKTONICS PLUS, INC. 150 HOUSTON STREET** BATAVIA, IL 60510

**CLIP AND SAVE** 

# Commodore Compatible<br>and only...\$139.00

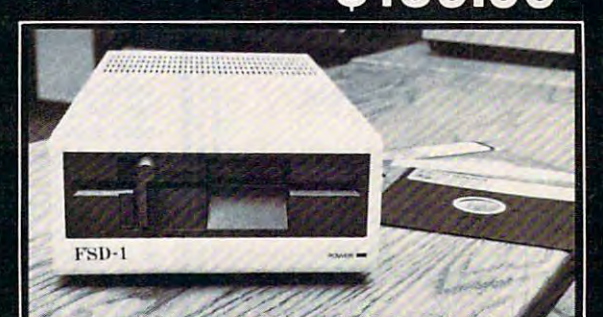

#### FSD-1 51/4"Disk Drive Directly replaces the Commodore 1541 disk drive. **Check these Features**

- Runs all C-64 Software Including heavy copyright protected software<br>Full 6 month warranty your assurance of quality<br>Heavy duty construction to run whisper quiet and smooth year after year
- 
- 
- Heavy dury construction to turn wristed upon the Built in 24 watts solid state power supply runs cool and efficient always<br>Vented metal chassis eliminates most radio-frequency interference
- Dual serial ports with chaining option for expandability<br>External device number switches for use as second disk drive<br>Save and replace capability
- 
- 
- Positive lever locking system to eliminate "Pop out" problem
- Standard 51/4" SSSD Diskette, 175K storage capacity, 310 RPM running speed, 90 Sec. format time, 1200 BPS data transfer - same as the 1541<br>Compatible with C-128 in C-64 mode

#### To Order Call Toll Free 1-800-356-5178

Visa & MasterCard welcome. Credit Card orders shipped in 24 hrs. Allow \$8.00<br>shipping and handling. Send mail order with payment to:

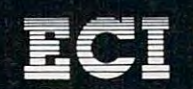

Emerald Component International Dept. N<br>541 Willamette Street Eugene, OR 97401<br>Tel. 503-683-1154

## Cwww.commodore.ca

# Merry savings to all-

1 Year Gift Subscription to Compute! - \$18. Save 50% a year off the \$36 cover price.

(please print)

#### Gift to the state of the state of the state of the state of the state of the state of the state of the state of the state of the state of the state of the state of the state of the state of the state of the state of the st

#### Address

City/State/Zip

We'll send special Gift Cards for you to give to your friends. To give more gifts, enclose a list.

#### **Your Name**

Address

City/State/Zip

 $\Box$  Check or M.O. enclosed  $\Box$  Bill me  $\Box$  Visa

 $\Box$  MasterCard AmEx (Use 800 number, please)

 $Card^*$  Exp. date

Signature <u>the contract of the contract of</u>

#### Or call foll free 1-800-247-5470

M7019

(lowa 1-800-532-1272). Rates good in U.S. only and subject to change. Outside the 50 States add \$6 (U.S.).

#### **Special Holiday** Package only \$58

1 year Gift Subscription to Compute!

PLUS 1 year subscription to Compute!'s Disk.

Indicate computer to be used:  $\Box$  IBM  $\Box$  Atari  $\Box$  Apple  $\Box$  Commodore

> All *Disk* orders must be prepaid. Add \$9 per year for postage outside U.S.

& to all

a great gift.

S

#### FIRST CLASS PERMIT NO. <sup>7478</sup> DES MOINES, IOWA **BUSINESS REPLY MAIL**  FIRST ClASS **PERMIT NO. 7478 DES MOINES, IOWA**

 $\mathbf{m}$  .

POSTAGE WILL BE PAID BY ADDRESSEE **POSTAGE WILL BE PAID BY ADDRESSEE** 

#### COMPUTE! **COMPUTE!**  . <del>.</del> . . . . . . . . DES MOINES, IOWA <sup>50347</sup> DES MOINES, IOWA 50347 PO BOX 10954

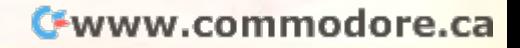

NECESSARY NECESSARY IN THE UNITED STATES

NO POSTAGE IF MAILED

#### **COMPUTEI's FREE Reader Information Service**

vertised in this issue. Clearly print or type your full name and address. vertised in this issue. Clearly print or type your full name and address. The second address and address. We are a Only one card should be used per person. Circle the numbers that Only one card should be used per person, Circle the numbers that correspond to the key number appearing in the advertisers index. correspond to the key number appearing in the advertisers index, Use these cards to request FREE information about the products ad-

Send in the card and the advertisers will receive your inquiry. Al Send in the card and the advertisers will receive your inquiry. Although every executive to insure that only advertisers with the second control advertisers with the second to insure the second provide product information have reader service numbers, compute! provide product information have reader seNice numbers, COMPUTE! cannot be responsible if advertisers do not provide literature to cannot be responsible if advertisers do not provide literature to though every effort is made to insure that only advertisers wishing to readers.

Please use these cards only for subscribing or for requesting product Please use these cards only for subscribing or for requesting product information. Editorial and customer service inquiries should be addressed to: compute!, P.O. Box 5406, Greensboro, NC 27403. Check dressed to: COMPUTE!, P,O. Box 5406, Greensboro, NC 27403, Check the expiration date on the card to insure proper handling. the expiration date on the card to insure proper handling.

Use these cards and this address only for computers Reader Infor **Use these cards and this address only for COMPUTEI's Reader Infor**mation Service. Do not send with payment in any form. **mation Service. Do not send with payment in any form.** 

# **COMPUTE!**

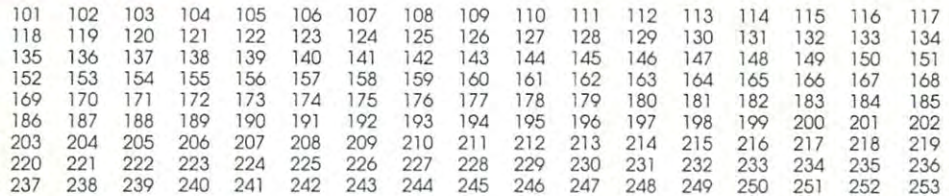

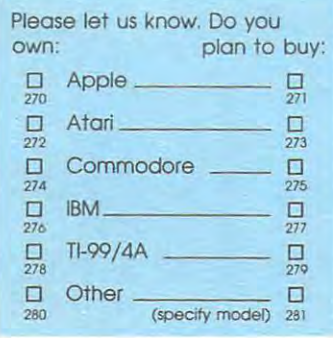

Limit one card per person. Limit one card per person. Please print or type name and address.

**Name** 

Address **Address** 

City City

State/Province **State/Province** 

Country **Country** 

. . . **.** . . **. Phone** 

Please Include ZIP Code Expiration Date 11.'3Q.'66 PIeo~ **Include ZIP Code Expiration Date 11/30186** C01086

Zip Zip

For Fastest Service, **For Fastest Service,**  Call Our Toll-Free US Order Line 800-247-5470 800-247-5470 lnU.calH-aOO-532-1272 **In IA call i-SOO-532-1272** 

Call Our **TolI·Free**  US Order Line

#### SUBSCRIBE To the contract of the contract of the contract of the contract of the contract of the contract of the contract of the contract of the contract of the contract of the contract of the contract of the contract of the contrac **SUBSCRIBE TO COMPUTE!**

\$24.00 One Year US Subscription o \$24.00 One Year US SubSCription \$45.00 Two Year US Subscription □ \$45.00 Two Year US Subscription

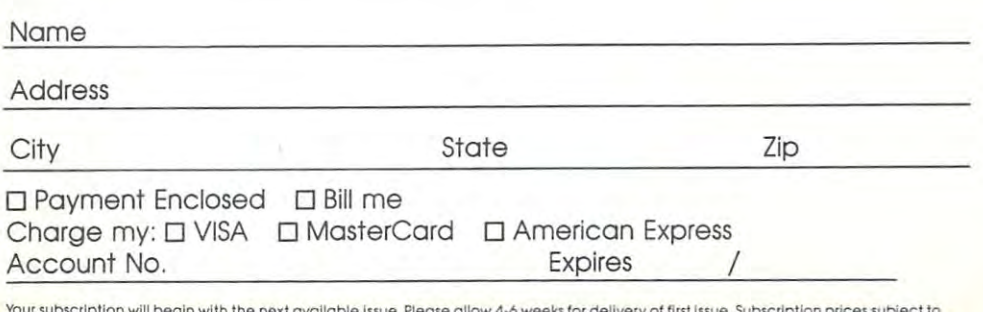

Your subscription will begin with the next available issue. Please allow 4-6 weeks for delivery of first issue. Subscription prices subject to<br>Intenge at any time. Outside the U.S.A. please add \$6 for each subscription **A.** 

Stamp Here Place

# P.O. Box <sup>2141</sup> P.O. Box 2141 Radnor, PA <sup>19089</sup> Radnor, PA 19089 **COMPUTE! Reader Service**

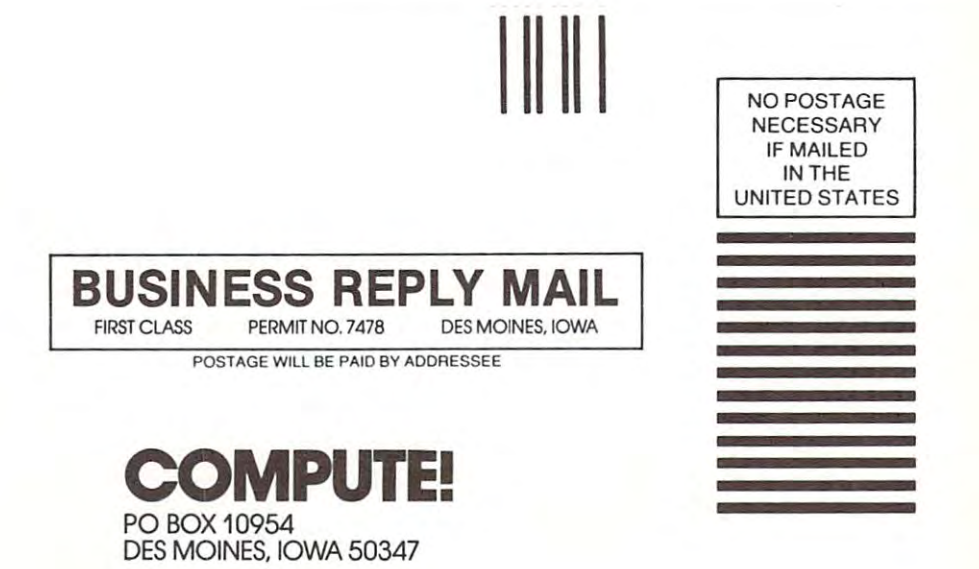

Cwww.commodore.ca

an exact zoom-in shot of where you are on On disk for SAK Apple® II series and C-64". IBM<sup>®</sup> version coming soon. the overall map.

SHARD OF SPRING", the new multiplecharacter role-playing game from SSI. promises an adventure unbounded by the mundane constraints of reality. It is set in a world where magic overrides the laws of physics, where monsters, gnomes and elves privation where there humans, your quest is to recover the wondrous Shard, the giver of eternal Springtime. This precious crystal thas been stolen by a demonic sorceress. Assemble five characters and endow them with different combinations of speed, intellect, strength, endurance, and warrior/<br>tellect, strength, endurance, and warrior/<br>wizardry skills, measurement transportant through evil dungeons and treacherous lands as they search to regain the Shard. This fantasy game boasts a unique feature: During combat, the tactical screen is

battle mutants, cannibals, and rival road gangs for new recruits, vehicles, supplies, food, gas, guns, ammunition, and medicine. In this brutal land, they are more precious On disk for ASK Apple®II series and C-64". than gold.

In ROADWAR 2000", you get to break a The Hotel of Tules, namely the law of safe<br>The Set of Tules, namely the law of safe<br>new set of the year 2000, bacteriological wartare has noped apart the very fabric of American civilization. Crites have furned into gangland prizes, the highways, into battlefields. As the patriotic leader of a road gang. you are asked by what is left of the Federal Government to locate eight scientists and return them to a secret underground lab to develop a cure for the dreaded disease. As you crisscross the nation's highways on your desperate mission, you must constantly

Computer Corp. respec tively C-WWW.COMMODOCACA

WRITE FOR A FREE COLOR CATALOG OF ALL OUR Apple: Commiddere, and IBM are trademarks of Apple **GAMES TODAY.** 

For excitement that is unreal and unbearable, check out these games at your local computer software or game store today! If there are no convenient stores as a games of the convenient stores and you vise in the convenient stores and you vise the convenients of the convenients of the convenients of the convenients of the convenients of the co Middle Mich, JA Japanese specify computer format you money back, guarantee, and hardling<br>and and \$2.00 the shipping and hardling<br>and and \$2.00 these carry and hardling<br>your money back, guarantee,

STRATEGIC SINULATIONS, INC.

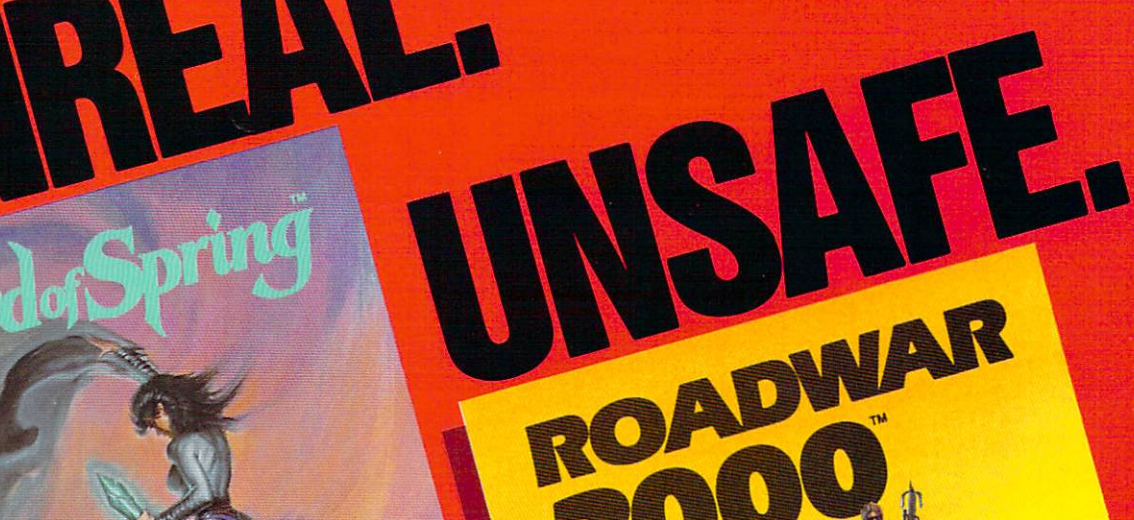

STRATEGIC SINULATIONS, INC.

BELIEVA

IMBEAL mdo

## Origin Systems,  $c$ reators of the award-winning Ultima<sup>®</sup> series, presents:

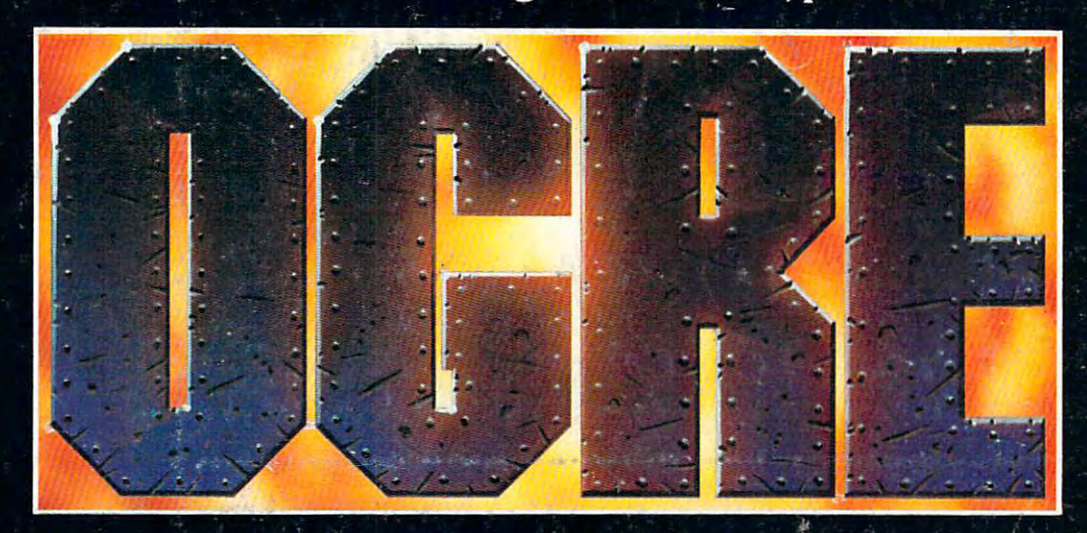

**Available on Apple®** 

#### Total war against a juggernaut fighting machine by Steve Meuse fic by Steve Meuse Meuse Meuse Meuse Meuse Meuse Meuse Meuse Meuse Meuse Meuse Meuse Meuse Meuse Meuse Meuse M

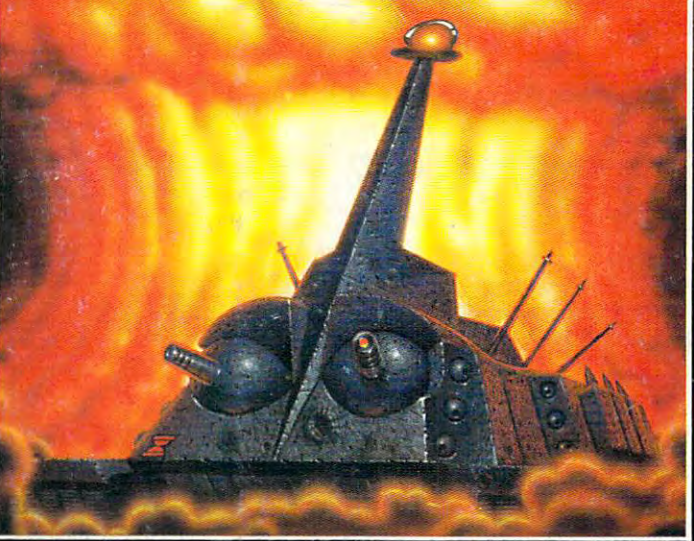

A strategy game for one or two players, OGRE pits an array of infantry and armored forces against a single cybernetic supertank, bristling with weapons—the OGRE.

Adapted from the classic Steve Jackson

board game, **Computer** OGRE epitomizes simplicity and play balance. Players can use standard game maps or design OGRE-

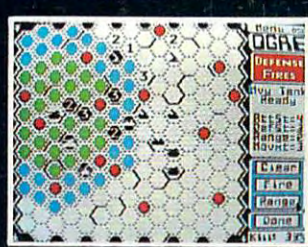

their own. Using the RANGE option, a heavy tank<br>considers its move and fire range.

the challenge of a lifetime is waiting.

LOR/G/M systems //VC. <sup>340</sup> HARVEY ROAD. MANCHESTER. NH <sup>03103</sup> (603) 644-.336<

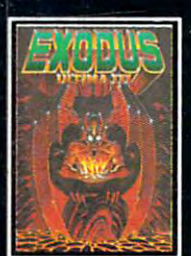

ULTIMA'\*1 III sends you on an incredible fantasy role-fantasy role-fantasy role-fantasy role-fantasy role-fantasy role-fantasy role-fanta monster-plagued Sosaria in search of the elusive Exodus.

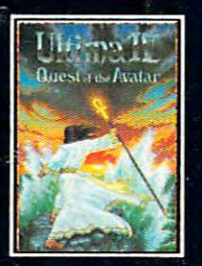

ULTIMA'" IV is the long-**III.** The Quest of the Avatar is a quest to the final frontier-the self. frontier—the self.

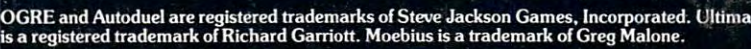

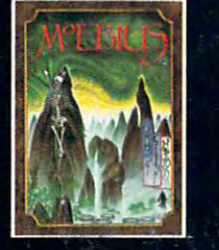

MOEBIUS<sup>™</sup> takes you through the elemental tal world of fantasy and adventure in search of the Orb of Celestial Harmony.

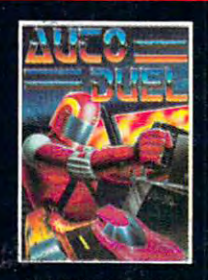

fast-paced strategy roleright of way goes to the biggest guns.

Authors wanted. Call us today.

matan d

e.da

Construction and